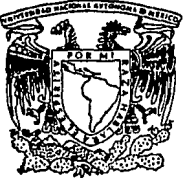

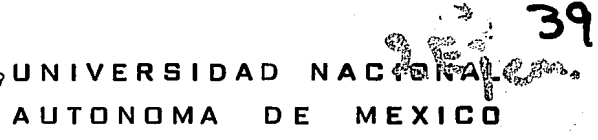

FACULTAD DE INGENIERIA

DESARROLLO DEL SOFTWARE E INTERFAZ DE UN SISTEMA DE MANUFACTURA FLEXIBLE PARA UN PROCESO INDUSTRIAL DE PINTURA AUTOMATICO

> T E S I S QUE PARA OBTENER EL TITULO DE: INGENIERO EN COMPUTACION P R E S E N T A N:

Beatriz González Ramirez Dolores Leticia MaraviHa Franco Joel Villavicencio Cisneros

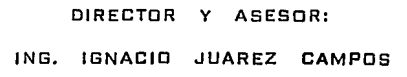

MEXICO, D. F.

1994

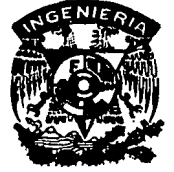

**fllll** *CON· FALLA* !! *ORIGEN* 

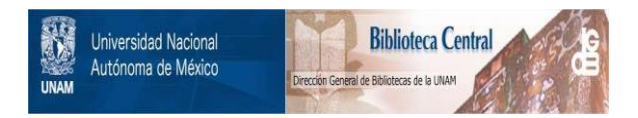

# **UNAM – Dirección General de Bibliotecas Tesis Digitales Restricciones de uso**

# **DERECHOS RESERVADOS © PROHIBIDA SU REPRODUCCIÓN TOTAL O PARCIAL**

Todo el material contenido en esta tesis está protegido por la Ley Federal del Derecho de Autor (LFDA) de los Estados Unidos Mexicanos (México).

El uso de imágenes, fragmentos de videos, y demás material que sea objeto de protección de los derechos de autor, será exclusivamente para fines educativos e informativos y deberá citar la fuente donde la obtuvo mencionando el autor o autores. Cualquier uso distinto como el lucro, reproducción, edición o modificación, será perseguido y sancionado por el respectivo titular de los Derechos de Autor.

AGRADECEMOS PROFUNDAMENTE EL APOYO, ORIENTACION Y AYUDA INCONDICIONALES BRINDADAS POR NUESTRO DIRECTOR DE TESIS MAESTRO EN INGENIERÍA IGNACIO JUÁREZ CAMPOS

A NUESTROS PROFESORES, AMIGOS Y COMPAÑEROS QUE TENDIERON SU MANO PARA LOGRAR NUESTRAS METAS

**INDICE** 

# INDICE

**:J:NOJ:CE** 

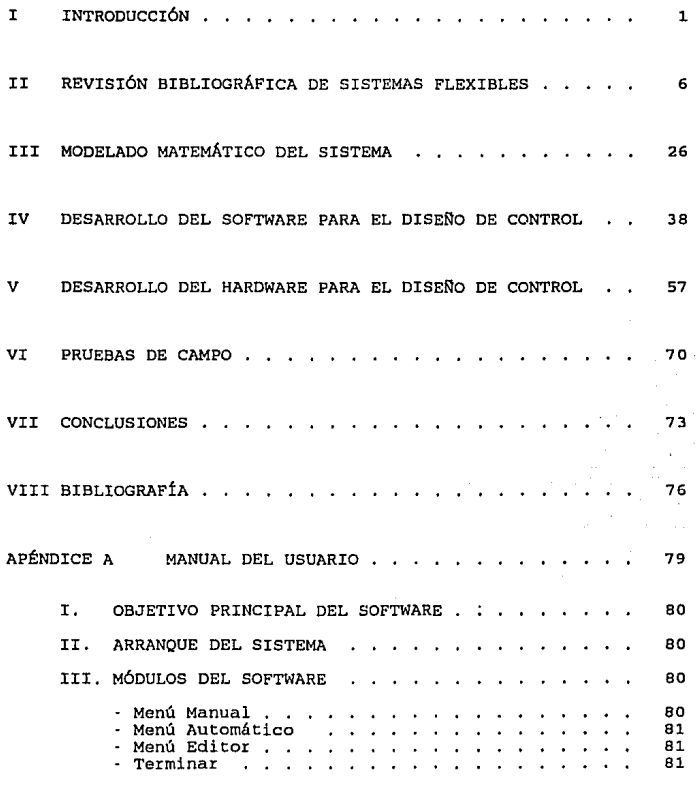

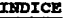

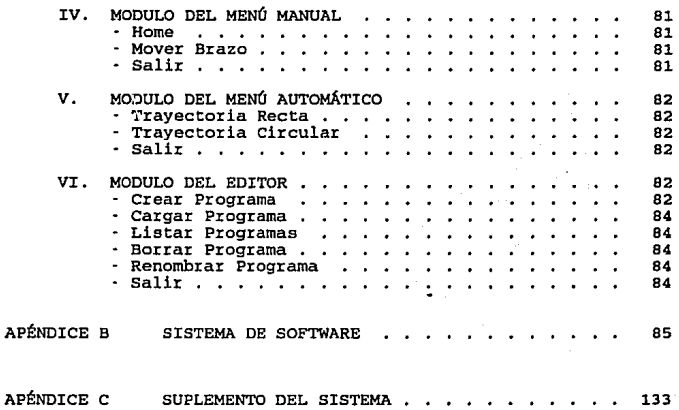

٤ü.

'P"'"" 'tfi

# CAPITULO I

# INTRODUCCIÓN

## INTRODUCCIÓN

La presente Tesis tiene como objetivo utilizar los conocimientos adquiridos durante la cat:rera en la implementación de un sistema de manufactura flexible para pintura.

A continuación se describe brevemente cada una de las unidades que conforman dicha Tesis mencionando antes dos etapas principales, una es el desarrollo de software que controla el sistema y la segunda es la implementación del hardware que será la interfaz<br>entre el software y el sistema de manufactura flexible:

#### CAPÍTULO 2 REVISIÓN BIBLIOGRÁFICA DE SISTEMAS PLEXIBLES

En este capitulo se realizó una extensa investigación que nos permite conocer la historia de la robótica y definir todos los conceptos involucrados en los sistemas flexibles. Asimismo, se dan todas las características de éstos dividiéndolos en subsistemas como son: mecánico, decisión, percepción y comunicación.

El subsistema mecánico está constituido por la cadena<br>ática asociada a la imagen del robot industrial, los cinemática asociada a la imagen del robot industrial, actuadores que animan este mecanismo y todo el equipo complementat:io que permiten la correcta realización de las tareas definidas.

El subsistema de decisión, se encarga de procesar la información sensorial y controla la estructura mecánica para que la<br>tarea programada sea realizada permitiendo el registro en memoria de dichas tareas.

El subsistema de percepción es aquel que está formado por los transductores y los circuitos asociados que permiten la generación de sefiales que informan al robot de su estado interno (posición Y velocidad en cada articulación) o bien que le proporcionan información sobre el medio ambiente que le rodea.

El subsistema de comunicación permite al operador comunicarse con el robot, introducir las instrucciones que forman una tarea, modificarlas y, en general, activar las componentes del sistema del brazo robot.

**1p1p+oeJéa** 

# CAPÍTULO 3 MODELADO MATEMÁTICO DEL SISTEMA

En este capitulo se realiza el análisis de los modelos matemáticos que nos peimiten controlar la cinemática y la trayectoria del brazo Iobot.

Es importante comentar que la cinemática del brazo se refiere<br>al estudio analítico de la geometría del movimiento de un robot con<br>respecto a un sistema de coordenadas de referencia fijo como una<br>función del tiempo sin cons

La Generación de la trayectoria, en cambio, es la forma que va<br>a describir el efector final (en este caso la herramienta de<br>pintura), al desplazarse de un punto a otro (realizando la<br>trayectoria recta o curva).

# CAPÍTULO 4 DESARROLLO DEL SOFTWARE PARA EL DISEÑO DEL CONTROL

En este capítulo, se utiliza el modelo matemático seleccionado<br>en el capítulo anterior para diseñar el software que nos<br>proporcionará através del puerto paralelo las señales que nos<br>alimentados al hardware del sistema de c organizada el desarrollo del software.

Algunos conceptos de Ingeniería de Software son el diagrama de flujo de datos y el diccionario de datos.

El diagrama de flujo de datos (DFD) describe en forma<br>estructurada el funcionamiento del sistema. El diccionario de<br>datos, es una parte integral de la especificación estructurada ya<br>que el diagrama de flujo de datos por sí

El diccionario de datos se conforma principalmente por la descripción de definiciones como:<br>
\* Proceso \* Almacenamiento \* Entidad E/S<br>
\* Proceso \* Almacenamiento \* Entidad E/S • Flujo de datos

- 
- 
- 
- 

# CAPÍTULO 5 DESARROLLO DEL HARDWARE PARA EL DISEÑO DEL CONTROL

En este capítulo se llevó a cabo el análisis, diseño e implementación del hardware utilizado para controlar el brazo robot. Es importante tomar en cuenta que no todas las partes fueron disef'iadas por nosotros ya que se trata de un proyecto multidisciplinario en la cual intervinieron Ingenieros Mecánicos del Instituto Tecnológico de Morelia.

Cada una de las partes que constituyen el Hardware se analizan por separado dando una breve introducción de sus características más importantes y una justificación de su empleo.

# CAPfTULO 6 PRIJEBAS DE CAMPO

En este capitulo se dividieron .las pruebas de campo en tres partes principales:

- Pruebas del software
- Pruebas del Hardware para el disefio del control
- Acoplamiento de ambas etapas en el prototipo final

Las pruebas del software se realizaron en un principio con la ayuda de interfaces que nos permitían conocer las señales que eran<br>enviadas desde la computadora al brazo robot pudiendo comprobar la buena operación del programa y de su manejo interactivo con el usuario final.

Las pruebas de hardware se realizaron mandando un tren de pulsos mediante un generador de funciones y un circuito diseftado por nosotros para generar la secuencia que permitiría el movimiento bidireccional de un motor de pasos.

Finalmente, se tomaron las señales que proporciona la pistola de pintura dando por concluido el proyecto de Tesis.

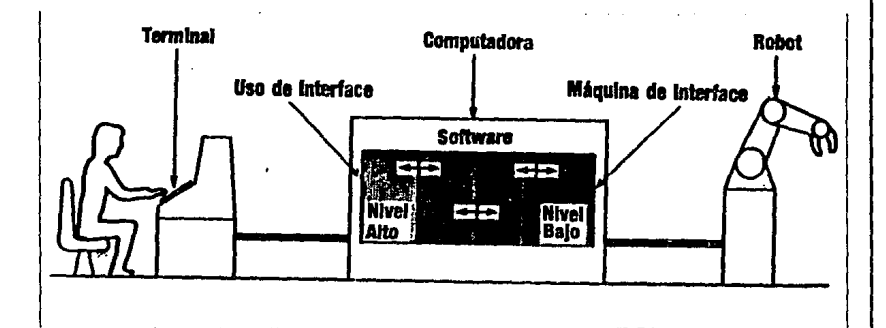

**MACOOCCIÓN** 

5

# CAPITULO 2

# REVISIÓN BIBLIOGRÁFICA DE SISTEMAS FLEXIBLES

# II REVISIÓN BIBLIOGRÁFICA DE SISTEMAS FLEXIBLES

## II.1 DEFINICIÓN DE SISTEMAS FLEXIBLES

El punto central es mostrar cómo y dónde las computadoras pueden ser usadas en el sector de la transformación de productos manufacturados. Nosotros hemos utilizado una sola computadora, la cual puede ser expandida para controlar una serie de procesos <sup>y</sup> máquinas de forma integral. El uso de computadoras en manufactura da origen al concepto de Sistema de Manufactura Flexible (SMF).

Un SMF es una extensión del control por computadora aplicado en la industria de la manufactura consistiendo en una serie de máquinas ligadas físicamente por un dispositivo de transporte de materiales (banda transportadora) y por una computadora maestra. La diferencia principal entre un proceso de manufactura y un SMF, es que este último puede usarse para manufacturar un amplio rango de productos reprogramando al sistema. Asimismo, un SMF es un sistema de máquinas automatizado controlado por computadora para convertir la materia prima en componente de conocida calidad.

Los beneficios generados con el uso de un SMF en comparación con el método manual o el método de manufactura no flexible son:

- 
- Reducir cocto por articulo Tiene una salida pronosticada Mejoramiento de la calidad
- 

Comparándolo con el proceso manual se presentan varios problemas como son:

- 
- 
- Calidad variable Ritmo de salida impredecible Relativo alto costo por unidad producida

En la figura siguiente se observa que el proceso manual tiene generalmente un costo fijo y no varia con la cantidad. Los beneficios que pueden esperarse son:

- Una mínima inversión en equipo <sup>y</sup>
- Adaptabilidad de la persona al proceso con una calidad final aceptable.

srsTEMAS FLEXrBLES

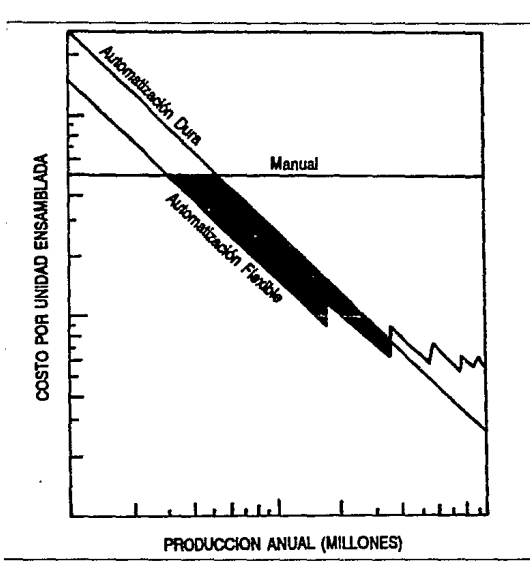

fig 1 Costo VS Demanda para tres diferentes métodos de producción

En la figura también se observa que el proceso manual tiene generalmente un costo fijo y no varía con la cantidad. Los<br>beneficios que pueden esperarse son: una minima inversión en equipo<br>y la adaptabilidad de la persona al proceso con una calidad final aceptable.

La segunda opción de la figura es la de automatización no flexible, en la cual la máquina realiza especificamente una serie de tareas (generalmente una} • El beneficio de esta opción es que

tiene ciclos cortos de tiempo, y alta velocidad de salida por<br>turno; se utiliza en áreas donde es necesario un alto volumen de producción para hacer el costo eficaz.

La tercera opción es la automatización flexible, el principal precisos que realizar, pero no necesita de una alto volumen de producción para hacer su costo eficaz.

El volumen del producto que puede ser económicamente procesado por un SMF esta limitado por las curvas de los tres procesos, eligiendo los mas adecuados o dividiendo la inversión del capital en equipo mas el costo del material entre el numero de artículos manufacturados por unidad de tiempo.

El incremento del uso del SMF, es debido a la eficiencia en la integración jerárquica de objetivos y tareas, en el cual el resultado es alcanzado a través del concepto "divide y vencerás". El SMF puede procesar un articulo a través de un gran numero de máquinas con un minimo retraso entre operaciones. El articulo es programado en el SMF por una computadora maestra, la cual carga los programas para cada máquina y genera la secuencia ordenada para que el articulo se transporte por las máquinas y realice las tareas<br>necesarias.

La computadora central almacena grandes bases de datos con la información de como puede ser procesado un articulo. Si tenemos un nuevo articulo, podemos reprogramar y una vez probado, la información puede ser afiadida a la base de da tos. Si el nuevo articulo es una modificación de uno ya existente, la modificación articulo es una modificación de uno ya existente, la modificación<br>será relativamente sencilla.

Los SMF son disefiados para una operación continua a través de 2 o 3 procesos, únicamente cambiando la parte terminal del robot, el cual es monitoreado a través de los sensores del brazo que le permitirán inclusive detectar un articulo defectuoso.

Las características básicas de los SMF son:

- 
- 
- 
- Procesar por lotes pequeños y medianos<br>- Maximizar el uso de software para realizar cambios en<br>el producto.<br>- Minimizar la necesidad de la intervención humana.<br>- Maximizar el uso de la computadora basado en tecnología<br>para
- Procesar una gran variedad de artículos.

 $...$ 

Es importante mencionar que la intervención humana estará.

dedicada a: Mantenimiento.

- Programación para nuevos artículos.

- Configuración para nuevos lotes.<br>- Carga de materia prima.
- 
- Rutinas administrativas de adquisición y despacho.

Las aplicaciones mas comunes de los SMF son: Preparación de muestras en análisis químicos.

- 
- · Preparación de muestras y análisis metalúrgicos.<br>· Análisis Biomédicos.
- 
- Preparación de comida.
- Manufactura de ropa,

La filosofía de un SMF puede ser aplicada a sistemas grandes<br>y pequeños, pero los niveles de productividad y costo son<br>maximizados al incrementarse las aplicaciones.

### II.2 BREVE HISTORIA DE LA ROBÓTICA

## II.2.1 DEFINICIÓN DE ROBOT Y ROBÓTICA

Un robot es un manipulador mecánico con varios grados de<br>libertad y capaz de ser reprogramado para llevar a cabo una<br>variedad de tareas diferentes automáticamente.

A continuación se examinará cada parte de la definición.

l, ·Un robot es un manipulador mecánico. Como una grúa o una.<br>pala mecánica, un robot es una maquina que es capaz de mover<br>objetos de un lugar a otro.

2,·Un robot tiene vatios grados de libertad, esto simplemente significa que un robot, debe set capaz de moverse en varias direcciones diferentes. Esto también implica que debe estar equipado con alguna forma de potencia motriz.

3,·Un robot debe ser capaz de ser reprogramado para llevar a cabo diferentes tareas. Esta es, la parte principal de la definición; a diferencia de la rnayoria de las maquinas construidas para un solo propósito, el robot es una maquina que puede ser

adaptada para realizar diferentes trabajos. La palabra reprogramar<br>da a entender con claridad que es posible reprogramar el corazón

del robot que ea una microcomputadora, cambiando totalmente la tarea que el realizaba a otra tarea muy diferente a la anterior.

4.·Un robot trabaja automáticamente. una vez que al robot le ha sido programado o enseílado su trabajo, este debe ser capaz de llevarlo a cabo cualquier numero de veces sin intervención humana.

Son capaces de reaccionar a los estimulas externos para lo cual deben estar equipados con sensores. Para capacitar a los robots acerca de la información que les llega a través de los sensores deberá escribirse un software de análisis.

Sencillamente robótica es el estudio que abarca todo el conocimiento relativo a los robots.

#### II.2.2 HISTORIA DE LA ROBÓTICA

## 1 Manipuladores Mecánicos Maestro-Esclavo

Los primeros manipuladores mecánicos fueron diseñados para<br>usarse en celdas radioactivas, donde el operador mueve un<br>manipulador "maestro" y el manipulador "esclavo" dentro de la celda repite Bus movimientos.

Al inicio, los manipuladotes maestros fueron conectados a sus manipuladores esclavos mediante ligas mecánicas. Después fueron empleados cables de acero flexible.

Un desarrollo más reciente es el tipo de manipulador llamado<br>11 bilateral", ya que es el que provee fuerza de retroalimentación,<br>11 es decir, el esclavo puede afectar al maestro. Por ejemplo, si el esclavo encuentra un obstáculo, el maestro se bloquea. Sin el uso de la retroalimentación ciertas operaciones serian extremadamente dificiles.

El siguiente desarrollo en los sistemas maestro·esclavo fue la introducción del control electrónico. Esto eliminó la necesidad de una liga mecánica entre maestro y esclavo.<br>una liga mecánica entre maestro y esclavo. En su lugar, sensores de<br>posición fueron montados en ambas unidades. maestro es movido, señales eléctricas son mandadas al manipulador esclavo. Estas señales, en orden, causan que los motores en el

esclavo se desplacen hasta que los sensores indiquen que se ha llegado a la posición correcta. Los manipuladores mecánicos que no están mecánicamente acoplados se les puede adaptar la fuerza de están mecánicamente acoplados se les puede adaptar la fuerza de retroalimentación, es decir, si el esclavo encuentra un obstáculo, éste no será capaz de seguir al maestro exactamente *y* la diferencia puede ser medida y convertida a señales eléctricas retroalimentando al operador.

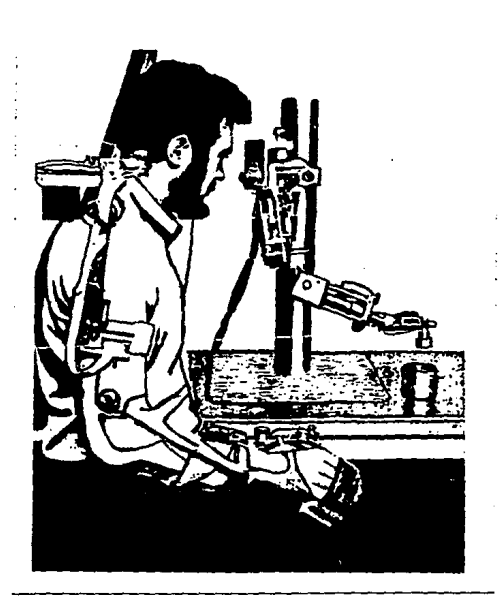

fig 2 Acoplamiento Eléctrico del "Rancho Arm"

# **2 Teleoperadorea**

Un sistema teleoperador es esencialmente el mismo que un<br>sistema controlado electrónicamente, excepto que la liga de<br>comunicación es inalámbrica y el maestro no necesita ser manipulado<br>del todo; en su lugar se utiliza un p

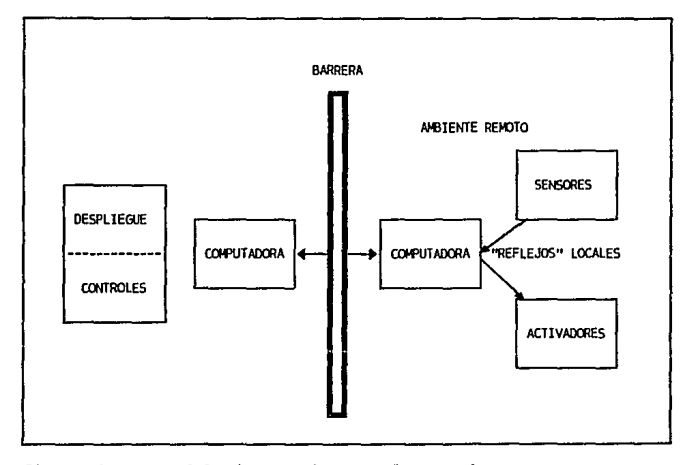

fig 3 Diagrama del Sistema de un Teleoperador

# **3 Teleoperadorea que usan Computadoras**

El desarrollo del teleoperador computarizado fue el resultado Le la investigación patrocinada por la NASA. El elemento esencial<br>en estos sistemas es la adición de inteligencia en forma de una o<br>más computadoras locales (asociado a un maestro o esclavo).<br>Con una computadora remota y o

(el término autónomo significa que en situaciones delicadas de

operación la computadora toma decisiones sin necesidad de que le indique el operador), realizando varias tareas regresando, al<br>finalizar la tarea el control al operador.

# <sup>~</sup>Bl Robot con Vi•i6n

Se observa que bajo ciertas circunstancias un sistema completamente automático era factible. A la mitad de 1960, los investigadores de la Universidad de Stanford usaron técnicas de visión computarizada.

# 5 Robots Industriales

Una vez que los robots probaron su eficacia en los laboratorios, fueron puestos a trabajar en fábricas, realizando peligrosas. Actualmente, miles de robots industriales son usados altamente<br>peligrosas. Actualmente, miles de robots industriales son usados en<br>fábricas y ayudan a manufacturar muchos productos que usamos cada dia.

Por otro lado, en la figura siguiente se muestra el robot industrial T1 (The Tomorrow Tool) creado a mitad de los 70's, el cual podía levantar hasta 100 libras a una velocidad de 50 in/seg, con un área de trabajo de 1000 ft<sup>3</sup>, alcanzaba una altura de 13 ft y una precisión de 0.05 in. El T<sup>4</sup> era un robot de propósito general, completamente co cuales podían usarse para modificar su comportamiento.

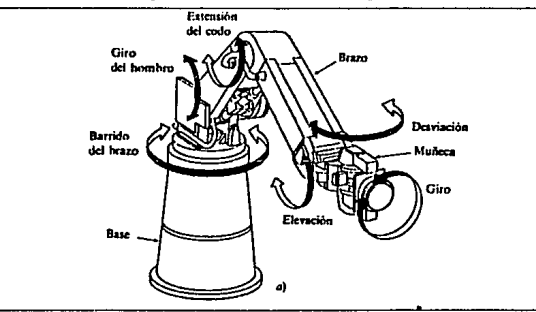

fig. 4 Robot Cincinnati Milacron T'

Por otro lado, uno de los primeros robots industriales, el UNIMATE serie·4000 fué usada en líneas de ensamblado de<br>Automóviles, incrementaba la productividad y satisfacción de los<br>automóviles, incrementaba la productividad su contraparte humana. Más aún, colocaba con prensas parte del automóvil reduciendo los accidentes en humanos.

# **6 Control de Enseñanza :Industrial**

Los primeros controladores tenían la forma en miniatura de un prazo. El usuario presionaba un botón de la unidad de control para<br>mover el correspondiente miembro. Ala mitad de 1970, los<br>controladores se sofisticaron para p movimientos del brazo en coordenadas.

Actualmente los controladores son más sofisticados. Algunas<br>unidades permiten el movimiento del brazo almacenando sus<br>posiciones, otras unidades están equipadas con sensores que simulan la vista, teclas programables multifunción. Los más avanzados permiten desarrollar programas desde el controlador, inclusive interactuar con lenguajes de alto nivel.

## 7 EL FUTURO DE LOS MANIPULADORES

Muchos laboratorios dirigen sus investigaciones en los campos de la robótica y de la Inteligencia Artificial. Actualmente las siguientes áreas están siendo exploradas: sensores de visión; sensores de fuerza y tacto; sensores de proximidad; cálculo de trayectorias; manipulación de lenguajes; planeación automática de sistemas.

# II.3 CARACTERÍSTICAS DE SISTEMAS FLEXIBLES

#### $II.3.1$ SUBSISTEMA MECÁNICO

Constituida por la cadena cinemática asociada a la imagen de robot industrial, los actuadores que animan este mecanismo y todo el equipo complementario permiten la correcta realización de las tareas requeridas.

### TIPOS DE CONFIGURACIONES EN ROBOTS

Los robots industriales están constituidos en una amplia gama

de tamafios, formas y configuraciones físicas. La gran mayoría de<br>los robots comercialmente disponibles en la actualidad tienen una<br>de estas cuatro configuraciones:

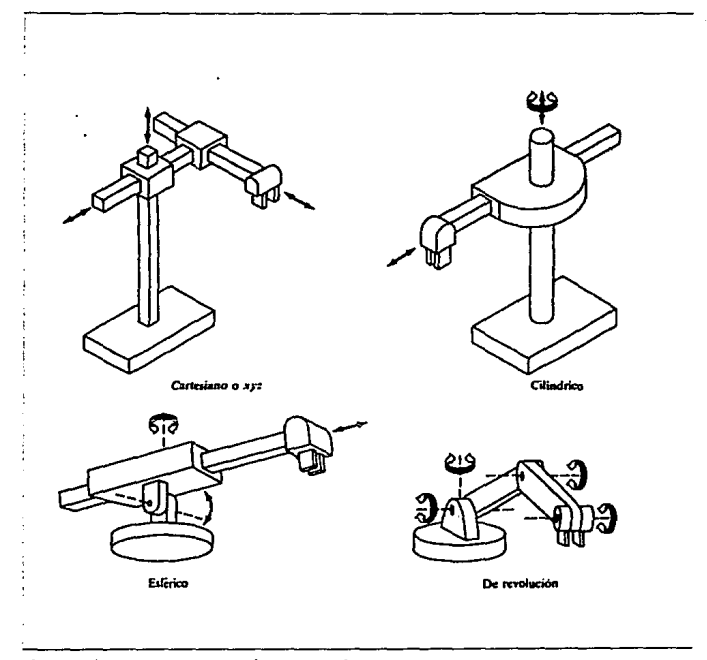

fig s Diversas categorías de robots

# 1 Configuración Polar 6 Esférica

En la figura (a}. Un brazo puede elevarse o bajar alrededor de un pivote horizontal. Este pivote está montado sobre una base giratoria. Estas diversas articulaciones proporcionan al robot la capacidad para desplazar su brazo dentro de un espacio esférico y de aquí la denominación de robot de coordenadas esféricas.

### a Configuración Cilíndrica

En la figura (b), se utiliza una columna vertical y un dispositivo de deslizamiento que puede moverse hacia arriba o hacia abajo a lo largo de una columna. El brazo del robot está unido al con respecto a la columna. Haciendo girar la columna, el robot es<br>capaz de conseguir un espacio de trabajo que se aproxima a un<br>cilindro.

### 3 Configuraci6n de Coorden.o.das Ca.rteaianaa *6* XYZ

En la figura (c), se utilizan tres dispositivos deslizantes perpendiculares para construir los ejes x, y, z. También llamado robot rectilíneo, xyz o de pórtico. Desplazando los tres dispositivos deslizantes entre si, el robot es capaz de operar dentro de una envolvente rectangular de trabajo.

# *4* Configuraci6n de Brazo Articulado *6* de Revoluci6n

En la figura (d), la configuración del brazo articulado es<br>similar a la del brazo humano. Está constituido por dos componentes<br>rectos que corresponden al brazo y antebrazo humanos montados sobre<br>un pedestal vertical. Estos articulaciones giratorias que corresponden al hombro y al codo. Una está unida al extremo del antebrazo con lo que se le<br>proporcionan varias articulaciones suplementarias. Existen en el mercado varios robots con este tipo de configuración.

Existen ventajas y desventajas en los cuatro tipos de configuraciones. En téxminos de repetibilidad de movimiento, el rígida; en términos de alcance, las configuraciones polar y de<br>brazo articulado resultan ventajosas; la configuración cilíndrica brazo articulado resultan ventajosas; la configuración cilíndrica y el robot xyz pueden diseftarse para una alta rigidez y gran capacidad de carga; las configuraciones cilíndrica y polar, tienen ventaja en cuanto a la capacidad para penetrar a través de una<br>pequeña abertura.

17

### TIPOS DE ARTICULACIONES EN ROBOTS

La capacidad del robot para poder desplazar su cuerpo, brazo Y mufieca se proporciona por el sistema de impulsión utilizado por el robot.

Los robots industriales, disponibles en el mercado, están<br>accionados por uno de los tres tipos de sistemas de impulsión<br>siguientes:

### 1 Impulsión hidráulica

Suele estar asociada con los robots más sofisticados y<br>grandes. Su ventaja principal es la de proporcionar al robot una<br>mayor velocidad y resistencia mecánica. Sus inconvenientes son que<br>necesitan mayor cantidad de espacio

Estos sistemas pueden diseflarse para actuar en articulaciones rotacionales (actuadores de paletas giratorias) o lineales (pistones hidráulicos).

## 2 Impulsión eléctrica

suele estar asociada con los robots más sofisticados. su ventaja principal es la exactitud y la repetibilidad en el proceso, por tanto, los robots eléctricos tienden a ser más pequenos, con menos exigencias de espacio y sus aplicaciones tienden hacia un trabajo más preciso.

Los motores de impulsión eléctrica son accionados por motores de pasos, servomotores de corriente contínua y motores de corriente alterna. Estos motores son idóneos para el movimiento de articulaciones rotacionales mediante sistemas de engranajes y trenes impulsores adecuados; aunque tambián puedan usarse para accionar articulaciones lineales por medio de sistemas de poleas u otros mecanismos de traslación.

La economía es un factor en la decisión adecuada para emplear la impulsión hidráulica en los robots grandes y la impulsión eléctrica en los pequeños. El costo de un motor eléctrico es<br>proporcional a su tamaño, mientras el costo de uno hidráulico depende en menor medida de su tamano.

# 3 Impulsores neumáticos

Suelen reservarse para los robots más pequeños, con menos<br>grados de libertad (de 2 a 4 articulaciones). Estos robots suelen<br>estar limitados a simples operaciones de "coger y situar" con<br>ciclos rápidos. La potencia neumátic emplearse para accionar actuadores giratorios en articulaciones rotacionales.

### **EFECTORES FIMALES**

La versatilidad de un robot depende ampliamente del dispositivo unido al final del brazo del robot. Este dispositivo es<br>conocido como efector final. Un efector final no necesita ser como<br>una mano mecánica. Este podría ser como un taladro o una<br>herramienta para pintura. Los grupos:

## 1 Oripp•r•

Estos son dispositivos que pueden ser usados para sostener o<br>agarrar un objeto. En ellos se incluyen las manos mecánicas y<br>cualquier otra cosa como ganchos, magnetos o dispositivos de succión.

Por ejemplo. si se considera un gripper que toma un objeto para dejarlo en otro lugar. Este tipo de efector final es<br>controlado por el método conocido como de •punto a punto• y debe<br>ser diseñado para requerir una mínima cantidad de movimientos.

### **2 RerramJ.entaa**

Estos son dispositivos que el robot usa para realizar operaciones sobre un objeto. Entre ellos están los taladros, soldadoras y muchos otros.

Por ejemplo. una pistola de pintura. No sólo la ruta sino también la velocidad del efector final tiene que ser cuidadosamente y continuamente controlada, ya que si el movimiento es muy rápido la linea de pintura será muy delgada; por el contrario. si el movimiento es muy lento la línea de pintura será muy gruesa y se<br>podría correr. Si hay un alto volumen de producción el costo extra<br>del uso de pintura podría ser considerable.

A continuación se presentan varios tipos de grippers y herramientas que se util zan en el proceso de la industria:

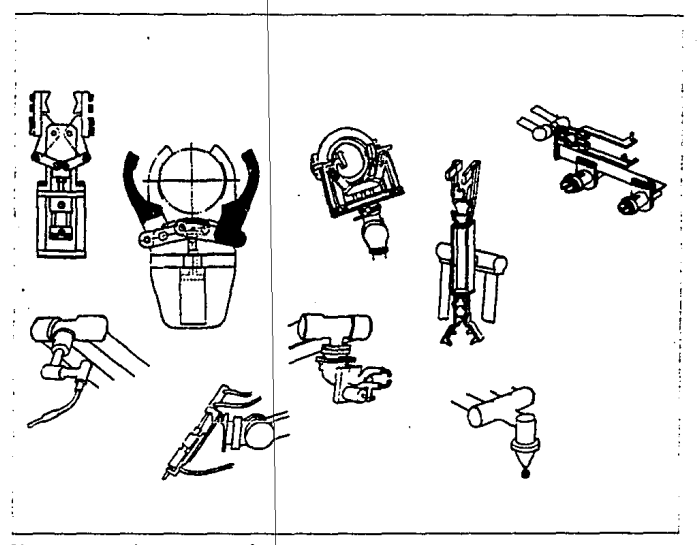

fig 6 Herramientas y Grippers

#### II.3.2 SUBSISTEMA DE PERCEPCIÓN

Subsistema formado por los transductores y los círcuitos<br>asociados que permiten la generación de señales que informan al<br>robot de su estado interno (posición y velocidad en cada articulación) o bien que le proporcionan información sobre el medio ambiente que lo rodea.

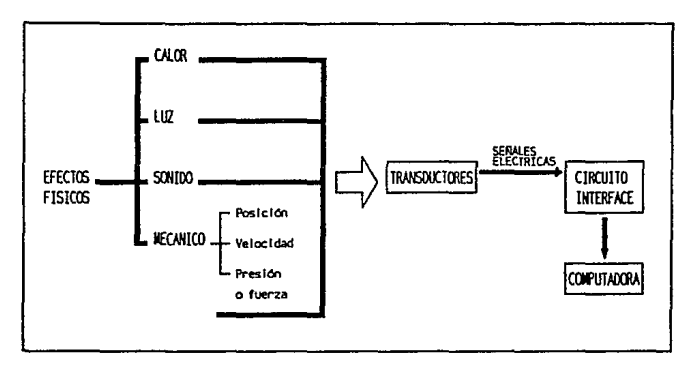

fig 7 Transductores convirtiendo efectos físicos en seftales eléctricas

Un transductor es un dispositivo que convierte efectos físicos en senales eléctricas. Los efectos físicos pueden ser divididos en 4 categorías: calor, luz, sonido y mecánicos. Los efectos mecánicos pueden ser subdivididos en posición, velocidad, fuerza, presión y acclcraci6n.

El empleo de mecanismos de detección exteriores permiten a<br>un robot interaccionar con su ambiente de una manera flexible.<br>Un robot que puede "ver" y "sentir" es mas fácil de entrenar en<br>la ejecución de tareas complejas, mi

La función de los sensores de un robot puede dividirse<br>en dos categorías principales: estado interno y estado externo.<br>Los sensores de estado interno operan con la detección de<br>variables, tales como la posición de la artic

Los sensores de estado externo operan con la detección de variables tales como el alcance, proximidad y contacto.

.<br>Single provided that the conditions for the complete provided for the first of the condition of the conditions

Los sensores de estado externo se utilizan por seguridad (evitan que el robot se dafie si encuentra algún obstáculo) y por dirección (sirve para el robot se oriente al tener que tomar,<br>depositar o realizar una acción). Los sensores externos pueden dividirse en sensores de contacto o de no contacto. Como su nombre lo indica, la primera clase de sensores responde al contacto físico, tal como el tacto, deslizamiento y torsión. Los sensores de no contacto se basan en la

# SENSORES DE CONTACTO

Los sensores táctiles detectan el contacto con un objeto sensando la posible p.esi6n a aplicar debidp a la forma *y* tamafio de un objeto. Por ejemplo, se tiene un sensor binario de contacto el cual está formado por un switch que detecta el contacto con un objeto en un punto. Otro sensor determina la presión con que toma un objeto produciendo un voltaje o corriente de acuerdo a la fuerza un objeto produciendo un voltaje o corriente de acuerdo a la fuerza<br>que debe ser aplicada. Entre otros sensores táctiles están los fotomecánicos en el cual al presionar un objeto varía un haz de luz que llega al receptor y esto hace que varíe voltaje o corriente. que llega al receptor y esto hace que varia voltaje o corriente. Los sensores pieza-resistivos, (contienen entre dos placas metálicas un material que cambia su resistencia cuando es<br>presionado modificando la corriente que pasa a través de las placas) y los sensores de matriz (pueden detectar la forma de un<br>objeto y su orientación por medio de una matriz de elementos piezo·<br>eléctricos que cambian su voltaje al ser presionados).

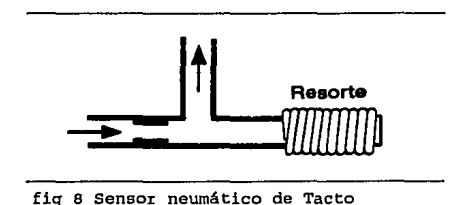

El sensor neumático mostrado en la siguiente figura:

Es un sensor que cuando hace contacto el objeto con el resorte hermético se dobla permitiendo que el aire comprimido salga a la atmósfera y asi sea detectado el objeto, como a continuación se muestra en la figura 9.

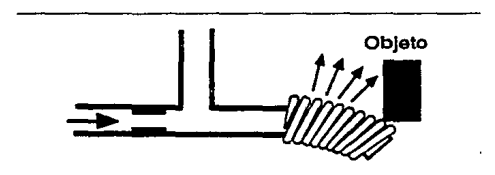

fig 9 Escapa el aire al doblarse el resorte con el objeto

# BENSORES DE NO CONTACTO

Los sensores de proximidad ópticos (figura 10) detectan la distancia entre el sensor y un objeto, por su influencia sobre una onda propagadora que se desplaza desde un transmisor hasta un receptor.

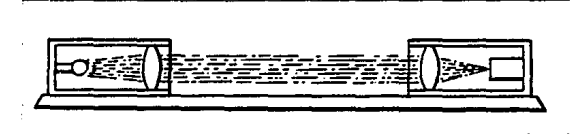

fig 10 Punto del Senso< Óptico

Los sensores acústicos convierten los sonidos en señales eléctricas que pueden ser discriminadas para que el robot entienda algunas palabras (reconocimiento de voz) e inclusive frases completas (reconocimiento de lenguaje).

Los sensores de gas se colocan al final de los brazos robots<br>y permiten detectar la presencia de ciertos gases lo cual puede<br>aplicarse a seguridad (medio ambiente peligroso) o detectar fugas.

#### II.3.3 SUBSISTEMA DE DECISIÓN

Este subsistema procesa la información sensorial y contz:ola la estructura mecánica para que la tarea programada sea :cealizada permitiendo el registro en memoria de dichas tareas.

Para diseñar la solución de una aplicación, se necesita<br>entender el problema; el entendimiento de que se necesita hacer,<br>medir y controlar es llamado modelado del sistema. Algunas veces es<br>muy sencillo modelar un sistema, dificil.

Una de las ventajas de usar una computadora como controlador<br>es que las ecuaciones no tienen que ser construídas ya que pueden<br>ser parte de un programa. Además, es posible hacer los parámetros<br>de las ecuaciones variables y dependiendo de los resultados previos.

La computadora puede realizar varios procesos a la vez, pero<br>realmente no es un multiproceso ya que a cada tarea se le dedica un<br>intervalo de tiempo. Algunas veces hay tareas que se tienen que<br>realizar inmediatamente ya qu computadora detecta una falla en alguna opetación deberá terminar esa tarea inmediatamente antes de producir algún daffo.

Los brazos robots pueden tener varios ejes de movimiento conocidos como grados de libertad, cada eje se maneja como una subtarea en si misma. Dependiendo de como este escrito el programa subtarea en sí misma. Dependiendo de como este escrito el programa<br>puede requerir como entrada alguna posición final además de su<br>posición actual y el tiempo en el cual la posición será alcanzada. La salida será la información necesaria para controlar a los motores. Usando circuitos electrónicos el control podría ser muy complejo. Usando una computadora, cada tarea puede ser considerada independiente e incorporada dentro de un programa. Particionando las tareas de control de esta forma es posible hacer el problema manejable.

#### II.3.4 SUBSISTEMA DE COMUNICACIÓN

Este subsistema permite al operador comunicarse con el robot introduciendo las instrucciones que forman una tarea pudiendo modificarlas y, en general, activar las componentes del Sistema Robot.

Para proveer al robot con instrucciones de una manera textual y no a través de un panel de botones, utilizamos lenguajes de programación. Estos lenguajes son derivados, la mayoría de las<br>veces, de lenguajes de programación como BASIC o PASCAL pero en<br>algunos casos pueden ser desarrollados lenguajes nuevos.

Para usar estos lenguajes el operador está equipado con un<br>teclado convencional y una pantalla, quizás con la adición de un<br>numero de teclas de propósito especial. Además el usuario manda la información de sus requerimientos mediante un dialogo vía teclado y salida en pantalla. El programa acepta una entrada del teclado y entonces causa que el movimiento apropiado sea activado observando los efectos en pantalla.

MODELO MATEMÁTI

# CAPITULO III

# MODELADO MATEMÁTICO DEL SISTEMA

## MODELADO MATEMÁTICO DEL SISTEMA

Como ya se ha visto, un robot consta de varios subsistemas que<br>hay que controlar para que al interactuar entre ellos realicen una<br>tarea específica. El problema del control de movimientos, para este<br>caso se puede dividir en

- Cinemática del brazo
- Generación de la trayectoria.

La Cinemática del brazo de robot se refiere al estudio analítico de la geometría del movimiento de un robot con respecto a un sistema de coordenadas de referencia fijo como una función del tiempo sin considerar las fuerzas o los momentos que originan el movimiento; la Generación de la trayectoria, en cambio, es la forma que va a describir el efector final (en este caso la herramienta de pintura), al desplazarse de un punto a otro (realizando la trayectoria recta o circular) .

Existen dos problemas en la cinemática de un robot que suelen conocerse como cinemática directa e inversa; en la cinemática directa, se conocen los ángulos de las articulaciones y con base a ellos se obtiene la posición y orientación del efector final (herramienta de pintura); en la cinemática inversa, se conoce la posición y orientación del efector final y con base a éstos se<br>obtienen los ángulos de las articulaciones.

Para resolver los problemas de la cinemática directa se utilizó el método de Denavit y Hartenberg. Este método reduce el problema cinemático directo para encontrar una matriz de transformación homogénea de 4X4 que relacione el desplazamiento espacial del sistema de coordenadas de la herramienta de pintura al sistema de coordenadas de referencia. Esta matriz se puede dividir en 4 matrices pequefias, en donde la primera es una matriz de rotación (que depende del eje o ejes alrededor de los cuales gire}; la segunda, es un vector de posición desde la herramienta de pintura hasta el cero de las coordenadas fijas (coordenadas de origen), vector de ceros y una matriz de lxl con el valor de l.

$$
{}^{1.1}I^{T} = \left| \begin{array}{ccc} {}^{1.1}I^{R} & & {}^{1.1}P^{org}(1) \\ \hline 0 & 0 & 0 \\ \end{array} \right| \begin{array}{c} {}^{1.1}P^{org}(1) & \\ \hline & 1 \\ \end{array}
$$

27

and a complete the sequence of

Si hay movimiento de giro alrededor del eje X con ángulo de  $\Theta$ <br>grados de una base generadora del espacio tridimensional {A} a una<br>[B}, la matriz de rotación canónica será:

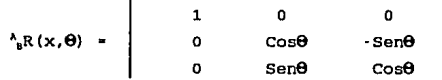

si hay movimiento de giro alrededor del eje Y la matriz de rotación canónica será:

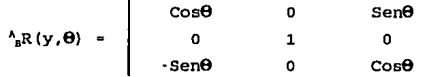

si hay movimiento de giro alrededor del eje Z la matriz de rotación canónica será:

$$
\begin{array}{ccc}\n\hline\n\text{R}(z,\theta) &=& \\
\hline\n\text{R}(z,\theta) &=& \\
\hline\n0 & & \\
\hline\n0 & & \\
\hline\n0 & & \\
\hline\n0 & & \\
\hline\n0 & & \\
\hline\n0 & & \\
\hline\n0 & & \\
\hline\n0 & & \\
\hline\n0 & & \\
\hline\n0 & & \\
\hline\n0 & & \\
\hline\n0 & & \\
\hline\n0 & & \\
\hline\n0 & & \\
\hline\n0 & & \\
\hline\n0 & & \\
\hline\n0 & & \\
\hline\n0 & & \\
\hline\n0 & & \\
\hline\n0 & & \\
\hline\n0 & & \\
\hline\n0 & & \\
\hline\n0 & & \\
\hline\n0 & & \\
\hline\n0 & & \\
\hline\n0 & & \\
\hline\n0 & & \\
\hline\n0 & & \\
\hline\n0 & & \\
\hline\n0 & & \\
\hline\n0 & & \\
\hline\n0 & & \\
\hline\n0 & & \\
\hline\n0 & & \\
\hline\n0 & & \\
\hline\n0 & & \\
\hline\n0 & & \\
\hline\n0 & & \\
\hline\n0 & & \\
\hline\n0 & & \\
\hline\n0 & & \\
\hline\n0 & & \\
\hline\n0 & & \\
\hline\n0 & & \\
\hline\n0 & & \\
\hline\n0 & & \\
\hline\n0 & & \\
\hline\n0 & & \\
\hline\n0 & & \\
\hline\n0 & & \\
\hline\n0 & & \\
\hline\n0 & & \\
\hline\n0 & & \\
\hline\n0 & & \\
\hline\n0 & & \\
\hline\n0 & & \\
\hline\n0 & & \\
\hline\n0 & & \\
\hline\n0 & & \\
\hline
$$

Por otro lado, para la cinemática inversa se utilizó un proceso iterativo, obteniéndose un algoritmo robusto que elimina errores de redondeo. El método numérico empleado para encontrar la solución al problema inverso fue Newton-Raphson, el cual tiene la siguiente forma:

$$
\Theta_{k+1} = \Theta_k + J(\Theta_k)^{-1} \quad [\text{(O)} - (\text{F}\Theta_k)]
$$

donde  $\mathbf{\Theta}_{k+1}$  ángulos siguientes<br> $\mathbf{\Theta}_{k}$  ángulos actuales  $O$  punto siguiente<br> $F(\theta_k)$  punto actual  $J(\theta_i)$  jacobiano de F( $\theta_i$ )

# III.1. CINPMÁTICA DIRECTA

Como se mencionó anteriormente, la notación a utilizar será la de Denavit-Hartenberg. Para ello se necesitan definir los siguientes parámetros de eslabonamiento (unión entre dos eslabones) :

- a., Longitud de Eslabonamiento en cm.
- (distancia más corta entre los ejes  $(1, 1, 1)$ .  $\alpha_{i+1}$  Ángulo de Torsión en grados.
- (ángulo que va del eje  $\ldots$  al eje  $\ldots$ ).
- d, Distancia que existe de a 1, hasta a sobre el eje i en cm.
- $\Theta_{1+1}$  Ángulo que va de la prolongación de a<sub>1.1</sub> hacia a<sub>1</sub> tomando el sentido positivo de d. en grados.

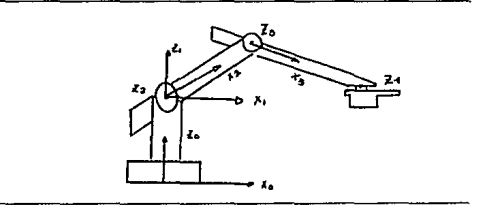

fig 1

De la figura anterior, se obtuvieron los valores de los parámetros de eslabonamiento con los cuales se completó la siguiente tabla. Nótese que si la articulación i es prismática  $(movimiento lineal)$ , la distancia d<sub>i</sub> sería variable y el ángulo  $\theta_i$
constante, en caso de que fuera rotacional (movimiento angular), la distancia d<sub>i</sub> sería constante y el ángulo  $\theta_i$  variable. Como en este caso, todas las articulaciones fueron rotacionales esto significó que todos los ángulos 0, fueran variables, mientras que las distancias d, tuvieran un valor fijo.

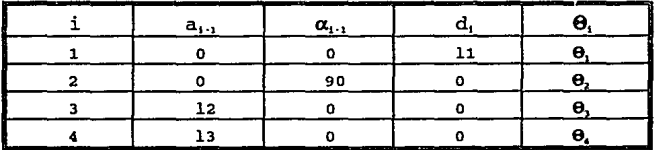

Es necesario, con estos datos formar las matrices de transformación sustituyendo los valores de la tabla en la siguiente matriz general:

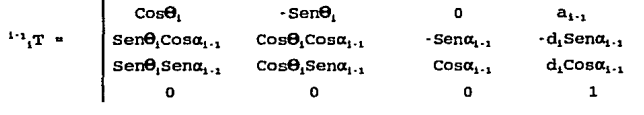

## Fórmula 1

Pero, el origen de ésta matriz resultó de una serie de<br>transformaciones sucesivas, es decir, la transformación  $\frac{1}{4}T$  es el resultado de una rotación de 90 grados en el eje X, una rotación de  $\theta$ <sub>2</sub> grados en el eje Z y una traslación nula:

Rotación de 90 grados en el eje X

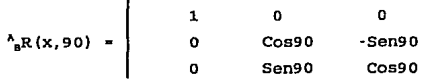

#### **MODELO MATEMÁTICO**

Se obtiene lo siguiente:

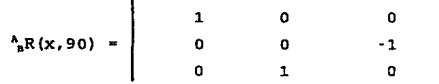

multiplicado por la rotación sobre el eje Z,  $\theta$ <sub>z</sub> grados

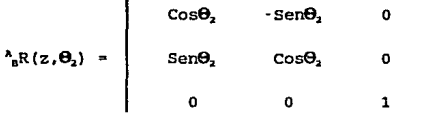

resulta

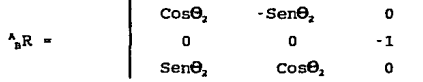

uniendo esta rotación final con los demás componentes de la matriz de transformación queda finalmente:

 $\blacksquare$ 

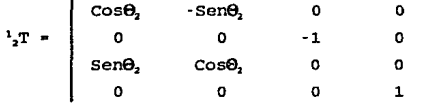

De la fórmula 1, se sustituyen los valores de la tabla quedando finalmente:

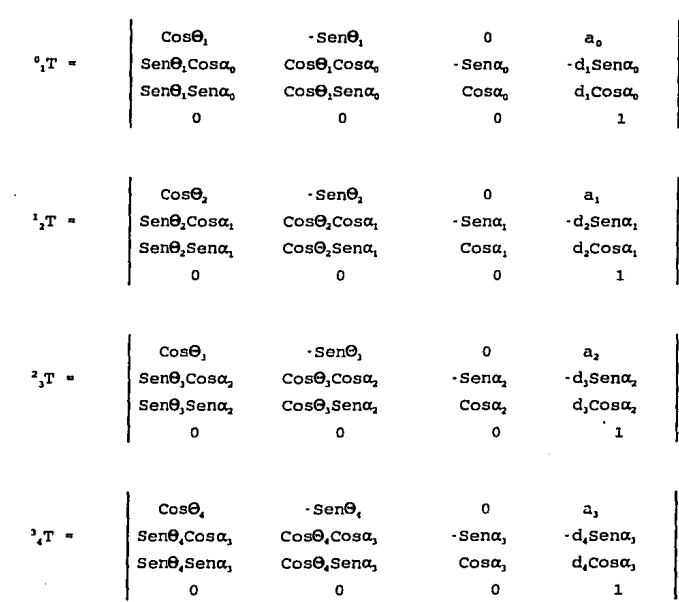

MODELO MATEMÁTICO

Evaluando las matrices anteriores sustituyendo los valores<br>contenidos en la tabla inicial, obtenemos:

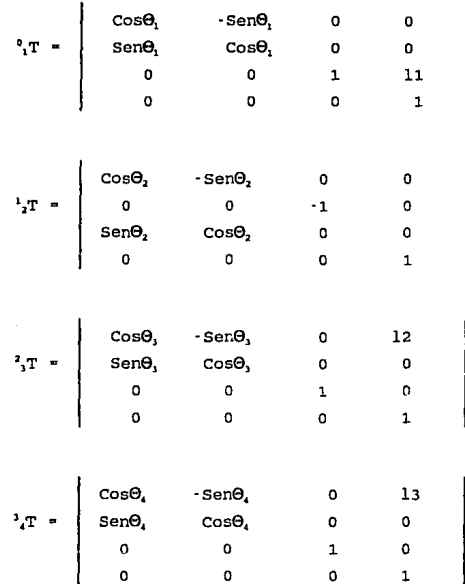

Las matrices anteriores representan los movimientos angulares y lineales que se requieren para llegar de la articulación 1+1 a la y intendes que se requieren para ilegar de la articulación 1.1 como en encesitó para este brazo robot la transformación del eje 4 al eje 0 se multiplicó la matriz de transformación <sup>0</sup><sub>1</sub>T por la matriz <sup>1</sup><sub>1</sub>T para obtene

33

 $\begin{array}{|l|l|l|}\hline & \mbox{\tt (C9_1C0_1~(C0_3C0_4\cdot S0_3S0_4)} & \mbox{\tt C0_1S0_2~(S0_3C0_4\cdot C0_3S0_4)} & \mbox{\tt ]} \\[1mm] & \mbox{\tt [S0_1C0_2~(C0_3C0_4\cdot S0_3S0_4)} & \mbox{\tt S0_3S0_2~(S0_3C0_4\cdot C0_3S0_4)} & \mbox{\tt ]} \\[1mm] & \mbox{\tt [S0_2~(C0_3C0_4\cdot S0_3S0_4)} & \mbox{\$  $\circ$ 

$$
[-\text{C0CC9}, [\text{C09}, \text{SC0}, +\text{SC0}, \text{C0}, -\text{C0SC9}, -\text{C08C9}, -\text{C09}, -\text{C09}, -
$$

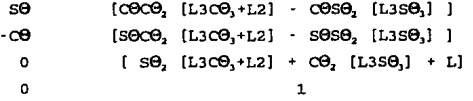

#### III.2 CINEMÁTICA INVERSA

 $\frac{1}{4}T$ 

Para el desarrollo de este punto, se utilizó el método de<br>Newton-Raphson, el cuál tiene la siguiente forma matricial para 3 variables (X, Y, Z):

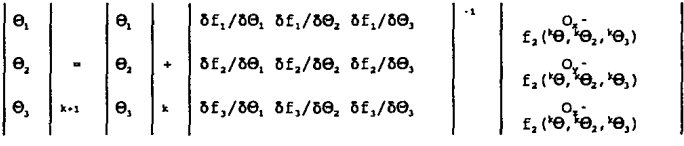

**A continuación se presentan las ecuaciones que forman al vector de posición** 

 $f_1 = COCO_2$  [L3CO<sub>3</sub>+L2] -  $COSO_2$  [L3SO<sub>3</sub>]  $f_2$  - sece,  $(L3C\Theta_1 + L2)$  - sese,  $(L3S\Theta_1)$  $f_1 = S\Theta_2$  [L3c $\Theta_1 + L2$ ] + c $\Theta_2$  [L3S $\Theta_1$ ] + L

**donde** 

**fl** es el **desplazamiento en X f2 es el desplazamiento en** *<sup>Y</sup>***f3 es el desplazamiento en Z** 

**Por otro lado, las derivadas parciales del vector de posición son las siguientes:** 

A -  $\delta f_1/\delta \Theta_1$  - -s $\Theta_1$ C9, [LJC $\Theta_2$ +L2] + s $\Theta_1$ S $\Theta_3$  [LJS $\Theta_3$ ]<br>B -  $\delta f_1/\delta \Theta_2$  - -ce,se, [LJC0,+L2] - Ce,c9, [LJC0,]<br>C -  $\delta f_1/\delta \Theta_3$  - ce,c $\Theta_2$  [LJS $\Theta_3$ ] - ce,se, [LJC0,]  $E = \delta f_2/ \delta \Theta_1 = \delta \Theta_1 \delta \Theta_2$  [L3c $\Theta_3$ +L2] -  $\delta \Theta_3 \delta \Theta_4$  [L3s $\Theta_3$ ]<br>  $E = \delta f_2/ \delta \Theta_2 = -\delta \Theta_1 \delta \Theta_2$  [L3c0,+L2] - se,ce, [L3se,]<br>  $F = \delta f_2/ \delta \Theta_3 = -\delta \Theta_1 \delta \Theta_2$  [L3se,] - se,se, [L3c0,]  $G = \delta f_1 / \delta \Theta_1 = 0$  $H = \delta f_1 / \delta \Theta_2 = C \Theta_2$  [L3C $\Theta_1 + L2$ ] - S $\Theta_2$  [L3S $\Theta_3$ ]  $I = \delta f_1/\delta \Theta_1 = -S\Theta_2$  [L3S $\Theta_1$ ] + c $\Theta_2$  [L3c $\Theta_1$ ]

Ahora, para obtener el inverso del jacobiano se tiene la siguiente **expresión:** 

**J•l** .., ( /Det J) Adj J

En donde

1 A Det  $J = \begin{vmatrix} D \end{vmatrix}$ G B C E F  $\begin{bmatrix} B & C \\ E & F \\ H & I \end{bmatrix} = A(EI-FH) + B(FG-DI) + C(DH-EG)$ 

y

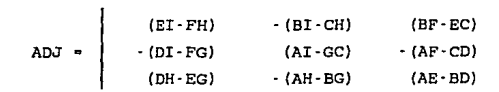

finalmente, se obtienen los ángulos del siguiente punto:

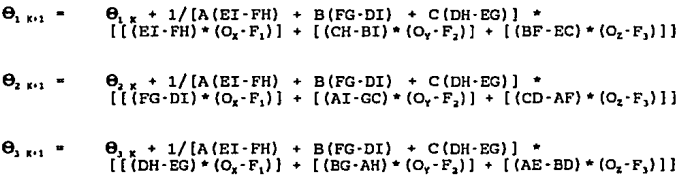

#### J:II.3 GENERACIÓR DE LA TRAYECTORIA

se puede observar que la forma en la que se generan las trayectorias en el programa de control es sencillo. Se tienen dos trayectorias que el brazo robot puede realizar, recta y curva.

La trayectoria recta se genera con las ecuaciones vectoriales de la recta, como son:

 $X = X_1 + t (X_t - X_1)$ <br>  $Y = Y_1 + t (Y_t - Y_1)$ <br>  $Z = Z_1 + t (Z_t - Z_1)$ 

donde si t•o, se obtiene el punto inicial:

 $X = X_1$ <br> $Y = Y_1$ <br> $Z = Z_1$ 

y si t•l, se obtiene el punto final:

 $X = X_1 + (X_t$ <br>  $Y = Y_1 + (Y_t$ <br>  $Z = Z_1 + (Z_t$  $X_1$  ) =  $X_f$ <br>  $Y_1$  ) =  $Y_f$ <br>  $Z_1$  ) =  $Z_f$  Por lo tanto, para generar una recta sólo basta con variar t<br>entre 0 y 1. Así se llamó DIV al número de divisiones en que se<br>fraccionó la recta y el valor de t se igualó a 1/DIV. Esto se hizo<br>con el fin de que el error en articulaciones fuera lo más pequeño posible.<br>Por ejemplo, si el número de divisiones es 5 el valor de t es

0.2, por lo tanto para generar todos los puntos de la recta basta<br>con que t tome los valores de 0, 0.2, 0.4, 0.6, 0.8, 1 y se obtenga la recta dividida en 5 partes iguales.

La trayectoria circular es el movimiento que el brazo robot realiza tomando sólo una parte del círculo para dibujar una curva;<br>esta curva se genera con la interpolación de Lagrange. Para<br>realizarla, se necesita tener una coordenada constante para que la curva se realice en un plano utilizando la siguiente ecuación:

$$
\begin{array}{l} n \\ Y = \sum_{i=0}^{n} \left[ \pi_{j+0 \text{ mod } i} \left[ (X - X_j) / (X_1 - X_j) \right] \right] + Y_1 \end{array}
$$

Quedando finalmente la ecuación de la siguiente forma:

Y = 
$$
\{ \{ (\{X-X_s\} * (X-X_s)) / (\{X_s-X_s\} * (X_s-X_s)) \} \} * Y1 + \{ (\{X-X_s\} * (X-X_s)) / (\{X_s-X_s\} * (X_s-X_s)) \} * Y2 + \{ (\{X-X_s\} * (X-X_s)) / (\{X_s-X_s\} * (X_s-X_s)) \} * Y3 \}
$$

Para este caso, la curva se realiza en un plano paralelo al XY. El valor de Z es constante.

En resumen, hemos aplicado los algoritmos que nos permitirán manejar la cinemática del brazo robot y generado las trayectorias más óptimas que descibirá la herramienta de pintura.

# CAPITULO IV

# DESARROLLO DEL SOFTWARE PARA EL DISEÑO DE CONTROL

#### DIAGRAMA DE FLUJO DE DATOS

El diagrama de flujo de datos (DFD) describe en forma estructurada el funcionamiento del sistema. El DFD se estructura de componentes ya definidos para su creación como son:

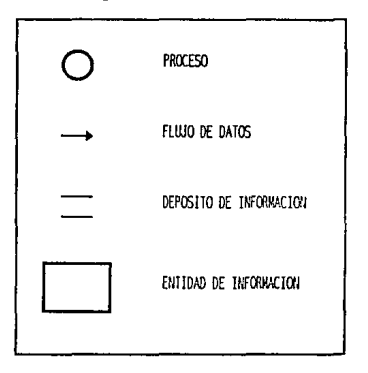

Al conjuntar éstos componentes para el análisis de un sistema de software en general es posible conocer el comportamiento de los procesos relacionados con las posibles entradas y salidas además del flujo de los datos dentro de los mismos.

Es muy importante hacer éste tipo de análisis con éstas en su lógica por la forma en que se define la aplicación y sus<br>parámetros además de las reglas de programación. Por lo anterior es<br>necesario tomar en cuenta la Ingeniería de software enfocandose principalmente al total entendimiento de los usuarios que accesan al sistema por primera vez.

A continuación, se presenta el diagrama de flujo de datos del Sistema de Control Flexible explicado bajo este concepto.

ANÁLISIS DEL SOFTWARE

## DIAGRAMA DE FLUJO DE DATOS

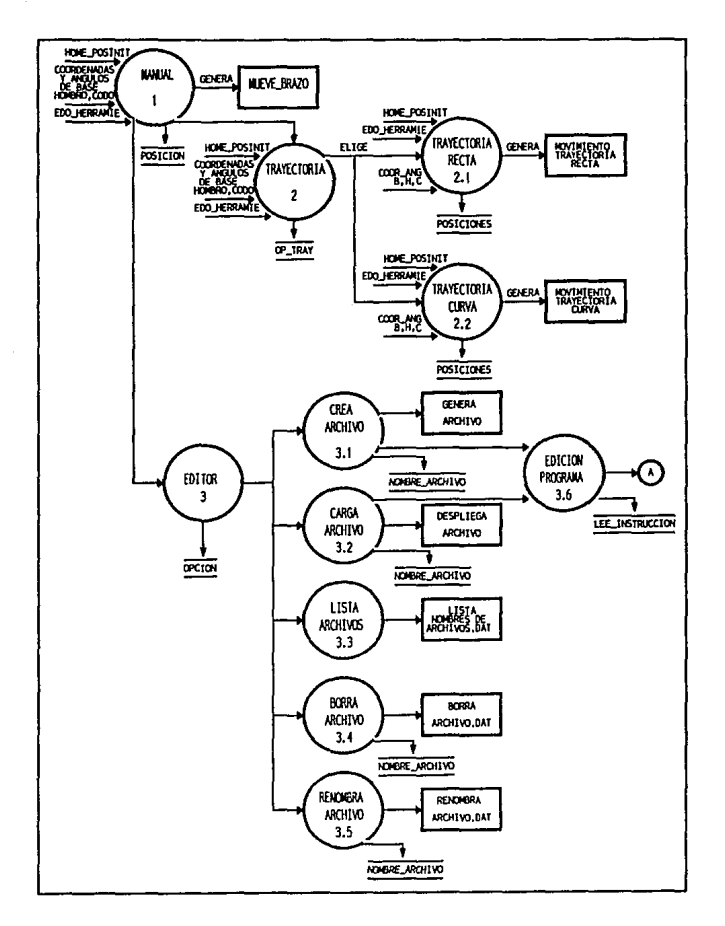

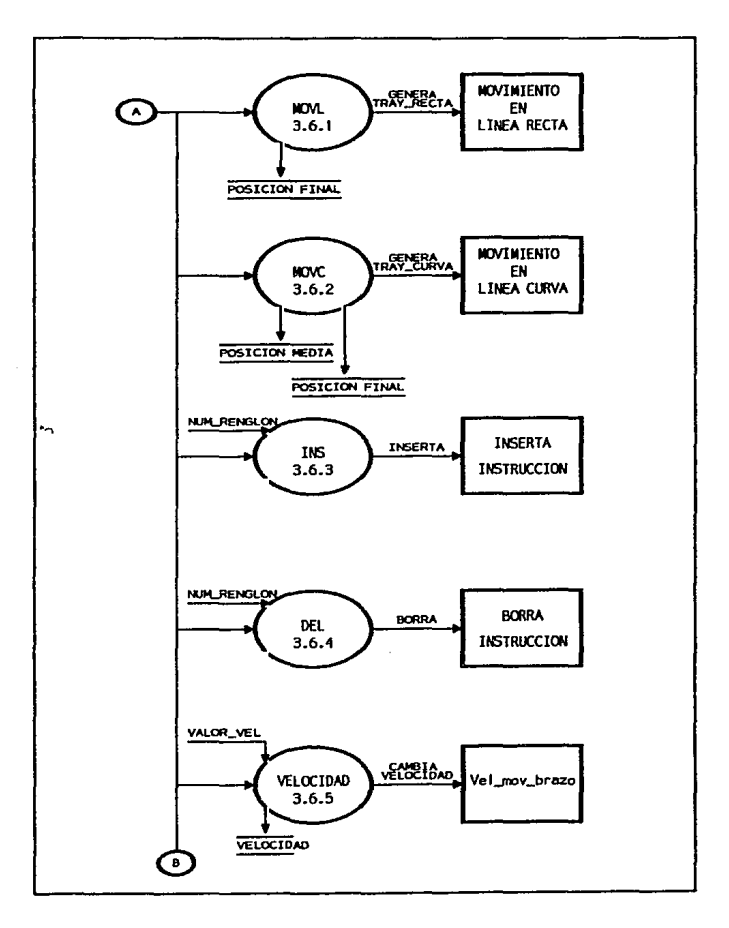

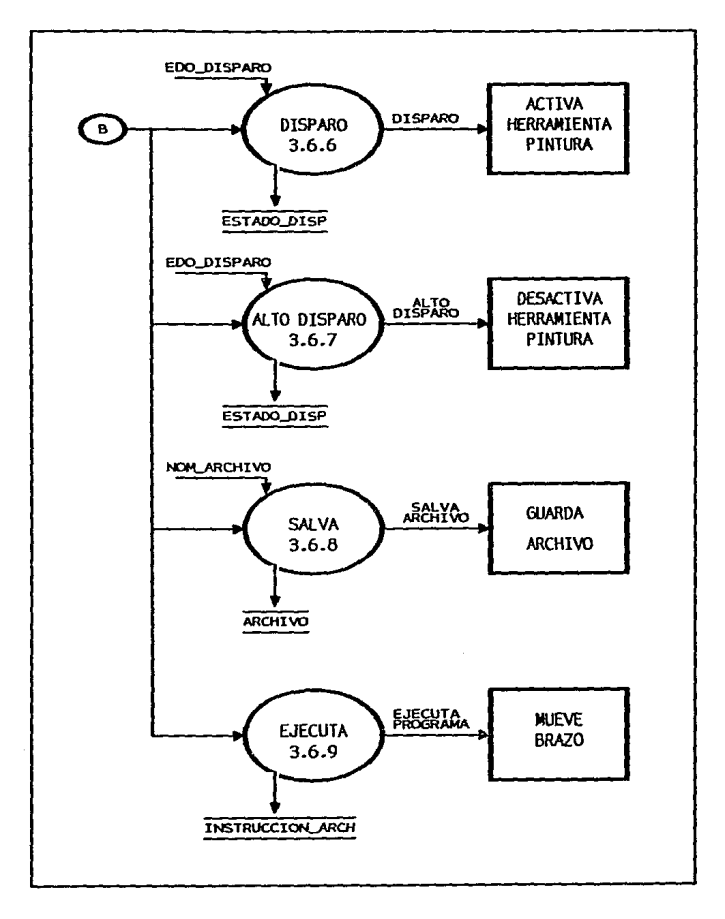

#### DICCIONARIO DE DATOS

El diccionario de datos es una parte integral de la especificación estructurada ya que el diagrama de flujo de datos por si mismo podria proporcionar una idea errónea de lo que está, sucediendo en el sistema.

El diccionario se conforma principalmente por la descripción<br>de definiciones como:<br>\* Proceso<br>\* Almacenamiento

\* Entidad E/S<br>\* Flujo de datos

En cada una de estas paxtes se explica detallamente la función de cada uno de los elementos que conforman al especificando con ello la forma de su comportamiento.

A continuación se da una explicación detallada de cada proceso de ejecución del programa del Control del Brazo Robot.

Nombre Proceso: **la Nontual de La Soceso: 1**<br><u>Descripción:</u> Se refiere al manejo del brazo robot en modo manual de las articulaciones principales que lo conforman<br>como el hombro, el codo y la mano, además de controlar el<br>disparo de la herramienta de pintura. Es necesario que antes de manejar el brazo robot, éste haya sido puesto en<br>home (posición inicial) para que el sistema tenga un buen funcionamiento.<br>Datos de Entrada: home posinit

 $\cot \overline{d}$  ang hombro coord-ang-codo coord-ang-mano estado herramienta

Datos de salida: Coordenadas y ángulos de movimiento en hombro, codo, mano y estado de herramienta.

Resumen: El usuario va a mover el brazo manualmente con la ayuda de ciertas teclas específicas para cada articulación.

Estas teclas de movimiento de brazo están especificadas en el Manual de Usuario.

Almacenamiento: Posición

Descripción: Se almacenan las posiciones deseadas del movimiento del brazo y el estado de la herramienta de pintura.

<u>Datos Almacenados:</u> home\_posinit<br>coord\_ang\_hombro<br>coord\_ang\_codo coord:ang:mano

Entidad: Mueve brazo robot

Descripción: Se generan los movimientos en las articulaciones<br>del brazo robot para ejecutar las opciones que se eligen por medio del teclado.

Datos que entrega: Coordenadas y ángulos de la última posición en las que el brazo robot se ha quedado.

Datos qUe recibe: Valor del punto siguiente. si el punto está fuera del campo de trabajo éste movimiento no se realizará.

Flujo de Datos: Genera movimiento

ner descripción: Contiene todos los datos que el robot necesita<br>para realizar el movimiento de sus articulaciones.<br>Datos: Posiciones válidas. para realizar el movimiento de sus articulaciones. Datos: Posiciones válidas.

Nombre Proceso: TRAYEC'l'ORXAS No. proceso: 2 Descrlpclón: Es un proceso en el cual están definidas las trayectorias recta y circular. trayectorias recta y circular.<br>Datos de Entrada: coord hombro coord-codo

coord-mano

estado herramienta<br>Datos de Salida: Ejecución de la travectoria en línea recta.

Datos de salida: Ejecución-de la trayectoria en linea recta. Ejecución de la trayectoria en linea curva. Resumen: Para ejecutar este proceso, el brazo robot debe tener definidas con anterioridad las posiciones a realizar.

Almacenamiento: Almacena la opción de la trayectoria. Descripción: Estas opciones son ejecutadas independientemente, debe realizarse primero una trayectoria y volver a elegir la siguiente trayectoria para que ésta sea ejecutada.

Datos Almacenados: Opción trayectoria recta y opción trayectoria circular.

<u>Flujo de Datos:</u> Trayectoria a realizar.<br><u>Descripción:</u> Se elige la trayectoria deseada para ir a los<br><u>Datos:</u> Trayectorias válidas.<br><u>Datos:</u> Trayectorias válidas. Datos: Trayectorias válidas.

Nombre Proceso: TRAYECTORIA RECTA No. proceso: 2.1

 $\mathcal{F}_\mathbf{r}$  .

Descripción: Al elegir ésta opción es necesario especificar punto final al que ha de llegar el brazo robot. Datos de Entrada: Punto inicial en ángulos y coordenadas.

Datos de Salida: Valores de coordenadas y ángulos

Datos de Salida:<br>Resumen: El fund<br>Calcular la Resumen: El funcionamiento principal de éste proceso es el de calcular la trayectoria recta que el robot debe ejecutar. Para ello, se deben haber grabado previamente las 2 posiciones deseadas, como el punto inicial y el punto final.

*.:* 

Almacenamiento: Posiciones.<br><u>Descripción:</u> Se refiere a las posiciones inicial y final por<br>donde tiene que pasar la trayectoria recta.

Datos Almacenados: posiciones inicial y final hombro posiciones inicial y final codo posiciones inicial y final mano eatado\_herramienta

Entidad: Movimiento en línea recta<br><u>Descripción:</u> El brazo robot ejecutará la trayectoria recta<br>empezando por el punto inicial y terminando en el punto<br>final.

Datos que entrega: Puntos calculados.

Datos que recibe: Puntos inicial y final.

Flujo de Datos: Trayectoria recta calculada.

Descripción: Contiene los datos de las coordenadas y ángulos e d<br>las articulaciones del brazo robot y el estado de la las articulaciones del brazo robot y el estado de herramienta asi como las posiciones inicial y final de la

Datos: Punto final válido.

Nombre Proceso: TRAYECTORIA CIRCULAR No. proceso: 2.2

Descripción: Al elegir ésta opción es necesario especificar los puntos medio y final por los que el brazo robot ha de pasar.

Datos de Entrada: Punto inicial, medio y final en ángulos y cooz:denadaa.

Datos de Salida: Valorea de coordenadas y ángulos.

Este de Catrichal de Santa de Catrichal de éste proceso es el de este proceso es el de calcular la trayectoria curva que el robot debe ejecutar. Para ello, se deben haber grabado previamente las 3

posiciones deseadas, como el punto inicial, punto medio y punto final.

Almacenamiento: Posiciones inicial, medio y final Descripción: Se refiere a las posiciones por las que debe pasar el brazo robot para generar la trayectoria curva. Datos Almacenados: posiciones inicial, medio y final hombro

> posiciones inicial, medio y final codo posiciones inicial, medio y final mano edo\_herramienta.

<u>Entidad:</u> Movimiento en línea curva.<br><del>Descripción:</del> El brazo robot ejecutará la trayectoria curva<br><u>Descriptos por los puntos medio y final comenzando por el</u> punto inicial. Datos que entrega: Puntos calculados.

Datos que recibe: Puntos inicial, medio y final.

Flujo de Datos: Trayectoria curva calculada.

Descripción: Contiene los datos de las cootdenadas y ángulos de las articulaciones del btazo tobot y el estado de la herramienta asi como las posiciones inicial, medio <sup>y</sup> Datos: Puntos medio y final válidos.

Nombre Pioceso: EDITOR No. proceso: Descripción: El ptoceso de editor nos permite fácilmente editar un ptograma con insttucciones especificas para que el brazo robot las ejecute. Es necesario antes dar el nombre del atchivo en el cual se guardatán las insttucciones del programa a creat o cargar.

Datos de Entrada: cootd hombro coord-codo coord-mano

edo herramienta.

Datos de salida: Coordenadas y ángulos de movimiento en hombro, codo, mano, estado de la herramienta y el valor<br>de la velocidad de ejecución.

Resumen: La función de éste proceso es la de tener la<br>facilidad de hacer operaciones con archivos e introducirnos a un editor amigable para crear 6 editar un programa.

ANÁLISIS DEL SOFTWARE

Almacenamiento: Opción de operación con archivos y edición del<br>programa,<br>Descripción: Permite el manejo de las operaciones de los

<u>ipción:</u> Permite el manejo de las operaciones de los<br>archivos como son crear, cargar, listar, borrar y archivos como son crear, cargar, listar, borrar y<br>renombrar.

:<br><u>Datos Almacenados:</u> Guarda el valor de la opción elegida para intz:oducirse a uno de los procesos de operaciones con los archivos y de ahi a la edición del programa.

Flujo de Datos: Opción de edición.

Descripción: Contiene el valor de la opción elegida para realizar la operación con el archivo. Datos: Opción elegida válida.

Nombre Proceso: CREAR ARCHIVO No. proceso: 3.1 Inchivo tipo<br>Descripción: La función del proceso es crear un archivo tipo<br>Lexto con el nombre deseado. Los nombres no deben de exceder de 8 caracteres sin extensión. <u>Datos de Entrada:</u> Nombre archivo<br><u>Datos de Salida:</u> Archivo creado<br>Resumen: La opción de crea archivo no permite que se edite un

programa sin antes haber dado un nombre al archivo nuevo.

Almacenamiento: Archivos

Descripción: se almacena el nuevo nombre del archivo. Datos Almacenados: Nombre del archivo.

<u>Entidad:</u> Genera archivo<br><u>Descripción:</u> Se crea un nuevo archivo que permite almacenar Esserigatoni de una cierta tarea para el brazo robot.<br>Datos que entrega: Archivo creado.<br>Datos que recibe: Nombre del archivo.

Flujo de Datos: Orden para generar archivo. Descripción: Esta orden contiene el nombre del nuevo archivo a crear para entrar posteriormente al editor. Datos: Nombre válido

Nombre Proceso: CARGA ARCHIVO No. proceso: 3.2 Descripción: Dar el nombre de un archivo que haya sido previamente creado. Al teclearlo, automáticamente se desplegará la pantalla del editor con el contenido del archivo para su reedición.

Datos de Entrada: Nombte del archivo. Datos de Entrada: Nombre del archivo.<br><u>Datos de Salida:</u> Instrucciones que el archivo contenga.<br><u>Resumen:</u> Observar siempre que el archivo que se desee cargar<br>ya esté previamente creado, si no lo está, se desplegará Datos de Salida: Instrucciones que el archivo contenga. ya esté previamente creado, si no lo está, se desplegará un mensaje de error y presentará nuevamente el menú de editor para elegir una nueva opción. Almacenamiento: Nombre del archivo. Descripción: Guarda el nombre del archivo que se haya tecleado y que por default ya estaba creado. Datos Almacenados: Nombre del archivo deseado. Entidad: Despliega contenido del archivo deseado. Descripción: Despliega lo que contiene el archivo deseado en la pantalla del editor. Datos que entrega: Instrucciones almacenadas anteriormente. Datos que recibe: Nombre del archivo deseado. Flujo de Datos: Orden de cargar archivo. Descripción: Esta orden contiene el nombre del archivo a cargar en pantalla del editor. 'Datos: Nombre válido. Nombre Proceso: LISTAR ARCHIVOS No. proceso: 3.3<br>Descripción: Al elegir ésta opción se desplegarán en pantalla<br>Codos los nombres de los archivos que han sido creados. todos los nombres de los archivos que han sido creados. Datos de Entrada: Opción de lista archivo. Datos de salida: Nombres de los archivos. Resumen: Es una de las opciones importantes para observar los archivos que se han creado. Entidad: Desplegar nombres de archivos. Descripción: En pantalla se presentan los nombres de los<br>archivos creados. Datos que entrega: Nombres de archivos.<br>Datos que recibe: Nombres de archivos. Flujo de Datos: orden de listar archivos. Descripción: Esta orden contiene los nombres de los archivos a desplegar en la pantalla. Datos: Opción elegida válida. Nombre Proceso: BOR!Ul.R ARCHXVO No. proceso: 3,4 Descripción: La función del proceso es borrar el nombre de un

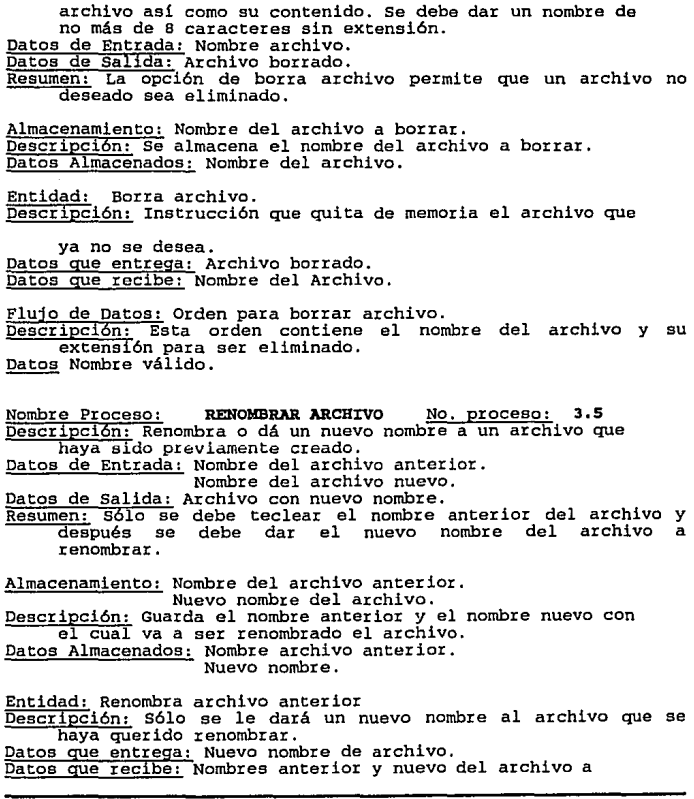

.

×

renombrar. Flujo de Datos: Orden de renombrar archivo. Descripción: Esta orden contiene el nuevo nombre del archivo.<br>Datos: Nombres válidos. Nombre Proceso: l!DICIÓU PROGRAMA No. proceso: 3.6 Descripción: Desplegará una pantalla en la que se pueda editar un programa con instrucciones válidas para el brazo z:obot, Datos de Entrada: Archivo creado en memoria. Datos de Salida: Instrucciones que se guardan en el archivo.<br>Resumen: El editor permite que se seleccione cualquiera de las<br>\*instrucciones creando así un programa con una tarea especifica para que el brazo robot la ejecute. Almacenamiento: Instrucción de editor elegida. <u>Descripclón:</u> Guarda el valor de la instrucción del editor para<br>ser llamada a pantalla.<br>Datos Almacenados: Clave de la instrucción. Flujo de Datos: Instrucción<br>Descripción: Contiene esencialmente la clave de la instrucción Datos: Instrucción válida. que se invocó en el editor. Nombre Proceso: MOVL No. proceso: 3.6.1 Descripción: Instrucción base para realizar la trayectoria limal.<br>Datos de Entrada: Punto inicial munto final.<br>
Datos de Salida: Movimiento en línea recta.<br>
Resumen: Para éste proceso es necesario dar el final de la<br>
trayectoria recta. Esto por medio de las teclas de<br>
flechas (izquierda y derecha). Es importante que el Almacenamiento: Posición inicial y posición final.<br>
<u>Descripción</u>: Al tener estos puntos el brazo robot dibujará una<br>
trayectoria recta.<br>
<u>Datos Almacenados:</u> Coordenadas y ángulos iniciales y finales.<br>
<u>Descripción:</u> El b

Datos que recibe: Punto final.

<u>Flujo de Datos:</u> Realiza trayectoria recta.<br><u>Descripción:</u> Contiene los puntos inicial y final para que el<br><u>Datos:</u> Punto final y trayectoria válidos.<br><u>Datos:</u> Punto final y trayectoria válidos.

Nombre Proceso: **MOVC** para No. proceso: 3.6.2<br>Descripción: Instrucción base para Tealizar la trayectoria circular.<br>circular. Datos de Entrada: Punto inicial punto medio punto final.<br><u>Datos de Salida:</u> Movimiento en línea curva. Datos de Salida: Movimiento en linea curva. Resumen: Para este proceso es necesario dar los puntos ~io por medio de las teclas de flechas (izquierda y derecha). Es importante que los puntos hayan sido grabados con anterioridad. Almacenamiento: Posición inicial posición media<br>posición final. Datos Almacenados: Coordenadas y ángulos iniciales, medios y finales. <u>Entidad:</u> Movimiento en línea curva.<br><del>Descripción:</del> El brazo robot realizará la trayectoria curva<br>desde el punto inicial pasando por el punto medio y llegando al punto final. Datos gue entrega: Ultima posición en la que se quedó. Datos que recibe: Punto medio y punto final. Flujo de Datos: Realiza trayectoria curva. Descripción: contiene los puntos iniciales, medios y finales para que el brazo robot realice la trayectoria curva.<br>Patos: Puntos medio, final y travectoria válidos. Nombre Proceso: INS Neur<u>sertrecese.</u><br>Descripción: La función principal de éste proceso es el de<br>Insertar una nueva instrucción en el programa que se está editando. No. proceso: **3.6.3**  Datos de Entrada: Renglón a ser insertado. Datos de Salida: No. renglón a insertar instrucción. Resumen: se posiciona el cursor en la linea en donde se desea

insertar la nueva instrucción y se invoca INS para que abra el espacio para ésa instrucción.

Entidad: Inserta renglón en blanco Descripción: Recorre las instrucciones posteriores a la posición: Recorre las instrucciones posteriores a la<br>posición del cursor un renglón hacia abajo e inserta un<br>preglón en blanco para introducir la nueva instrucción.<br>D Fluio de Datos: Abre espacio en blanco. nero de renglón para insertar el personado en blanco.<br>Descripción: Contiene el número de renglón para insertar el blanco.<br><u>Datos:</u> Espacio en blanco válido. Nombre Proceso: **DEL** No. proceso: **3.6.4** Descripción: La función principal de este proceso es el de borrar una instrucción del programa que se está editando. Datos de Entrada: Renglón a ser borrado. Datos de salida: Renglón borrado. Resumen: Se posiciona el cursor en la linea en donde se desea ------¡;c;rrar la instrucción y se invoca DEL para que la borre. Entidad: Sorra instrucción. Descripción: Torra instrucción y recorre las instrucciones<br>
posteriores a la posición del cursor un renglón hacia amiba. Datos que entrega: Localidad de la instrucción borrada. <u>Flujo de Datos:</u> Borra instrucción.<br><u>Descripción:</u> Contiene el número de<br><u>Datos:</u> Renglón válido. Descripción: Contiene el número de renglón a ser borrado. Datos: Renglón válido. Nombre Proceso: **VELOCIDAD** No. proceso: **3.6.5**<br>Descripción: Esta instrucción cambia el valor de la velocidad descripción: Esta instrucción: Esta instrucción cambia el país de Entrada: Valor de velocidad.<br>Datos de Entrada: Valor de velocidad.<br>Datos de Salida: Movimiento del brazo robot a la velocidad<br>especificada. Resumen: La selección de la velocidad está dada por medio de las teclas de las flechas horizontales, variando ésta de 1 a 3 (lento, medio y rápido). Almacenamiento: Velocidad Descripción: Valor de la velocidad deseada.

Datos Almacenados: Valor de la velocidad. <u>Entidad:</u> Velocidad del brazo.<br>Descripción: Esta instrucción cambiará el tiempo de ejecución a la trayectoria del brazo robot. Datos que entrega: Velocidad especificada anteriormente. Datos que recibe: Velocidad especificada. Nombre Proceso: **DISPARO** No. proceso: 3.6.6<br>Descripción: Esta instrucción realiza el encendido de la Descripción: Esta instrucción realiza el encramienta de pintura. Datos de Entrada: Estado del disparo.<br>Datos de Salida: Estado del disparo. Datos de Salida: Estado del disparo. Resumen: Se realizará el disparo de la herramienta de pintura -------coñ instrucciones especificas para el modo manual y en la edición de programas. Almacenamiento: Estado del disparo.<br>Descripción: Guarda el estado de encendido de la herramienta de pintut:a. Datos Almacenados: Estado de encendido de disparo. Entidad: Disparo de la herramienta de pintura. Descripción: Activa el estado de disparo de la herramienta de<br>Datos que entrega: Estado de encendido de la herramienta.<br>Datos que recibe: Estado de la herramienta. Flujo de Datos: Disparo. Descripción: contiene el estado de encendido de la herramienta<br>de pintura.<br>Datos: Estado de encendido. Nombre Proceso: MATO DISPARO No. Proceso: 3.6.7<br>
Descripción: Esta instrucción realiza el apagado de la<br>
herramienta de pintura.<br>
Datos de Entrada: Estado del disparo.<br>
<u>Resumen: Se realiza</u>: Estado del disparo.<br>
<u>Resumen:</u>

Almacenamiento: Estado de alto de disparo.

Descripción: Guarda el estado de apagado de la herramienta de e<br>pintura. Datos Almacenados: Estado de apagado de disparo. <u>Entidad:</u> Alto de disparo de la herramienta de pintura.<br>Descripción: Activa el estado de alto de disparo de la herramienta de pintura. Datos que entrega: Estado de apagado de la herramienta. Datos que recibe: Estado de la herramienta. Flujo de Datos: Alto disparo. Descripción: Contiene el estado de apagado de la herramienta ae pintura. Datos: Estado de apagado. Nombre Proceso: SALVA PROGRAMA No. proceso: 3.6.8<br><u>Descrioción:</u> Su función es la de almacenar el conjunto de<br>Instrucciones que se encuentran editadas en un archivo Instrucciones que se encuentran editadas en un archivo<br>tipo texto. Datos de Entrada: Nombre del Archivo. Datos de Salida: Archivo almacenado. Resumen: se realiza el almacenamiento de las instrucciones en un archivo predefinido. <u>Almacenamiento:</u> Archivo tipo texto.<br><u>Descripción:</u> Guarda el conjunto de instrucciones que debe de **Realizar el brazo robot.**<br>Tealizar el brazo robot.<br><u>Datos Almacenados:</u> Instrucciones. <u>Entidad:</u> Salva archivo tipo texto.<br><u>Descripción:</u> Almacena la serie de instrucciones deseadas.<br><u>Datos que entrega:</u> Archivo tipo texto con las instrucciones<br>deseadas. Datos que recibe: Serie de instrucciones en el orden deseado y<br>el nombre del archivo. Flujo de Datos: Almacena archivo. <u>Flujo de Datos:</u> Almacena archivo.<br><u>Descripción:</u> Contiene el nombre del archivo.<br><u>Datos:</u> Nombre de archivo correcto. Datos: Nombre de archivo correcto. Nombre Proceso: EJECUTA PROGRAMA No. proceso: 3.6.9<br>Descripción: Su función es la de ejecutar las instrucciones<br>almacenados en archivos.

ANÁLISIS DEL SOFTWARE

Datos de Entrada: Instrucciones.<br><u>Datos de salida:</u> Ángulos y coordenadas para el movimiento del<br>brazo robot, estado de la herramienta de pintura y valor<br>de la velocidad de movimiento.

Resumen: Se realiza la ejecución de las instrucciones  $\overline{\text{almost}}$  almacenadas en el archivo.

Entidad; Mueve Brazo.

Descripción: Realiza el movimiento del brazo robot. Datos que recibe: Serie de instrucciones.

Flujo de Datos: Ejecuta programa.

Descripción: contiene todos los datos necesarios de las<br>
instrucciones de un programa para que el brazo robot<br>
realice una tarea específica.<br>
<u>Datos:</u> Instrucción válida. realice una tarea especifica. Instrucción válida.

# CAPITULO V

# DESARROLLO DEL HARDWARE PARA EL DISEÑO DE CONTROL

#### DESARROLLO DEL HARDWARE PARA EL DISEÑO DE CONTROL

## V ANALISIS DEL HARDWARE

En este capitulo se hablará de los dispositivos que se utilizaron para implementar el brazo robot, estos son:

- V.1 Una computadora personal
- V.2 Una etapa digital de señal pequeña (tarjeta<br>controladora de motores de pasos y driver)<br>V.3 Una etapa de potencia (Digital-Analógica)
	-
- Una etapa de potencia (Digital-Analógica)

#### V.1 COMPUTADORA PERSONAL

En una computadora personal se desarrolló el programa que manda los pulsos de control a la etapa digital de sefial pequefta. Este programa toma en cuenta el área de trabajo del robot además de las trayectorias de desplazamiento en las que se moverá el brazo robot mediante diferentes velocidades de movimiento. El efecto:z: robot mediante diferentes velocidades de movimiento. El efector final utilizado será una herramienta de pintura.

#### V.2 ETAPA DE SEÑAL PEQUEÑA

La etapa digital de señal pequeña se transforma en patrones de pulsos que se reciben de la computadora transmitiéndose a los pulsos que se reciben de la computadora transmitiéndose a los motores de pasos, Es importante mencionar que la tarjeta contiene memoria RAM que permite almacenar la información liberando al microprocesador de la computadora para que realice otros procesos.

#### v.2.1 TARJETA CONTROLADORA DE MOTOR DE PASOS

Asociado al desarrollo de los motores de pasos, surgieron circuitos integrados y tarjetas especiales justamente proyectados para controlar estos nuevos elementos mecánicos íntimamente ligados

La tarjeta controladora de motor de pasos que se utilizó fue la PCL· 838, la cual controla hasta 3 motores de pasos simultáneamente y carga las operaciones de datos de la computadora para generar pulsos en cada uno de sus tres canales,

La tarjeta PCL·B38 tiene las siguientes características principales:

- control independiente y simultáneo de hasta tres motores<br>· Interpretador de comandos de alto nivel independiente del
- lenguaje
- Velocidad programable de 1 a 10,000 pps (pulsos por segundo)<br>• Velocidad inicial y final programadas para obtener una
- 
- 
- Velocidad inicial y final programadas para obtener una<br>aceleración y desaceleración lineal<br>soporta un reloj (pulso y dirección y dos relojes) cuya<br>salida es compatible con TTL.<br>TTL.<br>TTL. TTL.<br>– La tarjeta se encuentra optoacoplada.
- 

La figura de la tarjeta controladora de motor de pasos PCL·838 es el siguiente:

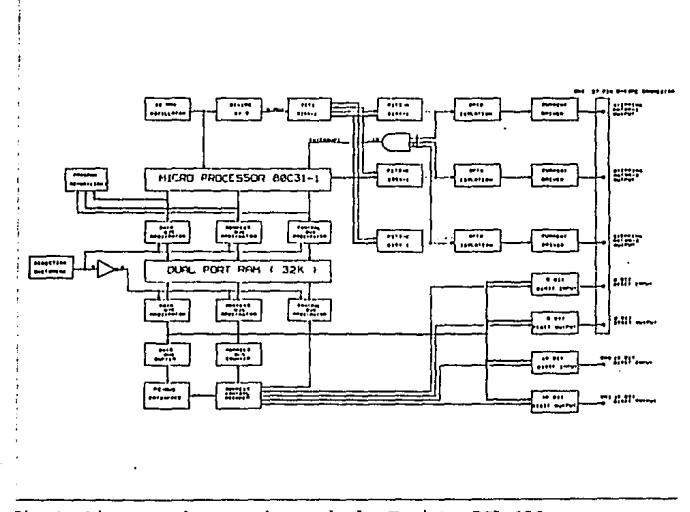

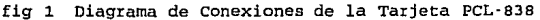

La tarjeta de control de pasos PCL·838 convierte cualquier PC<br>en una estación multiejes y multicontrol. Se puede instalar más de<br>una tarjeta PCL-838 en una PC.

#### $V.2.1.1$ JUSTIFICACION DE LA TARJETA

Se podría pensar que el tiempo que tarda la PC en mandar pulsos a los motores de pasos es relativamente poco importante, sin el tiempo es vital y la optimización de éste se traduce en mayor<br>producción y eficiencia, es por esto que se decidió utilizar una<br>tarjeta para hacer que el sistema trabaje en tiempo real (proceso que se realiza y calcula simultáneamente).

En cuanto a la operación del robot mediante el sistema de software diseñado, el código de programa disminuye notablemente y<br>permite hacer mantenimiento del programa disminuye notablemente y<br>parámetros de los comandos que se integran para usar la tarjeta. Es<br>importante comentar qu optimizar el desempefto del robot industrial *y* de la PC.

El uso de la tarjeta lleva la ventaja adicional de contar con un reloj interno para llevar a cabo sus procesos. Al utilizar una PC, la generación de pulsos siempre está en función de la velocidad del procesador de la computadora por lo que se tienen que sincronizar cada vez que se cambiaz:a de máquina pués afecta la operación total del robot. La tarjeta calcula automáticamente la aceleración y desaceleración del robot durante su operación<br>evitando al máximo las vibraciones producidas debido a la inercia.

#### v.2.2 **DRIVER**

El driver, es el circuito que genera la secuencia para<br>controlar el movimiento de un motor de pasos para lo cual se<br>necesita que la computadora mande dos señales por cada motor de pasos. La primera señal consiste en la dirección en la cual deberá<br>moverse el motor de pasos y la segunda es el tren de pulsos que<br>indicatá la velocidad y trayectoria en la cual se moverá el brazo robot. Es importante comentar que por cada motor de pasos existe un driver *y* el movimiento de cada articulación está sincronizado en el programa que genera los pulsos trabajando cada uno<br>mediante el programa que genera los pulsos trabajando cada uno

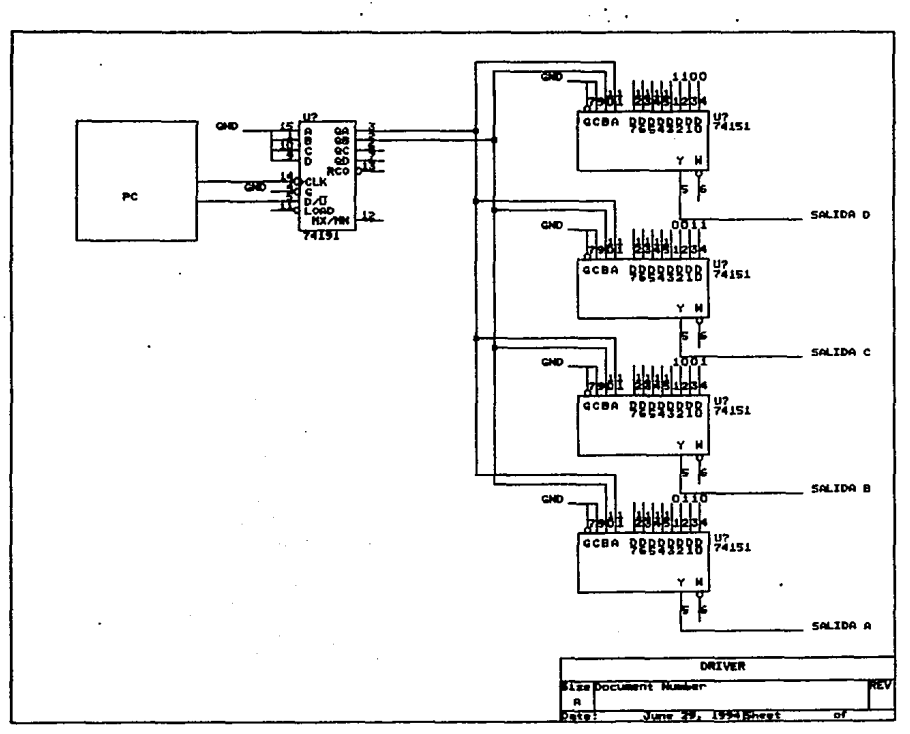

### V.3 ETAPA DE POTENCIA

Para la etapa de potencia, se disefi6 una fuente de voltaje y se utilizó una tarjeta que contiene relevadores proporcionando la corriente necesaria a los motores para mover el brazo robot.

La fuente de voltaje tiene 3 salidas para cada motor de pasos a controlar. Como pxincipales caracteristicas, en cada una de ellas, se tiene un voltaje de CD de salida y una corriente máxima de 6 A,

#### V.3.1 MOTORES DE PASOS

Cada articulación del brazo robot es controlada por motores de pasos. Los motores de pasos usan 4 bobinas las cuales son manejadas por una etapa de potencia. El manejo es digital mediante cambios lógicos de nivel (1,0) en los pulsos para obtener el patrón deseado de corrientes en el motor. Al cambiar el patrón de corrientes, un campo magnético rotatorio es obtenido dentro del motor lo que causa que el motor qire en

Loa motores de pasos, consisten en elementos especiales de la familia de los motores de corriente continua, siendo dotados de diversos embobinados como se muestra en la figura.

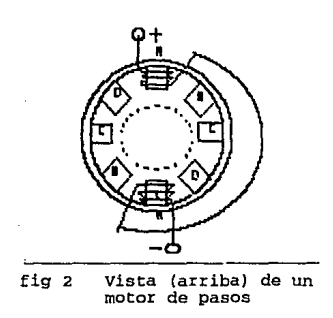

#### DESARROLLO DE HARDWARE

Para girar el eje de este tipo de motor se aplicaron pulsos, cada pulso hace que el eje se desplace un ángulo preciso que varia normalmente entre 1.a y 7.5 grados. Con una secuencia apropiada de<br>pulsos es posible hacer que el eje gire en cualquier dirección y<br>además, se ubique en lugares precisos, múltiplos del valor del además, se ubique en lugares precisos, múltiplos del valor del paso.

La figura anterior muestra un motor de 4 fases. Se observa que el rotor está formado por una especie de rueda dentada que se ubica siempre en relación a la bobina que es energizada.

Para calcular el valor del paso del motor es necesario aplicar<br>la siguiente fórmula:

$$
X = \frac{360}{(f * n)}
$$

donde X es el valor del paso en grados f es el nWnero de fases n es el nWnero de dientes del rotor

Las razones principales para utilizar motores de pasos son un costo bajo y un fácil control mediante el uso de una computadora.

can el fin de que el motor de pasos gire, una secuencia una secuencia binaria por paso. Para cambiar la dirección del motor.<br>la secuencia en binario se invierte.

un dato importante del brazo robot es la relación entre los pasos del motor y la rotación de las articulaciones del brazo.

Por otro lado, el torque es la fuerza rotatoria que produce un motor. La salida de torque del motor de pasos varia con su velocidad, a baja velocidad el torque es máximo pero al incrementar repentinamente la velocidad el motor podría no resbalar y no se obtendría ningún torque. El sistema de software determina la máxima velocidad permitida para evitar que el brazo resbale, asimismo, también es tomado en cuenta el peor caso en cuanto a que los miembros del brazo estén a su máxima extensión horizontal requiriendo con ello el máximo torque del motor.

Así pués, moviendo el brazo robot de una posición a otra, se<br>requiere de la rotación de más de una de sus articulaciones de<br>manera coordinada como en el caso nuestro. Existen robots cuyo

movimiento es secuencial, es decir, cada articulación se mueve en diferente tiempo para llegar a la posición indicada.

En general, el movimiento coordinado es más suave y rápido que el movimiento secuencial. El sistema de software está disefiado para producir un movimiento coordinado utilizando tres motores de pasos para mover el brazo de una posición a otra. Para llevar a cabo la<br>coordinación, el motor de pasos está temporizado, es decir, a cada<br>motor le llega un tren de pulsos diferentes a intervalos regulares<br>de tiempo durante el m

#### V. 3.2 FUENTE DE PODER

El análisis que a continuación se menciona se limita a las fuentes de alimentación que transforman la potencia de entrada de corriente alterna en potencia de salida de corriente directa, La función de la fuente de alimentación regulada es mantener el voltaje constante en las terminales de salida. En nuestro caso, se disefió l fuente de alimentación para cada uno de los motores de pasos, debido a que son de desecho, cada uno de ellos tiene parámetros de operación diferentes (voltaje de polarización, corriente en cada devanado, etc,).

Los parámetros básicos que describen la fuentes de alimentación son:

- a) Ondulación de rizo: Componente de CA que se superpone sobre la componente de CD.
- b) Regulación de linea: cambio del valor de estado permanente de voltaje de salida que acompafia a un cambio de voltaje de linea, con todas las demás condiciones constantes.
- e) Regulación de carga: Cambio del valor del estado permanente del voltaje de salida que acompaña a un cambio en la corriente de carga, con todas las demás condiciones constantes.

La fuente de alimentación es del tipo rectificador de puente de onda completa bipolar y las especificaciones para esta fuente son:

- corriente de carga de o a 6 Amp
- Voltaje de entrada de 127 V de CA 60 Hz
- Voltaje de salida de o a s V de CD
- capacitor de filtro de 1000 microfaradios, 16V

Puente de diodos de 7 Amps

Las etapas de la fuente de alimentación son:

#### A) ETAPA REDUCTORA

El voltaje de linea es reducido a un nivel que pueda ser usado en el circuito. Analizando los datos proporcionados por las hojas de datos de los reguladores utilizados se mandó a construir un transformador que diera la corriente y el voltaje<br>construir un transformador que diera la corriente y el voltaje<br>necesarios para la alimentación de cada

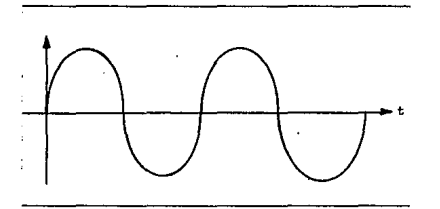

fig 3 Voltaje de CA

### B) ETAPA RECTIFICADORA

Se usó un rectificador mediante un puente de diodos para<br>convertir las componentes negativas de la señal en positivas. El valor en corriente de éste puente es de 6 A.

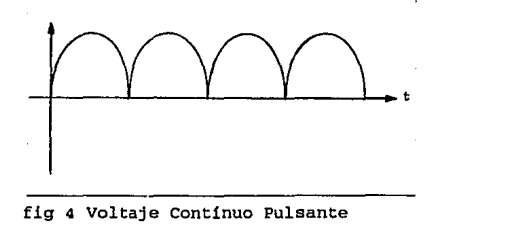
### C) ETAPA DE FILTRADO

Se utilizó un filtro para eliminar las ondulaciones o rizo de la seftal entregando una seftal de CD a la salida. Este filtro es un capacitar.

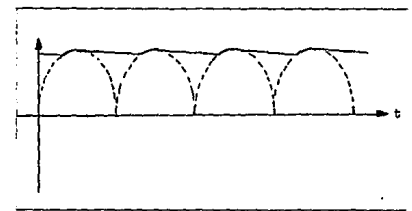

fig 5 Voltaje de CD

#### D) ETAPA REGULADORA

En esta etapa se usaron reguladores (Ci1cuitos Integrados) los cuales, como su nombre lo indica, mantienen el voltaje de salida en un rango deseado.

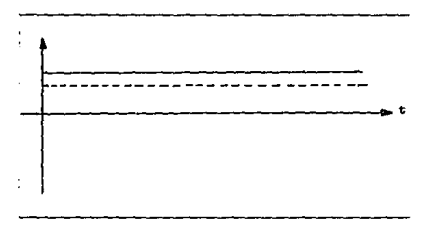

fig 6 Voltaje CD po< uso de CI

Resumiendo, un circuito rectificador convierte un voltaje de alterna en voltaje continuo pulsante, un circuito de filtro un voltaje de corriente directa el cual es regulado mediante CI. A continuación se presenta el diagram de la fuente de poder:

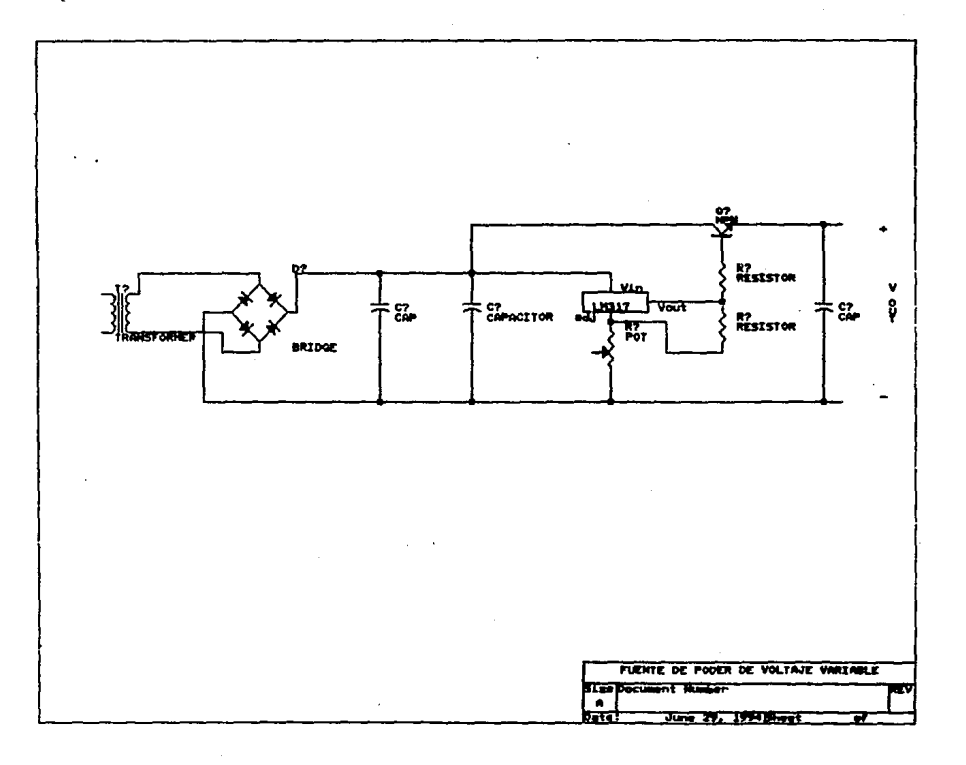

#### V.3.2.1 JUSTIFICACION DE LA FUENTE DE PODER

La fuente de poder polarizaiá. a los motoxes y deberá ser de un voltaje variable, ya que como se dijo anteriormente, los motoz:es de pasos tienen caracteristicas diferentes por ser de desecho.

#### V.3.3 TARJETA CON RELEVADORES DE ESTADO SOLIDO (SSR)

Se utilizó una tarjeta PCLD·786 que tiene un manejador de relevadores de potencia de estado sólido de AC y OC (SSR Solid State Relay). La PCLD·786 es una tarjeta que puede controlar hasta 8 módulos de relevadores de estado sólido y hasta 8 relevadores<br>externos. Está diseñada para manejar 16 entradas digitales mediante<br>un puerto de 20 pines. La tarjeta está optoacoplada y aislada entre la etapa digital y analógica.

Los módulos de DC (Corriente Directa) proveen alta confiabilidad, rápida respuesta en tiempo y alta inmunidad al ruido por lo cual no están constituidos por sus contrapartes mecánicas,

La tarjeta tiene 8 salidas digitales para manejar relevadores externos. Los voltajes a manejar pueden ser seleccionados a +SV, externo de DC (en caso de que la fuente de poder se sobrecargue).

Cada módulo está equipado con un led para monitorear el estado en el que se encuentra el relevador de estado sólido.

#### Especificaciones:

- 
- Tipo de módulo PCLD–ODC5.<br>Voltaje de salida de operación de 5 a 60 V de CD a 3 A.
- Corriente transitoria de la fuente en 1 seg igual a 5 A.
- Tiempo de encendido/apagado 750 microsegundos máx (1333 Hz) .

Por todo lo anterior, a continuación se presentan los diagramas que conforman a la tarjeta PCLD-786 y las características<br>de los módulos de relevadores de estado sólido PCLD·ODC5

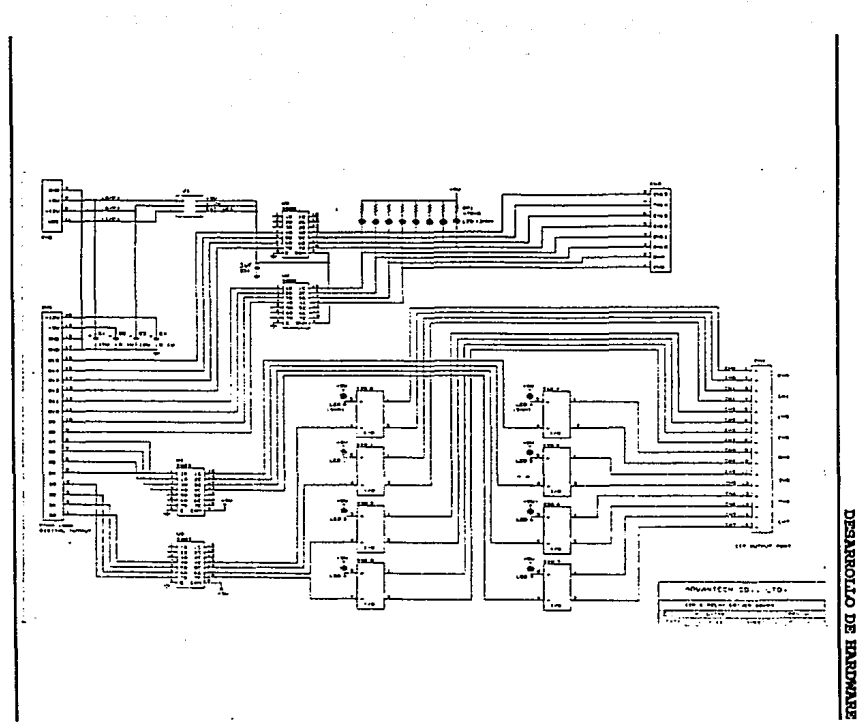

68

#### DESARROLLO DE HARDWARE

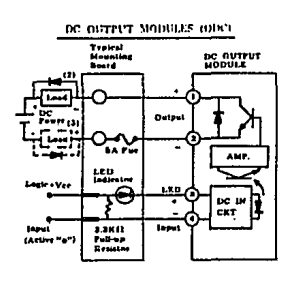

#### fig 9 PCLD-ODCS

#### V.3.3.1 JUSTIFICACION DE LA TARJETA DE ESTADO SOLIDO

Durante la realización de la tesis, se emplearon diversos<br>drivers (circuito controlador de motores de pasos) para manejar prototipos a escala del brazo robot; se observó que para cada prototipo se tenía que implementar un circuito que se adecuara a<br>las características eléctricas de los motores de pasos ya que se<br>necesitaba una corriente diferente.

Con el fin de dar la mayor flexibilidad al usuario final del robot industrial, se decidió tener una tarjeta que no s6lamente pudiera manejar motores de pasos pequeños sino que permitiera el<br>uso de motores de DC cuya corriente no necesitara de diseñar otro<br>circuito, sino la simple adición de un relevador externo que pudiera manejar toda la corriente que necesitara el motor.

### CAPITULO VI

## PRUEBAS DE CAMPO

#### PR11EBAS DE CJIKPO

En este capitulo se dividieron las ptuebas de campo en tres partes principales:

- Pruebas del Software
- Pruebas de hardware para el disefio del control
- Acoplamiento de ambas etapas en el prototipo final

#### VJ: .1 PRUEBAS DEL SOFTWARE

Las pruebas del software se realizaron en un principio con la ayuda de interfases que permitían conocer las señales que eran enviadas desde la computadora al brazo robot pudiendo comprobar la buena operación del programa y de su manejo interactivo con el usuario.

·se analizaron los modelos matemáticos que permitían determinar la trayectoria descrita por el brazo robot a partir de los pulsos que generaba el programa.

Asimismo, al lograr que el brazo se moviera, el siguiente paso<br>fue el de generar los tipos de travectorias en los cuales se iba a fue el de generar los tipos de trayectorias en los cuales se iba a desplazar el robot como la trayectoria recta y curva. También fue necesario crear un editor que le permitiera al usuario editar sus propios programas que indicaran el trabajo a desarrollar por el propios programas que indicaran el trabajo a desarrollar por el<br>brazo robot.

Finalmente, se presentó al usuario un programa interactivo, sencillo y fácil de utilizar.

#### VI.2 PRUEBAS DEL HARDWARE

Las pruebas de hardwai:e se realizaron mandando un tren de pulsos mediante un generador de funciones y un circuito diseHado por nosotros para generar la secuencia que permitiria el movimiento bidireccional de un motor de pasos. Es importante mencionar que ya generada la secuencia digital, ésta era enviada a una tarjeta de relevadores de estado sólido que permitían enviar los pulsos de corriente a los motores de pasos.

Dentro de estas pruebas fue de gran trascendencia la datos de placa completos y hubo que analizar experimentalmente los datos faltantes.

#### VI.3 ACOPLAMIENTO DE AMBAS SEÑALES AL PROTOTIPO FINAL

Por último, se tomaron las señales que proporciona la computadora para manejar tres motores de pasos y la acción de una<br>pistola para pintura concluyendo el proyecto de Tesis.

En esta etapa se observó la importancia de tomar en cuenta el área de trabajo del brazo robot ya que una falla en el software podría provocar un daño físico al robot y/o a todo el hardware que lo maneja.

A pesar que la computadora es capaz de enviar los pulsos a una podría moverse a esa velocidad ya que a mayor frecuencia menor torque o par en el motor y llegaría el momento en el cual el brazo ya no podría continuar desplazándose.

Finalmente, ya acopladas las etapas, los circuitos fueron colocados dentro de varias cajas metálicas para protegerlos del medio ambiente y de un eventual contacto por parte del usuario dejando únicamente en el exterior los controles necesarios para la correcta operación del brazo robot.

**CONCLUSIONES** 

# CAPITULO VII CONCLUSIONES

#### **CONCLUSIONES**

Al finalizar el trabajo de Tesis, nos dimos cuenta de varios detalles que no habíamos experimentado en nuestra etapa como<br>estudiantes, entre ellas están:

- El proceso de investigación que nos ayudó a conocer todos los conceptos involucrados con robótica.
- La interacción en trabajos multidisciplinarios con personas con conocimientos en otras áreas diferentes a la computación.
- La aplicación de los conceptos que aprendimos en la<br>División de Ciencias Básicas en problemas matemáticos que<br>se fueron presentando, dándole la importancia que<br>realmente tienen.
- El diseño de circuitos en función de requerimientos<br>propios.
- La utilización de tecnología existente acoplandola dentro<br>de un sistema para simplificar las modificaciones que se<br>pudieran realizar a futuro dando una mayor vida útil al sistema de Manufactura Flexible.
- La investigación de antecedentes con personas con<br>experiencia en las áreas involucradas en el SMF en las cuales se ha desarrollado tecnología atendiendo a sus<br>sugerencias y consejos.
- El trabajo en equipo que nos permitió hacer más eficiente las soluciones a los problemas que se presentaron durante el desarrollo de la tesis.
- El uso global de los conocimientos adquiridos durante<br>nuestra etapa como estudiantes dentro de la Facultad de<br>Ingeniería, en la cual fue muy importante la metodología en la cual se planteaban y resolvían los problemas.
- La detección y corrección de las fallas que se ocasionaban tanto por software como por hardware durante la operación de cada una de las etapas en las que se fue desarrollando el SMF.

#### **CONCERTAINMENT**

Evitar que la presión psicológica que se genera al no<br>poder resolver un problema se traduzca en tensiones que<br>impidan seguir avanzando en el trabajo.<br>Trabajar con la robótica como una área de desarrollo que actualmente tiene mucho auge y aplicación en las<br>industrias de nuestro país.

BUBLICCRAFT

## CAPITULO VIII

## BIBLIOGRAFIA

*RTHURCHAPTA* 

#### **BIBLIOGRAFIA**

- D. McCloy, D. M. J. Harria, ROBOTICA, UNA INTRODUCCION, **Limusa, México. D.F. 1993**
- Manual PCL·838, STEPPING MOTOR CONTROL CARO
- **Guilder, J.# •Focus on Steppin Motora•, ELECTRONIC DESIGN,** U.S.A OCtuber 25, 1977
- Paul Richard, ROBOT MANIPULATORS: MATllEMATICS, PROGRAMMING ANO **CONTROL, Massachusetts Noviembre 1981**
- Mark W. Spong. M. Vidyasagar, ROBOT DYNAMICS AND CONTROL, John Wiley & Sons. 1989.
- John J. Craig. INTRODUCTION TO ROBOTICS. MECHANICS ANO CONTROL, Second Edition 1989.
- Vukobratovic. Potkonjak, DYNAMICS OF MANIPULATION ROBOTS. THEORY ANO APPLICATION, SprÍnger·Verlag. 1982.
- Ranjan Mukherjee. Yoshihico Nakumara, <u>FOR</u><br>EFFICIENT COMPUTATION OF INVERSE DYNAMICS OF **Transactions on Robotics and Automation. Vol. 8 Num. 3. June 1992.**
- Mikell P. Groover. et al, INDUSTRIAL ROBOTICS. TECHNOLOGY, PROGRl\MMING ANO APPLICATIONS, Me Graw-Hill. International **Editions. 1987.** .
- Ignacio Juárez Campos, DISE!lO *y* CONSTRUCCIÓN DE UN MANIPULADOR DE 7 GRADOS DE LIBERTAD, segunda Reunión Nacional de **Estudiantes de Posgrado en Ingeniería Mecánica. Facultad de**  Ingenieria Mecánica, Eléctrica y Electrónica. Universidad de **Guanajuato. Salamanca, Gto. 1992**
- J. L. Meriam and L. G. Kraige, DYNAMICS, Second Edition.<br>Volume 2. Wiley. 1987
- William R. Tanner, INDUSTRIAL ROBOTS, First Edition. volume l. 1979.
- ELECTRÓNICA PRACTICA RESISTOR, Afio l, Num. 2. Suplemento **especial. Noviembre 1992.**
- ELECTRÓNICA PRÁCTICA RESISTOR, Año 1, Num. 3. Suplemento **especial.** Diciembre 1992.
- ELECTRÓNICA PRACTICA RESISTOR, Aflo 2, NUm. 1. **Suplemento**  especial. Enero 1993.
- ELECTRÓNICA PRACTICA RESISTOR, AJ!o 2, Num. 2. **Suplemento especial. Febrero 1993.**
- ELECTRÓNICA PRACTICA RESISTOR, Mo **especial. Marzo 1993.** 2. Num. 3. **Suplemento**
- <u>ELECTRÓNICA PRÁCTICA RESISTOR</u>, Año 2, Num. 4. Suplemento<br>especial. Abril 1993.
- ELECTRÓNICA PRACTICA RESISTOR, Año 2, Num. 5. Suplemento especial. Mayo 1993.
- ELECTRÓNICA PRÁCTICA **RESISTOR,** AJ!o 2, Num. 6. **Suplemento especial.** Junio 1993.
- ELECTRÓNICA PRÁCTICA RESISTOR, Año 2, Num. 7. Suplemento especial. Julio 1993.
- ELECTRÓNICA PRÁCTICA RESISTOR, Año 2, Num. 8. Suplemento especial. Agosto 1993.
- SKF, Catalogo General, 1989.
- Catálogo de Bandas y Poleas BRECO FEEX. TIMING BELTS, TRANSMISSION DEVELOPMENTS Co. LTD Germany.
- Catálogo Hi·Drive Systems, ESPECIFICACIONES DE SERVOMOTORES ELéCTRICOS DE CORRIENTE CONTINUA, Tokio, Japón.
- Tsuboi, Y. , A MINI· COMPUTER CONTROLED INDUSTRIAL ROBOT WITH OPTICAL SENSORS IN GRIPPER, Cambridge, 1973
- Will, P. M., COMPUTER CONTROLLED MECHANICAL ASSEMBLY, Chicago, Illinois 1975
- Denavit J'& Hartenberg, R. S. (1955), A KINEMATIC NOTATION FOR LOWER PAIR MECHANICS BASED ON MATARICES, Trans. ASME vol. 77 June 1955

# fSTA TESIS NO DEBE SALIR DE LA BIBUUTEGA

llMIOAL DEL USUARIO

### APENDICE A

### MANUAL DEL USUARIO

APEllDICE A

#### I OBJETIVO PRINCIPAL DEL SOFTWARE

El objetivo general del sistema, es controlar el movimiento de<br>un brazo mecánico de tres articulaciones con el fin de que realice una tarea especifica que puede ser reprogramada cuantas veces se desee.

Se utiliza como comunicación base una interfaz electrónica que convierte los grados a los que se deberá mover cada articulación en pulsos con la potencia suficiente para mover el motor de cada articulaci6n.

#### II ARRANOUE DEL SISTEMA

Para que el sistema pueda ser utilizado, se debe contar con una Computadora que maneje cualquier versión de Sistema Operativo MS·DOS.

Posteriormente se verificara que el Brazo Robot este conectado a la computadora y a cualquier linea de corriente.

si lo anterior ha sido revisado, se enciende la computadora y se llama al software del sistema llamado ROBOT.

· Si se tiene instalado un disco duro aparecerá el prompt c><br>y solo se tecleara ROBOT quedando de la siguiente forma:<br>c> ROBOT

· Si no se cuenta con disco duro aparecerá el prompt a> y se<br>hará lo mismo que en el punto anterior quedando:<br>a> ROBOT

#### III MODULOS DEL SOFTWARE

El sistema consta de cuatro modules identificados con los siguientes nombres:

#### - **menú manual**

Con este modulo se puede mover el brazo robot en forma manual, asi es posible inicializar las funciones mandando el brazo a Home. Posteriormente,

#### **APENDICE A**

se podrá mover cada articulación del brazo independientemente.

#### • llZllÓ AU'fOló.TJ:CO

Con este modulo se puede mover el brazo robot en forma automática, así es posible que su trayectoria de un punto a otro la realice en forma recta o circular.

#### - MENÚ EDITOR

Se basa principalmente, en la creación de progxamas que contengan instrucciones de la tarea que deberá realizar el brazo robot.

**– TERNINAR**<br>Esta opción nos permite terminar la sesión de trabajo saliendo al Sistema Operativo.

#### TV MODULO DEL MENÚ MANUAL

Al elegir esta opción, se presentara una ventana con tres opciones:

1 HOME<br>Con esta opción se inicializan las funciones del brazo robot. Nota: ES INDISPENSABLE EMPEZAR CON ESTA OPCIÓN PARA EL BUEN FUNCIONAMIENTO DEL SISTEMA.

#### 2 MOVER BRAZO

Si se escoge esta opción, aparecerán nuevas instrucciones se desee. La posición puede ser grabada en cualquier<br>numero de localidad de memoria entre el 1 y el 9.

Aparecen también los valores de los grados y las coordenadas en las que el brazo robot se encuentra.

Si se desea salir del modo manual, la opción de ESC regresa el programa al Menú Principal.

#### 3 SALIR

con esta opción, se regresa el programa al Menú Principal.

**APENDICE A** 

### V HODOLO DEL MENTI AUTOMÁTICO.

Esta opción realiza trayectorias recta y circular, por lo tanto, es necesario tener de antemano grabadas, las posiciones del brazo robot que se utilizaran para el desarrollo de una tarea deseada.

Se presenta una ventana con tres opciones:

#### TRAYECTORIA

1 RECTA<br>Al elegir esta opción, se desea que el brazo robot describa una trayectoria recta ente dos puntos. Se pedirá<br>solo el Punto Final de la trayectoria pues el Punto<br>Inicial es aquel en donde el brazo robot se encuentra.

#### 2 CIRCULAR

Al elegir esta opción, se desea que el brazo robot describa una trayectoria curva ente tres puntos. Se pedirán el Punto Medio y el Punto Final de la trayectoria, pues el Punto Inicial es aquel en donde el brazo robot se encuentra.

#### 3 SALIR

Con esta opción, se regresa el programa al Menú Principal.

#### VI MODULO DEL EDITOR

Al elegir este menú, se presentara una ventana con las siguientes opciones:

#### 1) CREAR PROGRAMA

Al entrar a esta opción, se presentara una ventana en la que se pide el nombre del archivo a crear; en el se<br>almacenara la serie de instrucciones de la tarea<br>deseda.El nombre constara de máximo 8 caracteres (no se<br>debe poner extensión).<br>Si el nombre ya existe se desplegara una n

rescribir o no el archivo.Posteriormente, se desplegara un editor con una ayuda de instrucciones en la parte

inferior de la pantalla.<br>Para elegir alguna opción del menú de ayuda, solo se<br>deberán presionar las teclas de funciones especiales como<br>son Fl..F7, INS y DEL.A continuación, se explicara cada instrucción de la ayuda:

- P1 llOVEL Opción que realiza una trayectoria recta. Al elegirla, se pide el Punto Final y el valor de la localidad se dará con las flechas horizontales, oprimiendo ENTER para aceptar la localidad.
- **72 MOVEC** Opción que realiza una trayectoria curva.<br>Al elegirla, se piden el Punto Medio y el<br>Punto Final. Los valores de las<br>localidades se darán con las flechas<br>horizontales oprimiendo ENTER para aceptar cada punto.
- P3 VELOCJ:DAII Opción que cambia la velocidad de movimiento del brazo. Al elegirla, se pide el Valor de Velocidad a la que se desea se ejecute la tarea. El valor de la velocidad se encuentra en un rango de l a se elige con las flechas<br>tales, oprimiendo ENTER para horizontales, oprimiendo ENTER aceptar la velocidad.
- r' DJ:SPARO Opción que acciona la pistola de pintura.
- rs AL'l'O Opción que desactiva la pistola de pintura.
- r& llEW Opción que almacena el programa en memoria regresando automáticamente al Menú de Editor.
- P7 EJECUTA Opción que ejecuta el programa que esta<br>editado en pantalla.
- INS INSERTA LINEA Opción que inserta una linea en la posición que se encuentre el cursor.
- DEL BORRA LINEA Opción que borra la linea en la<br>que se encuentra el cursor. El cursor puede desplazarse sobre las

instrucciones del programa utilizando las flechas verticales.

Si se desea salir del Editor sin salvar el programa se puede utilizar la tecla de ESC.

#### 2) CARGAR PROQRAMA

Al entrar a esta opción, se presentara una ventana en la que se pide el nombre del archivo a llamar. Si el archivo no existe marca un ERROR y regresa nuevamente al Menú de Editor, en caso contrario desplegara el editor con el programa elegido.

#### 3) LISTAR PROGRAMAS

Al entrar a esta opción, se presentara una ventana en la que se desplegaran todos los archivos creados con anterioridad.

#### 4) BORRAR PROGRAMA

Al entrar a esta opción, se presentara una ventana en la<br>que se pide el nombre del archivo a borrar. Si el archivo<br>no existe marca un ERROR y regresa nuevamente al Menú de Editor, en caso contrario desplegara otra ventana en la que pregunta si realmente se desea borrar o no dicho archivo.

#### 5) RENOMBRAR PROGRAMA

Al entrar a esta opción, se presentara una ventana en la que se pide el nombre del archivo a renombrar. Si el archivo no existe marca un ERROR y regresa nuevamente al Menó de Editor, en caso contrario desplegara otra ventana en la que pregunta el nuevo nombre del archivo.

#### 6) BALrR

Con esta opción, se regresa el programa al Menó Principal.

**APEHDICB B** 

### APENDICE B

### SISTEMA DE SOFTWARE DE CONTROL DEL BRAZO ROBOT

```
program union; uses crt,dos,unidad,graph; const 
      11•10; 
      12•10; 
      13•10; 
                     (longitud del eslabon 1) 
                     (longitud del eslabon 2} 
                     (longitud del eslabon 3) 
type<br>posicion= recorD
var 
                                {registro que almacena la posicion en<br>coordenadas]
                  x:real; 
                  y:real; 
                  z:real; 
                  th:real; 
                  tc:real; 
                  tm:real; 
                  end; 
                                 {cartesianas y polares de un punto} 
     arre• array [l .. 10) of posicion; 
    th, tc, tm: real;
   x,y,z:real;
   xi,yi,zi:real; 
   xf,yf,zf:real; 
   arreglo: arre; 
                          {angulas iniciales en grados} 
                          (puntos intermedios de la trayectoria de la
                          recta} 
                          (coordenadas del punto inicial de la recta} 
                          (coordenadas del punto final de la recta} 
                          (array (1..10) of posicion; almacena las<br>posiciones del brazo)
   cont: integer; [indica el numero de la posicion a grabar}<br>op: char; [espera un caracter del teclado]
                          (espera un caracter del teclado)<br>integer; {contadores auxiliares
   medio,inicio,fin:integer; {contadores auxiliares para las 
    i,j,k,l:integer; 
trayectorias} {contadores auxiliares} 
   p,q,r:integer; 
   home:boolean; 
                          (indica si el brazo esta o no en posicion de 
                         home} 
   dispa:boolean; (indica si hace el disparo o no)<br>arhombro,arcodo,armano:real; (angulos en radia
                                             {angulos en radianes del home}<br>eqer: { c o n t a d o r e s
   conthombro,contcodo,contmano:integer; { c o n t a d o r e s<br>auxiliares de<br>lasecuencia de
                                                          lasecuencia de<br>moviviento de cada
                                                          moviviento de
                                                          articulacionl 
procedure menu_principal; forward; 
procedure motor(th,tc,tm:real;home,dispa:boolean); forward;
```
procedure newton (var tl,t2,t3,px,py,pz:real); (Este procedimiento tiene el objetivo de proporcionar el angulo determinada, teniendo como datos los angulos de la posicion en que<br>se encuentra (en grados) y el punto al que debe llegar) type matriz•array [0 .. 2,0 .. 2] of real;  $vector*array$   $[0..2]$  of  $real:$ {matriz auxiliar de Jx3} (vector auxiliar de<br>elementos) var<br>A,B,C,D,E,F,G,H,I:real; [Derivadas parciales del jacobi<br>fangulos iniciales en radianes} (angulos iniciales en radianes) rl,r2,rJ:real; tll,t22,t33: real; det:real; adj : matriz; fl,f2,f3:real; resta:vectoR; multi:vector; ch :char; (Derivadas parciales del jacobiano) (angulas finales en grados] (determinante del jacobiano} (matriz adjunta del jacobiano)<br>(funciones que proporcionan la posicion del punto inicial} {vector resultante de la resta de el punto final menos las coordenadas del punto inicial}<br>{vector \_ resultante der panto inicial;<br>(vector resultante de la<br>multiplicacion de la matriz inversa del jacobiano por el vector resta) (espera un caracter para continuar) procedure transformarad (var t1,t2,t3,r1,r2,r3:real); (Procedimiento que transforma angulas a radianes} begin end; rl:•t1\*3.1416/180; r2:•t2\*3.1416/180; r3:•t3\*3.1416/1BO; procedure transformang (var t1,t2,t3,t11,t22,t33:real); (Procedimiento que transforma radianes a angulas} begin end; tll:•tl\*lB0/3.1416; t22:•t2\*180/3.1416; t33:•t3\*180/3.1416; begin<br>transformarad (t1,t2,t3,r1,r2,r3);  $t1$ : $r1$ ; t2:•r2; tJ:•r3;

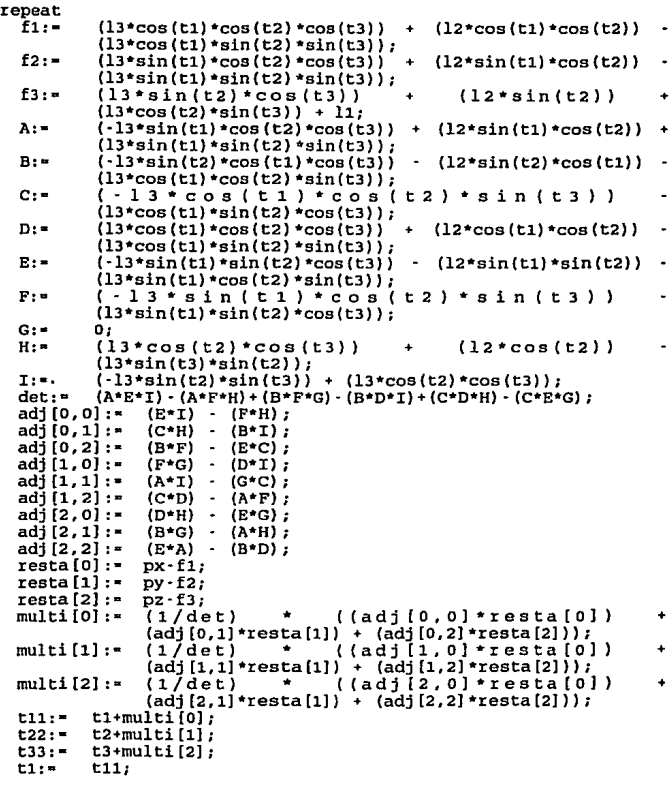

ł,

**APENDICE B** 

```
t2:• t22; 
     until ((resta [0] <0.001) and (resta [1] <0.001) and<br>
(resta [2] (0.001); tl: • ((t1/6.2832) - trunc (t1/6.2832) •6.2832;<br>
t2:• ((t2/6.2832) - trunc (t2/6.2832))•6.2832;<br>
t3:• ((t2/6.2832) - trunc(t3/6.2832))•6.2832;
                 ((t3/6.2832)-trunc(t3/6.2832))+6.2832;transformang (t1,t2,t3,t11,t22,t33);<br>th:• t11;<br>te:• t22;<br>tm:• t33;
end; 
pxocedure mueve_brazo; var 
     i:integer; 
    cont: integer; · xl,yl,zl:real; 
     tecla: cha?:; 
procedure pantal; var 
     i:integer; 
begin 
cuadrosimple(17,11,31,13,7,0); 
textcolor(4); 
gotoxy (19, 12);<br>write ('F7');<br>textcolor(0);
gotoxy (23, 12): 
write ('DISPARO'); 
textcolor(4); 
gotoxy (53, 12); 
write ('ESC'); 
textcolor (o} ; gotoxy {56, 12); write (' SALIR'); 
textcolor(O); 
gotoxy(21,17); write('Hombro'); 
gotoxy(39,17); write{'Codo'); 
gotoxy(56,17}; write('Mano'); 
cuadrosimple (19, 14, 28, 16, 7, O); 
textcolor (4); 
gotoxy(20,15); write(' Fl '); 
textcolor (O); 
gotoxy{24,15); write('H > ');
```
Al'EllDJ:CE B

```
cuadrosimple(36,14,45,16,7,0); 
textcolor{gray}(4):gotoxy(37,15); write(' F3');<br>textcolor (0);
gotoxy(41,15); write('C • ')¡ 
cuadrosimple(53,14,62,16,7,0); 
textcolor (4); 
gotoxy(S4,15); write(• FS ')¡ textcolor (O); 
gotoxy(58,15); write('M \cdot ');
cuadrosimple(l9,18,28,20,7,0); 
textcolor(4); 
gotoxy(20,19); write(' F2 '); 
textcolor (O); 
gotoxy(24,19); write('H \langle ');
cuadrosimple(36,18,45,20,7,0); 
textcolor (4); 
gotoxy(37,19); write(' F4 ');<br>textcolor (0);
qotrox(41.19); write('C v ');
cuadrosimple(53,18,62,20,7,0); 
textcolor (4); 
gotoxy(54,19); write(' F6 ');<br>textcolor (0):
gotoxy(58,19); write('M v ');<br>textcolor (O);
gotoxy(23,22)' 
write ('Localidad 1 \t2 \t3 \t4 \t5 \t6 \t7 \t8 \t9');
end; 
procedure graba_pos(th,tc,tm,xl,yl,zl:real;tecla:char); var 
   c:char; 
begin 
case tecla of 
                 cont:=1;
                end; 
            ftSO:begin 
                 cont:•2; 
                end; 
            ftSl:begin 
                 cont:=3; 
                end; 
            H52:begin 
                 \overline{\text{cont}}: =4:
                end;
```
**APDDICB B** 

 $\mathcal{E}_{\gamma}$ 

#53:begin **cont:•S; end;**  #54:begin **cont:•6; end;**  #55:begin **cont:•7; end;**  #56:begin **cont:•B; end;**  #57:begin **cont:•9; end;**  #27:begin **cont:•lO; end; end;**   $x1:=(13*cos(th)*cos(tc)*cos(tm))+(12*cos(th)*cos(tc))$  $(13*cos(th)*sin(tc)*sin(th));$  $y1:=$   $(13*sin(th)*cos(tc)*cos(tm))$  +  $(12*sin(th)*cos(tc))$  $(l3*sin(th)*sin(tc)*sin(th);$  $z1: = (13*sin(tc)*cos(tm)) + (12*sin(tc)) + (13*cos(tc)*sin(tm)) +$ ll; **arreglo[cont).x:• x1;**  arreglo[cont].y:= y1;<br>arreglo[cont].z:= z1; **arreglo [cent] . z: • zl;**  arreglo[cont].th:= th;<br>arreglo[cont].tc:= tc; **arreglo[cont] .te:• te;**  arreglo[cont].tm:= if (cont<>10) then begin **case cent of** 1: begin gotoxy (35,22); textbackground(4); texteolor(l2B); write ('l'); delay(l300); textbaekground(7); texteolor(O); gotoxy (35, 22); **write ('1'); end;**  2: begin

**APEHDJ:CE B** 

gotoxy (38,22); textbackground(4); textcolor(128); **write ('2');**  delay(l300); textbackground(7); **textcolor(O);**  gotoxy (38,22); **write ('2'}; end;**  3: begin gotoxy (41,22); textbackground(4); textcolor(128); write ('3'); delay (1300); textbackground(7);<br>textcolor(0); **textcolor (o)** ; gotoxy (41, 22); **wr i te (' 3** ' ) ; **end;**  4: begin gotoxy (44,22); textbackground(4); textcolor(128); write  $('4')$ ; delay (1300); textbackground(7); textcolor(O); gotoxy (44,22); write ('4'); **end;**  S: begin gotoxy (47, 22); textbackground(4); textcolor(128); write ('S•); delay (1300); textbackground(7); textcolor(O); gotoxy (47,22); **write ('5'); end;**  6: begin gotoxy (50,22); textbackground(4)¡

**APJ!lRDJ:CE B** 

**end; textcolo?:(12B); write ('6');**  delay(1300); textbackground(7);<br>textcolor(0); textcolor (O) ; **gotoxy (50,22); wz:ite ('6'); end;**  7: begin gotoxy (53, 22);  $textbf{background}(4)$ ; textcolor(l2B); **Wiite ('7');**  delay(1300); textbackground(7);<br>textcolor(0); **textcolor (o)** ; gotoxy (53, 22); **wi:ite ('7'); end;** e: begin gotoxy (56, 22); **textbackground{4); textcolor (l.28);**  write  $('8')$ ; delay (1300); textbackground(7); **textcoloz:{O);**  gotoxy (56, 22); write ('8'); **end;**  9: bcgin gotoxy (59, 22); textbackground(4); textcolor (128); **write ('9');**  delay(1300); textbackground(7);<br>textcolor(0); **textcolor (0);<br>gotoxy (59,22);<br>write ('9'); end; end;** 

**end;** 

93

#### **APENDICE B**

```
procedure mover(var th,tc,tm,xl,yl,zl :real); var seguir 
                                      boolean; 
     tecla 
                                     char; 
     home 
              \ddot{\phantom{a}}bao lean; 
                                     real; 
     check : tgl,tg2:real; 
begin 
pantal; 
dispa: •FALSE; 
textcoloz: (1); 
gotoxy (16,7); write ('GRADOS'); textcoloz: (O); 
gotoxy(J0,7); 
                  write('H '); 
                  write(\overline{c} ');
gotoxy(45,7); 
gotoxy (58, 7); 
                  write('M');
textcolor(S); 
gotoxy (32, 7); 
                  write(th•1ao/pi:3:2); 
gotoxy (47, 7); 
                  write(tc•1ao/pi:3:2); 
gotoxy(60,7); 
                  write(tm•1ao/pi:J:2); 
seguir:•true; 
home:• false; 
tecla:•#13; 
while seguir do 
       begin<br>xi:=
                   (13*cos(th)*cos(tc)*cos(tm)) + (12*cos(th)*cos(tc))- (lJ*cos(th)*ain(tc)•ain(tm)); 
       y1: (13*sin(th)*cos(tc)*cos(th)) + (12*sin(th)*cos(tc))- (lJ*sin(th)*ain(tc)*sin(tm)); 
                   (13*sin(tc)*cos(tm))(12*ain(tc)) Zl:• 
                   (13 * cos (tc) * sin(tm)) + 11;textcolor(1);
       gotoxy (16,9); 
                               write ('COORDENADAS'); 
       textcolor(O); 
       gotoxy (JO, 9); 
                               write('X '); 
                               write('Y '); 
       gotoxy (45, 9); 
       gotoxy(58,9); 
                               write('z'):
       textcolor(S); 
       gotoxy(32,9); 
                               write(x1:3:2); 
       gotoxy (47, 9); 
                               write(y1:3:2); 
       gotoxy(60,9);<br>tecla:=readkev;
                               write(zl:3:2); 
       if tecla=#00 then<br>tecla: "readkey;<br>case tecla of<br>#48: begin
```
### APENDICE B

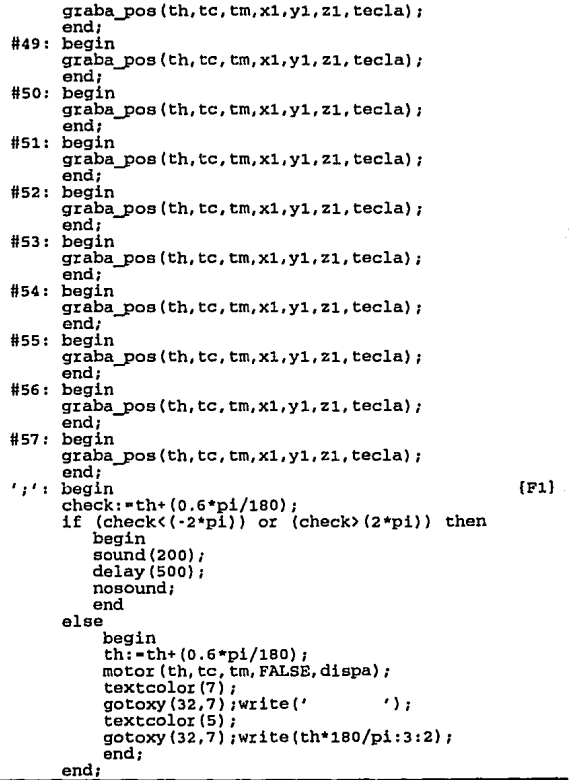

'<': begin (F2) check:•th-(0,6•pi/180); if  $(check(-2*pi))$  or  $(check)(2*pi))$  then be gin sound(200); delay(500); **nosound;**  end **el se**  begin th:•th-(O.G\*pi/180); **motor(th,tc,tm,FALSE,diapa);**  textcolor (7) ; end;<br>**\***: begin gotoxy(32,7);write(' ');<br>textcolor(5); **textcolor ( s)** ; gotoxy(J2,7);write(th•1ao/pi:J:2); **end;**  '•': begin (FJ) check:•tc+(o.6•pi/1ao); if  $(check(-2*pi))$  or  $(check(2*pi))$  then begin<br>sound(200):  $delav(500);$ **nosound;**  end **el se**  begin tc:•tc+(o.G•pi/180); **motor(th,tc,tm,FALSE,dispa); textcolor (7)** ; gotoxy  $(47, 7)$ ; write  $('$  ();<br>textcolor (5);  $\texttt{rotoxy}(47.7); \text{write}(tc*180/\text{pi}:3:2);$ **end; end;**  '>': begin (F4) check:•tc-(O.G•pi/180); if (check< (-2\*pi)) or (check> (2\*pi)) then begin sound (200); de lay (500); **nosound;**  end<br>alse **el se** begin

#### **APEllI>ICll B**

```
end; 
                tc:•tc·(0.6*pi/1BO); 
                motor (th, te, tm, FALSE,dispa); 
                textcolor(7); 
                qotoxy(47,7); write('');textcolor(S); 
                gotoxy(47, 7) ;write (tc*lBO/pi: 3: 2); 
                end; 
  '?': begin (F5).
         check:•tm+(0.6*pi/1BO); 
          if (check<(·2*pi)) or (check>(2*pi)) then 
              begin 
               sound(200); 
               delay(SOO); 
              nosound; 
              end 
         el se 
         end; 
                begin 
                tm:•tm+(0.6*pi/1BO); 
                motor(th,tc,tm,FALSE,dispa); 
                gotoxy(60,7); write('');textcolor(S); 
                gotoxy(60,7);write(tm*1BO/pi:3:2); 
                end; 
 •a•: begin (F6} 
         check:•tm·(0.6*pi/1BO); 
         if (check(-2*pi)) or (check)(2*pi) then
              begin 
              sound(200); 
              de lay (500); 
              nosound; 
              end 
         el se 
         end; 
                begin 
                tm:•tm·(0.6*pi/1BO); 
                motor(th,tc,tm,FALSE,dispa); 
                \begin{array}{ll}\n\text{gotoxy}(60,7); \text{write}(\text{'} & \text{'});\\ \text{textcolor{blue}{\text{textcolor{blue}{\textqotoxy(60,7); write(tm*180/pi:3:2);
                end; 
'A': begin \{F7\}dispa: •TRUE;
```
#### **APENDICE B**

```
motor(th,tc,tm,FALSE,dispa); 
                    textcolor(4); 
                    gotoxy (19, 12); 
write(' FS'); 
                    textcolor(O); 
                    gotoxy (23, 12); write (' ALTO'); 
                    end; 
             'B': begin 
                 .·. dispa: •FALSE; motor(th.fc,tm,FALSE,dispa);<br>textcolor(4);<br>gotoxy (19,12);
                    gotoxy (19,12);<br>write ('F7 ');
                    textcolor(o}; 
                    gotoxy (23,12); 
write ('DISPARO'); 
             end;<br>27: begin#
                    seguir: •false; 
                    graba_pos(th,tc,tm,xl,yl,zl,tecla); 
                    end; 
             el se 
              begin 
                 write (chr(7));
              end; 
            end; 
         end; 
      end; (* fin de mueve brazo*)
begin 
x1:= 10;yl:• 10; 
Zl:• 10; 
dispa:= FALSE;
mover(th,tc,tm,x1,y1,z1);
end; 
procedure recta (inicio, fin: integer);
                                                                              (Fa} 
(Procedimiento que calcula una trayectoria recta dados dos puntos} const 
type 
                    (numero de divisiones de la rectal
     tabl• record 
              th: real 
              tc:real 
              tm:real 
              end;
```
var<br>t:real; (parametro de la ecuacion vectorial de la recta)<br>inc:real; (incremento de los puntos intermedios de la rect inc:real; (incremento de los puntos intermedios de la rectal i:integer; (contador auxiliar)<br>op:char; (espera un caracter op:char; (espera un caracter para continuar)<br>tha.tca.tma:real; (angulos auxiliares) tha,tca,tma:real; {angulos auxiliares}<br>vuelve:boolean: {variable que se utiliza r vuelve:boolean; {variable que se utiliza para repetir la recta<br>en caso de que newton converge de manera<br>inestable)<br>sequro:boolean: {variable que se utiliza para que imprima la (variable que se utiliza para que imprima la tabla al derecho o al revea) aux:integer; (variable auxiliar)<br>tabla:array [1..divi] of tabl; (arreglo que quarda los valores  $tablaxaray$   $[1..div1]$  of  $tabl;$ de los angulas que enviaran al puerto} begin cuadrodoble(25,7,53,9,7,7); textcolor(4); gotoxy (29, B); writeln ('CALCULANDO TRAYECTORIA ') ; t:•l/divi1  $inc:=t$ ; vuelve: false;<br>sequro: false;  $s$ eguro:  $\blacksquare$ repeat if vuelve then begin aux:= fin;<br>fin:= inic fin:= inicio;<br>inicio:= aux: seguro:• true;<br>end: x:• arreglo(inicio) .x;<br>y:• arreglo(inicio) .y;<br>z:• arreglo(inicio) .z;<br>th:• arreglo(inicio) .th\*1B0/3.1416;<br>tc:• arreglo(inicio) .te\*1B0/3.1416;  $tm:~$  arreglo[inicio].tm\*180/3.1416; for i:•l to divi do begin tha: •th; tca:•tc; tma:•tm; if seguro then begin tabla(divi+l·i] .th:•th;

```
tabla(divi+l·i] .tc:•tc; 
        tabla[divi+1-i] .tm:=tm;<br>end<br>else
               begin 
               tabla (i).th: •th;<br>tabla (i).tc: •tc;
               tabla(i].tm:=tm;end;<br>x:= arreglo[inicio].x + (t*(arreglo[fin].x-arreglo[inicio].x));
        y:= arregio (inicio).y + (t* (arregio [fin].y-arregio [inicio].y));<br>z:= arregio [inicio].z + (t* (arregio [fin].z-arregio [inicio].z));<br>newton (th, tc, tm, x, y, z);<br>if ((dbs (th)-abs (tha)) > 90) or ((abs(tc)-abs(tca)) >
               then 
               begin 
               i:•divi; 
               vuelve:•true: 
        end else 
        end; 
               begin 
               vuelve:•false; 
               t: •t+inc; 
               end; 
until vuelve•false;<br>
for i:=1 to divi do<br>
begin<br>
th:-tabla[i].th*3.1416/180;
        tc:•tabla [i] .tc*3 .1416/180;
        tm: - tabla[i] .tm*3.1416/180;
       motor(th,tc,trn,FALSE,dispa); 
        delay(1500);<br>end;
end; th:• arreglo(fin].th; te:• arreglo(fin].tc; tm:• arreglo[fin].tm; 
motor(th,tc,tm,FALSE,dispa);
end; 
procedure circular(inicio,medio,fin:integer); 
(Programa que calcula una trayectoria curva teniendo como datos<br>tres puntos, se utiliza interpolacion de Lagrange para generar<br>un polinomio de segundo grado]
```
```
const<br>n1=10;<br>n2=10;n2•10; (numero de divisiones de cada trayectoria} 
type 
var<br>y,z:real:
      tabll•record 
                 y:real; 
                  z:real; 
                 end; 
      tabl2•record 
                  th:real; 
                  tc:real; ~tm:real; 
                 end; 
     y,z:real; {incrementos en las coordenadas de la trayectoria}<br>yi,zi:real; (coordenadas del punto inicial}
     ym,zm:real; (coordenadas del punto intermiedio)<br>yf,zf:real; (coordenadas del punto final)<br>op:char; (espera un caracter para continuar)
     op:char; (espera un caracter para continuar)<br>tha, tca, tma: real; (angulos auxiliares)
     tha,tca,tma:real; {angulos auxiliares}<br>aux:integer; {variable auxiliar}
     aux:integer; (variable auxiliar) 
     aux2:integer, (variable auxiliar)<br>n3:integer; {variable auxiliar}
     di:real; (distancia lineal del punto inicial al intermedio}<br>d2:real; (distancia lineal del punto intermedio al final)<br>i:integer; (contador auxiliar}
     i:integer; (contador auxiliar)<br>incl.inc2:real: (incremento de
                               inc1,inc2:real; (incremento de cada ti:azectoria dependiendo 
                               del numero de divisiones en funcion de la 
     tabila:array [1..21] of tabili (arreglo que guarda los valores
                                                       de las coordenadas que se enviaran al newton} 
     tabla2:array (1 .. 21) of tabl2; (arreglo que guarda los valores 
                                                       delos angulos que enviaran al<br>puerto)
     vuelve:boolean; [variable que se utiliza para repetir la curva<br>caso de que newton converge de manera<br>inestable que se utiliza para que imprima la
                                (variable que se utiliza para que imprima la
                               tabla al derecho o al revea} 
procedure divide(var yi,zi,ym,zm,yf,zf:real); {Este procedimiento proporciona el numero de divisiones de las 
trayectorias en funcion de su longitud) 
begin
```

```
dl:• sqrt( sqr(ym-yi) + sqr(zm-zi) );<br>d2:• sqrt( sqr(yf-ym) + sqr(zf-zm) );
(if dl>20 then nl:•lO else n1:•10; 
if d2>20 then n2:•10 
else n2:•10;} 
end; 
begin 
cuadrodoble(25,7,S3,9,7,7); 
textcolor(4); 
gotoxy (29, B); 
writeln ('CALCULANDO TRAYECTORIA'); 
vuelve:•false; 
seguro:•false; 
yi:•arreglo(inicio) .y;<br>zi:•arreglo(inicio) .y;<br>ym:•arreglo(medio) .y;<br>zm:•arreglo(medio) .z;<br>yf:•arreglo(fin].y;<br>zf:•arreglo(fin].y;
th: "arreglo[inicio] .th;
tc:•arreglo(inicio] .te; 
tm:•arreglo(inicio] .tm; 
divide (yi,zi,ym,zm,yf,zf); incl: = (ym-yi)/n1;
if incl<>o then
    begin 
    Y:•yi; 
    for i:•l to nl+l do 
          begin<br>z:=
                       z:• ( ((y·ym)*(y·yf))/((yi-ym)•(yi-yf)) • zi 
                                                                                          ٠
                                                                                          ٠
            ((y-yi)*(y-ym)) / ((yf-yi)*(yf-ym)) + zf<br>writeln ('y', y:2:2,' ', 'z', z:2:2))\cdotſ
          tabla(1).y:-y;tabla[i] .z:•z; x:•S; 
          y: •y+incl; 
          end; 
    end 
el se 
    begin 
    incl:•(zm-zi)/nl; 
    z:•zi; 
    for i:•l to nl+l do 
          begin
```

```
tabla [i] .y: •y; 
           tabla [i] • z: •z; z:•z+incl; 
           end; 
    end; 
inc2:•(yf·ym)/n2; 
if inc2 < 0 then<br>begin
    be gin y:•ym; 
     for i:•l to n2+l do 
           be gin ( ( (y-ym) * (y-yf)) / ( (yi ·ym) * (yi ·yf)) ( ( (y-yi) * (y·yf)) / ( (ym·yi) * (ym·yf)) 
                        ( ((y - ym) * (y - yf)) / ((y1 - ym) * (y1 - yf)) ) * zi
                                                                                              ٠
                         ( ((y-yi)*(y-yf))/((ym-yi)*(ym-yf)) ) * zm<br>( ((y-yi)*(y-ym))/((yf-yi)*(yf-ym)) ) * zf
                                                                                              \ddot{\phantom{a}}tabla[nl+i] .y:•y; 
           tabla[nl+il .z:•z; y:•y+inc2; 
           end; 
    end 
el se 
    begin 
    inc2:=(zf-zm)/nz;z:•zm; 
    far i:•l to n2+1 do 
           begin 
           tabla[n1+1].y:-y;tabla[nl+i] .z:•z; z:•z+inc2; 
           end; 
    end; 
repeat 
if vuelve then 
    begin 
    aux2:•11; 
    aux:•medio; 
    medio:•inicio; 
    inicio:•aux; 
    seguro:•true; 
    end 
 el se 
    aux2: •1; 
th:= arreglo[inicio].th*180/3.1416;<br>tc:= arreglo[inicio].tc*180/3.1416;<br>tm:= arreglo[inicio].tm*180/3.1416;
for i:•l to nl+l do
```

```
begin 
      \frac{\text{tha}}{\text{tea}}: \frac{\text{th}}{\text{t}}tma:•tm; 
     newton (th,tc,tm,x,tabla[aux2] .y,tabla(aux2] .z); 
     if ( ((abs(th)-abs(tha)) > 90) or ((abs(tc)-abs(tca)) > 90) or ((abs(tm)-abs(tma)) > 90) )
           then 
           begin 
           i := n1;
           vuelve:•true; 
           end 
     else 
           begin 
           vuelve:•false; 
           end; 
     if seguro then 
         begin 
          tabla2[nl+l-i] .th:•th; 
          tablaz[n1+1-1].tc:-tc;tabla2[nl+l·il.tm:•tm; 
          aux2 : •aux2 -1; 
     end<br>else
           begin
     cnd; 
           tabla2[i].th:=th;tabla2[i].te:=te;<br>tabla2[i].tm:=tm;<br>aux2:=aux2+1;
           end; 
untll vuelve=false; 
vuelve:•false; 
seguro: -false;
repeat 
if vuelve then 
   begin 
    aux2:•21; 
    aux:•fin; 
   fin: = medio;<br>medio: = aux;
    seguro: rtrue;
   end 
 el se 
   aux2:•11; 
th: • arreglo [medio] . th*lB0/3 .1416;
```

```
te:• arreglo[mediol .te*lB0/3.1416; tm:• arreglo[medio] .tm*lB0/3.1416; n3:• nl; 
for i:1 to n2+1 do
      begin 
      tha:•th; 
      tca:•tc; 
      tma:•tm; 
      newton (th,tc,tm,x,tabla[aux2] .y,tabla[aux2] .z); 
      if ( ((\text{abs}(th) - \text{abs}(tha)) > 90) or ((\text{abs}(tc) - \text{abs}(tca)) > 90) or ((\text{abs}(tm) - \text{abs}(tma)) > 90) )
             then 
             begin 
             i:•nl; 
             vuelve:•true; 
            end 
      else 
            begin 
            vuelve:•false; 
            end; 
      if seguro then 
           begin 
           tabla2[n3+1-1], th:= th;<br>tabla2[n3+1-1], tc:= te;
           tablaz[n3+1-i].tc:= te;<br>tabla2[n3+1-i].tm:= tm;
           tabla2(n3+1-1).tm;-
           aux2: •aux2·1; 
           end 
      else 
            begin 
            tabla2[n3+1]. th: • th;<br>tabla2 [n3+1]. tc: • tc:
             tabla2[n3+i].tc:= tc;<br>tabla2[n3+i].tm:= tm:
             tabla2n3+1.tm:aux2: •aux2+1: 
            end; 
      end; 
until vuelve•false; 
for i: -1 to n1+1 do
      begin<br>th:=
      th:= tabla2[i].th*3.1416/180;<br>tc:= tabla2[i].tc*3.1416/180;<br>tm:= tabla2[i].tm*3.1416/180;
      motor(th,tc,tm,FALSE,dispa); 
      delay (1500); 
      end; 
for i:•nl to nl+n2+1 do 
      begin
```
×.

```
th:• tabla2[i].th*3.1416/180;<br>tc:• tabla2[i].tc*3.1416/180;<br>tm:• tabla2[i].tm*3.1416/180;
motor(th,tc,tm,FALSE,dispa); 
delay(1500);
end;
```
end;

procedure motor(th,tc,tm:real;home,dispa:boolean); {Este procedimiento convierte los grados a moverse (en radianes) de cada articulacion en pulsos electricos que se transmiten por el puerto paralelo a motores de pasos}

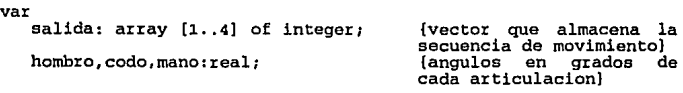

vechombro,veccodo,vecmano:real; {almacena el numero de pulsos moverse articulacion)<br>ur: (trupca salhombro, salcodo, salmano: integer; (trunca el valor de<br>vechombro. veccodo v vechombro, veccodo y<br>vecmano para que el vecmano para que el<br>numero de pulsos sea<br>entero}

tecla:char; (espera una tecla para continuar)<br>1.1.k:integer: (contadores auxiliares) i,j,k:integer; {contadores auxiliares} (valor absoluto de los pulsos a moverse de<br>cada articulacion.para saber que motor se cada articulacion,para saber que motor se<br>mueve mas rapido y· cual mas lento)<br>{ proporcion a que  $bandera:integer;$  {  $p r o p o r$ articulacion debe moverse antes que las demas} mayor,medio,menor:integer; {nos indican que articulacion es la que debe moverse mas rapido o lento] disp: integer; {manda el pulso a puerto para el disparo}

procedure procmano; {Procedimeinto para dar la secuencia de giro al motor de pasos de la mano] begin if (salmano>O) then

begin

**APl!lll>ICI: B** 

```
dec (contmano); 
    if (contmano>4) then contmano:<sup>*1</sup>;
    If dispa then disp:=64 else disp:=0;<br>port[$3BC]:=16+disp;<br>delay(100);
    port[$3BC]: =128+16+disp;
    dddiv(100);
    end 
else 
     begin 
end; 
      inc (contmano); 
      if (contmano<1) then contmano: - 4;
     if (contmano>4) then contmano:•l; 
     if dispa then disp: -64 else disp: -0; port($3BC]: -32+disp;<br>delay(100);
     port($3BC] :•12B+32+disp; delay(lOO); 
     end; 
procedure prochombro1 
(Procedimeinto para dar la secuencia de giro al motor de pasos del 
hombro] 
begin 
if (salhombro>O) then 
    begin 
    dec (conthombro);<br>if (conthombro<1) then conthombro:=4;<br>if (conthombro>4) then conthombro:=1;
    if dispa then disp:=64 else disp:=0;<br>port[$3BC]:=1+disp;<br>delay(100);
    port[$3BC]:•l2B+l+disp; 
    delay (100); 
    end 
el se 
     begin 
     inc (conthombro); 
     if (conthombro<1) then conthombro: =4;
     if (conthombro>4) then conthombro:•l; 
     if dispa then disp:=64 else disp:=0;<br>port[$3BC]:=2+disp;<br>delay(100);
     port[$3BC]: =128+2+disp;
```
**APl!lllDICB B** 

```
delay(lOO); 
     end; 
end; 
procedure proccodo; 
(Procedimeinto para dar la secuencia de giro al motor de pasos del 
codo} 
begin 
if (salcodo>O) then 
   begin 
   dec (contcodo); 
    if (contcodo<l) then contcodo:•4; 
   if (contcodo>4) then contcodo:•l; 
   if dispa then disp:•64 else disp:•0;<br>port[$3BC]:•4+disp;<br>delay(100);
   port[$3BC] :•128+4+disp; 
   delay(lOO); 
                                                                  \ddot{\phantom{a}}end 
elae 
    begin 
     inc (contcodo); 
     if (contcodo<1) then contcodo:-4;
     if (contcodo>4) then contcodo:•l; 
    if dispa then disp:=64 else disp:=0;<br>port[$3BC]:=8+disp;
     delay(lOO); 
    port[$3BC} :•128+B+disp: de lay (100); 
     end; 
end; 
be gin 
textcolor (O); 
salda[1]:sA;salida[2]:•$9; 
salida[J} :•$5: 
salida [4) : •$6; 
hombro: th*180/3.1416;
codo:•tc•lB0/3.1416: 
mano:•tm*lS0/3.1416; 
if (home•TRUE) then 
   begin 
   cuadrosimple(25,7,53,9,7,7); 
   textcolor(4): 
   gotoxy(27, B}; 
   write('DETECTANDO POSICION INICIAL');delay(lOOO);
```

```
a:chombio: •O 1 
   a:ccodo:•01 
   a:cmano:•-90; 
   conthornbto:•l; 
   contcodo:•l; 
   contmano: •l; 
   port [$3BC) : •63; 
   delay(lOO); 
   port[$3BC) :•12B+63; 
   delay(lOO); 
   gotoxy(60,2); 
   write(ealida[conthombro] :2,' ',salida[contcodo] :2,' 
            ',salida (contmano) : 2); 
   cuadtosimple(25,7,57,9,7,7); 
   end 
ele e 
    begin 
    vechombro:=round ((hombro· arhombro)/0.6);<br>veccodo:=round ((codo· arcodo)/0.6);
    vecmano:•round ((mano· armano)/0,6); salhombro:•trunc (vechombro); 
    salcodo:•t:cunc (veccodo); 
    salmano:•ttunc {vecmano); 
    h:•abs(salhombro); 
    c:•abe(salcodo); 
    m:•abs(salmano): 
    if ((vechombro•O) and (veccodo•O) ) then 
        begin 
        if (vecmano<>>>
o>
then
           begin 
           procmano;<br>gotoxy(60.2);
            write(salida[conthombro]:2,' ',salida[contcodo]:2,'
            ',salida[contmano] :2); 
        de lay (50);<br>end;<br>end;
    if ((vechombro•O) and (vecmano•O) ) then 
        begin 
        if (veccodo<>0) then
           begin 
           ptoccodo; 
           qot(xy(60, 2))w::cite (salida [conthomb::co] :2,' ',salida [contcodo]: 2,'
```

```
',salida[contmano] :2); 
       delay(SO): 
       end; 
   end; 
if ( (veccodo•o) and (vecmano•O)) then 
   begin 
   if (vechombro<>0) then
       begin 
       prochombto; 
       gotoxy(60,2): 
       write(salida[conthombto] :2,' ',salida[contcodo] :2,' 
       ',salida[contmano] :2); 
       delay(SO); 
       end:
end<br>else
el se begin 
if ((h>c) and (h>m)) then
   begin 
   if (c>m) then 
       begin 
       mayor :•h; 
       medio:•c; 
       menox::•m; 
       bandet:a:•l; 
       end; 
   if (m>c) then 
        begin 
        mayox::•h; 
        menor: • c;
        bandera: •2; 
        end; 
   end; 
if ((c)h) and (c)m) then
   begin 
   if (h>m) then 
      begin 
      mayor: •e; 
      medio:•h; 
      menot::•m; 
      bandera:•J; 
       end; 
   if (m>hl then 
        begin
```

```
end; 
        mayox::•c; 
        medio:•m1 
        menor :•h; 
        bandera: •4; 
        end; 
if ((m)h) and (m)c) then
   begin 
   if (h>c) thenbegin 
      mayor:•m; 
      menor: •c;
      bandera:•S; 
      end; 
   if (c>hl then 
        begin 
       1M.yor:•m; 
       medio:•c; 
       menor:•h; 
       bandera:•6; 
        end; 
   end; 
   if ((h•c) and (c•m)) then 
      begin 
      mayor:•h; 
      medio:•c; 
      menor:•m; 
      bandera:•7; 
      end; 
   if ((h=c) and (c \cap m)) then
      begin 
      if (c>m) then 
          begin 
          mayo:r:•h; 
          medio:•c; 
          menor:•m; 
          bandera: •l; 
          end; 
      if (m>c) then 
          begin 
          mayor:•m; 
          medio:•c; 
          menor:•h; 
          bandera: •6; 
          end;
```

```
end; 
            if ((h=m) and (c \n(m)) then
                  begin 
                  if (c>m) then 
                       begin 
                       mayor:•c; 
                       medio:-h;<br>menor:-m;
                       bandera: •3;
                       end; 
                  if (m>c) then 
                       begin 
                       mayor: •m;<br>medio: •h;<br>menor: •c;<br>bandera: •5;
                       end; 
                  end; 
            if ((c-m) and (c \diamond h)) then
                  begin 
                  if (h)c) then
                       begin 
                       mayor: -h; 
                       medio: •e; menor: •m; 
                       bandera:•!; 
                       end; 
                  if (c>h) then 
                       begin 
                       mayor: •c;<br>medio: •m;
                       menor: -h;bandera: = 4;
                       end; 
                  end; 
if menor• O then 
     be gin 
     fer j:•l to medio do 
            begin<br>if bandera=1 then proccodo;
            if bandera•2 then procmano;<br>if bandera•3 then prochombro;<br>if bandera•4 then prochombro;<br>if bandera•5 then proccodo;<br>if bandera•6 then proccodo;<br>if bandera•7 then proccodo;
```

```
end<br>else
begin
              for i := 1 to trunc(mayor/medio) do
                     begin<br>if bandera=1 then prochombro;
                     if bandera•2 then proccodo;<br>if bandera•3 then proccodo;<br>if bandera•4 then proccodo;<br>if bandera•5 then procmano;<br>if bandera•6 then procmano;<br>if bandera•? then prochombro;<br>gototcy(60,2);
                     write(salida[conthombro] :2,' 
                    ',salida [contmano] : 2) ¡ 
                     delay (50); 
                     end; 
               end; 
for k: =1 to menor do
       begin 
       if bandera•l then procmano; if bandera•2 then proccodo; 
        if bandera•3 then procmano; 
       if bandera=4 then prochombro;<br>if bandera=5 then proccodo;
       if bandera•6 then prochombro; if bandera•? then procmano; 
       for j:-1 to trunc(medio/menor) do
               begin<br>if bandera=1 then proccodo;<br>if bandera=2 then procmano;
               if bandera=2 then prochombro;<br>if bandera=2 then prochombro;<br>if bandera=5 then prochombro;<br>if bandera=6 then proccodo;<br>if bandera=7 then proccodo;
               for i: =1 to trunc(mayor/medio) do
                       begin 
                       if bandera•l then prochombro; 
                       if bandera•2 then prochombro; if bandera•3 then proccodo; 
                       if bandera=5 then procmano;<br>if bandera=6 then procmano;
                       if bandera•? then prochombio; 
                                                                                   ',salida[contcodo] :2,'
```
وكالموافق والمتر والمطمئن وواولي والمراوي والمراكب شبه فيكفظ والمتالة والمستني والمتمر والمتواد ويصولني متمقا فالواق لمعين متلاصب

APEHDrCE B

```
end; 
           end; 
      end;
      end¡ 
      end; 
                 end; 
if dispa then 
    begin 
    port [$3BC] : •64; 
    delay(lOO); 
    port[$3BC] :•128+64; 
    del ay (100); 
end<br>else
     begin
     port[$3BC] :•O; 
     delay (100); 
     port[$3BC] :•128; 
     delay(100);<br>end;
arhombro: = th*180/3.1416;
arcodo: - tc*180/3.1416;
armano:•tm•1eo/3.1416; 
end; 
procedure edit(var arreglo: arre); 
{Programa que realiza la funcion de un editor para almacenar un<br>secuencia<br>de instrucciones que muevan el brazo}
const<br>minimo•1; {minimo valor que puede tomar la velocidad, el
                    movimiento lineal y circular} 
type 
var<br>p,q,r: integer;
     arreglo!• record 
                   num_linea: integer; (numero de linea de cada
                   instruc: string(10); {nombre de la instruccion}<br>par_1: integer; {primer parametro de la instruccion}<br>par_2: integer; {segundo parametro de la
                   par: integer; (segundo
                                         instruccion} 
                   end; 
    p,q,r: integer; (contadores auxiliares)<br>valor: integer; (valor que puede tomar
                            {valor que puede tomar cada parametro}
    seguir: boolean; {indica si se desea salir o no del editor}<br>lee_tecla: boolean; {indica si ya leyo una tecla}
                                  {indica si ya leyo una tecla}
```
### APBHDICE B

**tecla: char; {lee el codigo de una tecla}**  linea: array [l •. 21] of arreglol; (almacena cada registro **formado por numero de linea, nombre de la instruccion y parametroe} maxirno:integer; {valor maximo que puede tomar cada parametro}**  archivo: text; {archivo para almacenar la secuencia de instrucciones del editor} **op:char; {espera un caracter para continuar] opcion;char; {almacena la opcion del menu)**  nuevo arch:string[12]; (guarda el nombre nuevo del archivo)<br>fileExist:boolean; (regresa si existe o no un archivo) **fileEXist:boolean; (regresa si existe o no un archivo}**  {informacion sobre nombre de archivos utilizando la unidad DOS} **procedure inicializa;**  (Procedimiento que inicializa el valor de cada campo del registro} var **p:integez:;**  begin for  $p:=1$  to 21 do begin linea[p·l} .num linea:•O; linea[p-1] .instruc:•' linea[p·l} .par 1:•0;  $linea[p-1].par2:-0;$  and: **end;**  function flecha(cont:integer;identifica:char;p:integer) :integer; (Funcion que proporciona un numero que indica valor del parametro<br>en funcion de las teclas de flechas horizontales)<br>var<br>entra:boolean; sa utiliza para forzar la introduccion de un<br>parametro antes de salir de la funcion) begin **valor:•minimo;**   $entra:$ \*true; case identifica of **'l': maximo:•lO; 'e': maximo:•20; 'v': maximo:•3; end; repeat** 

```
tecla:•readkey; 
      case tecla of #75: begin 
                 valor:•valo:r:·l; 
                 if valor•minimo-1 then valo:r::•maximo; 
                 gotoxy (cont,p}; 
                 write (valor:2); 
                 entra:•falee; 
            end; #71: begin 
                 valor:•valor+l; 
            end; 
                 if valor•maximo+l then 
                     Valor:•minimo; 
                 gotoxy (cont,p); 
                 write (valor:2); 
                 entra:•false; 
                 end; 
until ((tecla=#13) and (entra=false));
flecha:•valor; 
end; 
procedure ayudas; 
                                                 {flecha izquierda} 
                                                 (flecha derecha} 
{Procedimiento que muestra las ayudas al usuario) 
begin 
     cuadrosimple(2,22,79,25,1,l5); 
     gotoxy (5,23); write ('Fl'); 
     gotoxy (12,23) write ('F2'); 
     gotoxy (21,23) write ('F3'); 
     gotoxy (31, 23); write ('F4');
     gotoxy (39,23) write ('FS'l; 
     gotoxy (45,23); write ('F6');
     gotoxy (53,23) write ('INS'); 
     gotoxy (64,23) write ('DEL'); 
     gotoxy (74,23); write ('F7');
     gotoxy (4,24); write ('MOVEL'); 
     gotoxy (11,24); write ('MOVEC');
     gotoxy (18,24) write ('VELOCIDAD'); 
     gotoxy (29,24) write ('DISPARO'); 
     gotoxy (38,24) write ('ALTO'); 
     gotoxy (44,24) write ('MENU'); 
     gotoxy (50, 24); write ('INS LINEA');gotoxy (61,24); write ('DEL LINEA');
     gotoxy (72,24) write ('EJECUTA');
```
**end;** 

116

الملاعظ المتعارض والمتعاطف المستعمل الأستور الأستواء المستعين والمستعمل المستعمل المستعمل والمستعمل المتعارض المتناقص وأنقاله

```
procedure editor(valida:boolean); var 
                                                     los caracteres de la
    instruccion)<br>1.p.r:integer: {contad
                           l,p,r:integer; {contador auxiliar} 
begin<br>textbackground(1);
      clrscr; 
      textcolor(15);
      p:•l; 
      q:•O; 
      r:•O; 
       tecla: •#13; 
      seguiz:•true; 
      lee tecla:•false; 
      ayudas; 
      if valida•true then 
      begin 
       (51 -)assign(archivo,nombre_arch);<br>reset(archivo);<br>p:=1;
      while not eof (archivo) do 
              begin 
              readln(archivo,linea[p) .num linea,linea[p) .instruc, 
              linea[p].par\_1, linea[p].par\_2);gotoxy (5,p);<br>write(linea[p].num_linea:2);
              gotoxy (8,p)^T<br>1:-1;
              far r:•l to 10 do 
                   begin 
                   aux: •linea (p] . instruc (r); 
                    if aux<>' ' then
                       begin 
                        write(aux); 
                        linea [p]. instruc \{1\}: •aux; \begin{matrix} a & b \\ c & d \end{matrix}end; 
                   end; 
              for r:=l to 10 do<br>linea[p].instruc[r]:='';
              if linea[p] .par_1 \leftrightarrow ben begin
                  gotoxy(18,p);
```

```
write(linea[p].par_1:2);<br>end;
        if linea[p].par_2<>0 then<br>begin
           gotoxy (22, p);<br>write (linea [p] .par_2:2);<br>end;
       end; - q: •q+l; 
end<br>else
       p:•p+l; 
       end; 
       close (archivo); 
        \{ST+ \}el se begin 
     inicializa; 
    p:•l; 
     end; 
while ((seguir) and (q<•20)) do 
   begin 
    gotoxy(60,1);<br>write(' p= ',p:2,' q= ',q:2,' r= ',r:2);
   gotoxy( 5,p): 
   if lee tecla=false then 
       begTn 
       tecla: = readkeV;if tecla•#OO then 
       tecla:=readkey; 
    end; case tecla of 
      ';': begin \qquad \qquad \qquad [ F1 ]
            if (p<>21) then
            begin 
            linea[p] .num linea:•p; 
            linea<sup>[p]</sup> .instruc: - 'MOVEL' ;
            write (p:2,' MOVEL '); 
            linea [p] .par_1:=flecha(18,'l',p);<br>linea [p] .par_2:=0;
            p:•p+1; -
            if lee tecla•false then q:•p-1; 
            lee tecla:•false; 
            end<sub>7</sub>
            end; 
      '\zeta': begin \{F2\}if (p<>21) then
```
begin linea[p) .nwn linea:•p; **linea[p] .instruc:•'MOVEC'; write (p:2,' MOVEC');<br>linea[p].par\_1:=flecha(18,'c',p);** gotoxy $(22,p)$ ; linea[p].par\_2:=flecha(22,'c',p); **p:•p+l;**  if lee tecla•false then q:•p-1; **lee** tecla: **false;**<br>end; **end;**   $'$  =': begin  $\{F3\}$ if  $(p \leftrightarrow 21)$  then begin<br>linea[p].num\_linea:=p; linea[p].num\_linea:**•p;**<br>linea[p].instruc:•'VELOCIDAD';<br>write (p:2,' VELOCIDAD '); linea [p] .par\_1:=flecha(18,'V',p);<br>linea [p] .par\_2:=0; **p:•p+l;**  if lee tecla•false then  $q: \overline{p-1}$ ; **lee tecla:•false; end7 end;**   $'$  >': begin  $[ F4 ]$ if (p<>21) then begin linea[p) .nwn linea:•p; **linea[p] .instruc:•'DISPARO';**   $write (p:2,' DISPARO')$ ;  $l$ inea $[p]$ .par $1:-0;$ linea[p) .pa<-2:•0; **p: •p+l;**  if lee tecla•false then  $q: \overline{p} \cdot 11$ **lee tecla:•false;**  end<del>;</del><br>end; end*;*<br>'?': begin [ F5 ] r: begin<br>if (p<>21) then begin linea[p].num\_linea:=p; **linea[p) .instruc:•'ALTO';** 

**APEllDICll: B** 

```
write (p:2,' ALTO'); 
                  linea[p] .par l:•O; 
linea[p] .par-2:•0; p: •p+l; -
                  p:=p+1;<br>if lee tecla=false then
                     q: \overline{p-1}:lee tecla:•false; 
                  end?
                  end; 
            ': begin [ F6 ](GRABAR DATOS] 
                  assign(archivo,nombre_arch);<br>rewrite(archivo);
                  for p:=1 to q do
                      begin 
                       linea [p]. instruc: \bullet' ' +linea [p]. instruc;
                      writeln(archivo,linea[p].num_linea:2,linea[p]<br>.instruc:10,<br>linea[p].par_1:3,linea[p].par_2:3);<br>pinea[j]
                  clase (archivo}; 
                  seguir: •false; 
                  end; 
            'A': begin (F7)
                  fox i:•l to q do 
                      begin 
                      case linea[i] .instxue[l] of 'M': begin 
                                  if linea[i] .instxuc[S]•'L' then 
                                      begin 
                                      recta(10, linea[i].par1);\arreglo(10].x: \quad \arctan(11.px1).x;arreglo[10] .y:= arreglo[linea[i] .par 1] .y;
arreglo[10] .z:= arreglo[linea[i] .par 1] .z;
arreglo[10].th:=
axxeglo[lO] .te:• 
arxeglo[lO] .tm:• 
                        axxeglo[linea[il .pax_1J.th; 
                        axreglo[linea[i] .par_l] .te; 
                        arreglo [linea [i] .par 1] .tm;
                                     end -
                                  else 
                                       begin
```
120

```
circular(10,linea[i].par_1,linea[i].par_2);
arreglo [10] . x: •arreglo [linea [i] .par_2] . x; 
arreglo [10] .v: •arreglo [linea [i] .par_2] .v;
arreglo [10] . z: =arreglo [linea [i] . par_2] . z;
arreglo [10] . th: •arreglo [linea [i] .par_2] . th; 
arreglo[10].tc:=arreglo[linea[i].par_2].tc;
arreglo [10] . tm: •arreglo [linea [il .par 2] • tm; 
                        end; 
             end;<br>S': begin'
                                           end<sub>1</sub>
                                      end; 
                               'V': begin 
                                      writeln ('velocidad'); 
                               end; 'D': begin 
                                      writeln ('disparo'); 
                                      end; 
                               'A': begin 
                               end; 
                                      writeln ('alto'); 
                                      end; 
                                                                  'S': begin [Suprimir] 
                   if q>-p then 
                   while linea[p] .num_linea<>>c>q do begin
                           linea[p] .num linea:•p; 
                           linea[p] .instruc:•linea[p+l] .instruc; 
                            linea[p] .par l:•linea[p+l] .par 1; 
linea[p] .par-2:•linea[p+l] .par-2; 
                           gotoxy (5,p)/ -
write (p:2,' ',linea{p] .instruc,' 
                           if \lim_{\text{begin}}(p).par_1<>O then
                               gotoxy (18,p); 
                               write(linea[p].par\_1:2);end
                           el se 
                                begin
```

```
gotoxy (18,p);<br>write(' ');
                      write('
                      end; 
                if linea (p).par_2<>0 then<br>begin
                    begin - gotoxy (22,p);
                    write(linea[p].par_2:2);<br>end
                end<br>else
                      begin 
                      gotoxy (22,p);<br>write(' ');
                      end; 
                p: p+1;end; 
       gotoxy (5,q); 
       linea[q].num_linea:=0;
       11nea [q] .instruc:•' ';<br>
linea [q] .instruc:•' ';<br>
linea [q] .par 1:•0;<br>
linea [q] .par 2:•0;<br>
write ('
       gotoxy (5,q); 
       p:-q;if lee tecla•false then 
           q:\overline{q-1};
       lee_tecla:=false;<br>end;
       end; 
'R': begin 
       x:eq;1f (pO 21) then 
       begin 
       while (r)•p) do 
                begin 
                linea[r+1] .num_linea:=r+1;
                                                           (Insertar) 
                linea[x+l) .instruc:•linea[xJ .instruc; 
                linea[r+l] .par l:•linea[r] .par 1; 
linea[r+l) .par-2:•linea[r).par-2; 
                gotoxy (5,1+1)write (r+1:2, i', linea[r+1].instruc,' ');
                if line{r+1}.par_1 \rightarrow then<br>begin
                    begin<br>begin<br>gotoxy (18,r+1);
                    write(lines[r+1].par_1:2);<br>end
```

```
el se 
                        begin 
                         gotoxy (18,r+l); 
write(' '); 
                        end; 
                  if \lim_{\text{begin}} r+1].par 2<\circ0 then
                       begin - gotoxy (22,r+l); 
                  \frac{\text{write}(11\text{nea}[r+1], \text{par}_2; 2)}{\text{end}}<br>else
                        be gin 
                         gotoxy (22,r+l); 
write(' •); 
                        end; r:=r-1;end; 
        gotoxy (5,p); 
linea [p] .num linea: •O; 
        linea[p] .instruc:•' 
        linea[p] .par l:•O; · linea[p] .par-2:•0; write (' -
        gotoxy (S,p); 
        repeat 
        tecla:•readkey; 
        if tecla•#OO then 
             be gin 
             tecla:•readkey; 
            gotoxy (S,p); 
            end; 
        until ((tecla•';') or (tecla•'<') or {tecla-'•') or (tecla•'>') or (tecla•'?')); 
        lee tecla!•true; q: •(i+l; 
        end; 
end;<br>22: <del>be</del>gin#
                                                                 {flecha arriba}
        if p<•l then 
            p:=1el se 
              p:•p-1; 
        gotoxy (S,p); 
        end;
```
');

(flechas abajo)

*#80:* begin if  $p>21$  then<br> $p:=20$ **else**  begin if  $p$  $\neq$   $q+1$ ) then  $p:$  $q+1$ **el se**   $p: = p+1;$ **end;**  gotoxy  $(5,p)$ ;<br>end; **end;** #13: wtiteln; #27: seguit:•false; **end; end;**  textbackgtound(O); **clrscr; cuadrodoble(1,1,eo,24,1,1s); end; procedure menu;** begin textbackgtound(l); **cuadrodoble(7,3,70,22,1,1); cuadrodoble(27,3,51,5,0,15);**  gotoxy (32,4); wtite ( 'MENU DEL EDITOR'); **cuadrodoble(26,7,52,22,7,0); textcolor (O};**  gotoxy(30,9); **write('l) Crear programa');**  gotoxy(30, ll); **write('2) cargar programa');**  gotoxy (30, 13); **write('3} Listar programas');**  gotoxy (30, 15) ; **write('4) Borrar programa');**  gotoxy(30, 17); **write('S) Renombrar pragraina** '); gotoxy(30,19); **write( <sup>1</sup> 6) Terminar** '); **repeat**  gotoxy (38, 21); **write ( 'Opcion** '); **opcion: c:z:eadkey;** 

þ

```
until ( (opcion='6') or (opcion='5') or (opcion='4') or (opcion='3') or (opcion='2') or (opcion='1') ) ;
end; 
begin (programa principal editor} 
:cepeat 
menu; 
case opcion of 
      'l': begin 
           cuadrodoble(ll,13,68,15,5,0); 
           gotoxy (13,14); 
            textcolor(O); 
           write ('Nombre del archivo (maximo de 8 caracteres) '); 
           readln (nombre arch); 
           nombre_arch:=nombre_arch+'.dat';<br>{$I-}
           assign(archivo,nombre arch); 
            fileExist: - ( (IOresult=0) and (nonbre\ arch\leftrightarrow\prime\prime) );
            if fileExist then 
               begin 
               clase (archivo); 
               (SI+)cuadrodoble(l2,14,67,14,S,5); 
               cuadrodoble(ll,13,68,15,5,0); 
               textcolor(O); 
               gotoxy (13,14); 
               write ('ARCHIVO EXISTENTE, QUIERES ESCRIBIR SOBRE EL? 
S/N '); 
               read (op); 
               if ((op='s') or (op='S')) then
                  begin 
                  editor(false); 
               end; 
           else<br>editor (false);
           end; 
      '2': begin 
           cuadrodoble(ll,13,68,15,5,0); 
           gotoxy (13,14); 
           textcolor(O); 
           write ('Nombre del archivo (maximo de e caracteres) '); 
           readln (nombre arch); 
           nombre arch:•nOmbre arch+'.dat'; 
            \{ST - \}
```

```
assign(archivo,nombre arch); reset (archivo) 1-
     fileExist:=( (IOresult=0) and (nombre_arch<>'') );
     if fileExist then
         begin 
         p:•l; 
         close(a:rchivo); 
         [ST+]editor (true);
         end 
     el se 
          begin 
          cuadrodoble(l2,14,67,14,5,S); 
          cuadrodoble(ll,13,68,15,S,D); 
          textcolor{O); 
     end; 
          gotoxy (23,14); 
          Write ('!ERROR!, NO EXISTE ESE ARCHIVO');
          delay(lSOO): 
          end; 
'3 •: begin 
     cuadrodoble(3,3,78,23,l,1) 1
     textcolor(15):p:=5;FindFirst('*.DAT', Anyfile, DirInfo);
     while DosError=0 do
             begin 
             gotoxy (35,p); write (Oirinfo.name); 
             findnext(DirInfo);
             p:•p+l; 
             end; 
     cuadrodoble(23,21,56,23,S,O); 
     textcolor (0);<br>gotoxy (24,22);
     write ('Oprime una tecla para continuar ');
     read (op):
     cuadrodoble(23,21,56,23,l,l); 
     end; 
'4': begin 
     cuadrodoble(ll,13,68,15,5,0); 
     gotoxy (18, 14); textcolor (O); 
     write {'Nombre del archivo a borrar '); readln (nombre arch); 
     nombre_arch:•nOmbre_arch+' .dat';
```

```
{SI - }<br>assign(archivo, nombre arch);
      reset (archivo); \overline{\phantom{a}}<br>fileExist:•((IOresult•O) and (nombre arch<>''));
      if fileExist then 
         begin 
         close(archivo); 
          {S1+}cuadrodoble(12,14,67,14,S,5); 
         cuadrodoble(ll,13,68,15,S,O); 
         textcolor (O}; 
         gotoxy (13,14); 
         wtite ['ESTAS SEGURO QUE DESEAS BORRAR A 
         ',nombre_arch:12,' S/N ? ');<br>read (op);
         if ((op='s') or (op='S')) then
             erase(archivo); 
         end 
     el se 
     end; 
          begin 
          cuadrodoble(12,14,67,14,S,5); 
          cuadrodoble(ll,13,68,15,S,O); 
          textcolor(O); 
           gotoxy (23,14); 
Wtite ('!ERROR! NO EXISTE ESE ARCHIVO'); 
          delay (1500); 
          end; 
'5': begin 
     cuadrodoble(11,13,68,15,5,0);<br>textcolor(0):gotoxy (18,14);write ('Nombre del archivo'); 
     readln (nombre arch); 
     nombre arch:=nombre arch+'.dat';<br>{$I-}
     assign(archivo,nombre_arch);<br>reset(archivo);
     fileExist: ((IOresult=0) and (nombre arch()''));
     if fileExist then 
         begin 
         cuadtodoble(l2,14,67,14,S,5); 
         cuadrodoble(ll,13,68,15,5,0); 
         textcolor (O) ; 
         gotoxy (18,14); 
         write ('Nombre del nuevo archivo');
```

```
read (nuevo arch); nuevo arch:=nuevo arch+' .dat'; 
                 rename (archivo,nuevo_arch);<br>close (archivo);<br>{$I+)
                 end 
             el se 
                  begin 
                  cuadrodoble(12,14,67,14,S,5); 
                  cuadrodoble(ll,13,68,15,5,0); 
                  textcolor(o); 
                   gotoxy {23,14); 
write ('IERRORI NO EXISTE ESE ARCHIVO'); 
                  delay(1500); 
                  end; 
             end; 
     end; 
until (opcion•'6'); 
menu_principal; 
end; 
procedure menu automatice; 
{Este procedimiento nos da el menu del modo automatice y hace llamadas 
a los procedimientos recta y circular} 
begin 
cuadrodoble(14,2,68,23,1,1); (ventana que borra] 
{cuadrodoble(l,1,80,24,1,15);) 
cuadrodoblc(27,2,51,4,0,15); 
saaarodoorc(aff,1991)410115<br>gotoxy (32,3);<br>write ('MODO AUTOMATICO');
cuadrodoble(24,6,54,10,7,D); 
cuadrodoble(24,10,54,23,7,0); 
gotoxy (24, 10); 
write(' -');
gotoxy (54,10);<br>write('=');
textcolor{red}(1):gotoxy (35, 11); 
write('TRAYECTORIA'); 
cuadrosimple (31,13,39,15,7,0); textcolor (4); 
gotoxy (35,14);<br>write ('1');
textcolor (O); 
gotoxy (41,14);
```

```
write (' REC'rA'); 
cuadtosimple (31,16,39,18,7,0); 
textcolor (4) ;<br>gotoxy (35,17) ;<br>write ('2') ;
textcolor(O); 
gotoxy (41,17); 
write (' CIRCULAR'); 
cuadrosimple (31,19,39,21,7,0); 
textcolor(4); 
gotoxy (3S,20); 
write ('3'); 
textcolor(O); 
gotoxy (41, 20) ; 
write (' SALIR'); 
repeat 
textcolor(7); 
op: •readkey; 
textcolor(O); 
case op of 
      ii': begin<br>inicio:=10;
             inicio: •10; textcolor (S) ; gotoxy(27,S); 
             writeln ('PUNTO FINAL');<br>textcolor(1);<br>gotoxy(50,8);
             read (fin); 
             recta (inicio,fin);<br>arreglo[10].x:=arreglo[fin].x;
             arreglo [10] .y: •arreglo [fin] .y;
             arreglo[lOJ .z:•arreglo[fin] .z; 
             arreglo [10] • th: •arreglo [fin] • th; 
             arreglo[lO] .tc:•arreglo[fin] .te; 
             arreglo (10) . tm: •arreglo [fin] . tm; 
             cuadrodoble(25,7,53,9,7,7); 
      end; '2': begin 
             inicio: •10; 
             textcolor(5);
             gotoxy (27, 8); 
             writeln ('PUNTO MEDIO'); 
             textcolor(l); 
             gotoxy (50,8);<br>read (medio);
             cuadrodoble(25,7,53,9,7,7);
```

```
end; 
             textcolor(S); 
             gotoxy (27, B); 
             writeln ('PUNTO FINAL ');
             textcolor(1);
             gotoxy(SO,B); 
             read (fin); 
             circular(inicio,medio,fin);<br>arregio[10].x:=arregio[fin].x;
             arreglo[10].y:=arreglo[fin].y;
             arreglo(10J.z:•arreglo(finl.z1 
             arreglo(lOJ.th:•arreglo(fin) .th; 
             arreglo[10].tc: -arreglo[fin].tc;
             arreglo (10]. tm: •arreglo [fin] . tm; 
             cuadrodoble(25,7,53,9,7,7); 
             end; 
until op•'3'; 
menu_pr incipal; 
end; 
procedure menu manual; 
(Este procedimfento nos da el menu del modo manual y hace llamadas a los procedimientos motor y graba_pos) begin 
cuadrodoble(27,4,51,22,1,l); 
cuadrodoble(29,2,53,4,0,15}; 
gotoxy (36,3); 
write ('MODO MANUAL'); 
cuadrodoble(l4,6,68,10,7,0); 
cuadrodoble(l4,10,68,23,7,0); 
gotoxy (14,10); 
write(' ·~'); 
gotoxy (68, 10) ; write(':: '); 
cuadrodoble (17,11,31,13,7,0); 
textcolor(4); 
gotoxy (21,12); 
write ('l'); 
textcolor(O); 
gotoxy (22,12);<br>write (' HOME');
cuadrodoble (34,11,48,13,7,0);
textcolor(4):gotoxy (35,12); 
write ('2•); 
textcolor(O);
```

```
gotoxy (36,12); 
write ('MOVER BRAZO'); 
cuadrodoble (51,11,65,13,7,0); 
textcolor(4); 
gotoxy (55, 12); 
write ('3'); 
textcolor (o) ; gotoxy (56, 12); 
write (' SALIR'); 
repaat 
textcolor (7) ; op:•readkey; 
textcolor(O); 
case op of 
      •1•: begin 
             th:-0; 
             tc:•O; 
             tm:•·l.5708; 
            dispa:•FALSE¡ 
            motor (th, te, tm,TRUE,dispa); 
            end; 
      '2': begin 
end;<br>until (op-'3');
            mueve brazo; 
            op:•"3'; 
            end; 
menu_principal;
end; 
procedure menu_principal; 
(Este procedimiento es el menu principal y hace llamadas a menu manual, 
menu-automatico y editor) 
begiñ 
cuadrodoble(9,2,68,23,1,l); (ventana que borra} 
cuadrodoble(27,4,Sl,6,0,15); 
gotoxy (30,5); 
write ('EDITOR DE LENGUAJE')¡ 
cuadrodoble(28,9,S0,22,7,0); 
textcolor(O)¡ 
cuadrodoble(28,9,S0,11,7,0); 
gotoxy (28, ll); 
write(' •'); 
gotoxy (SO, 11); 
write('='');
```

```
gotoxy (32,10); 
write ('MENU PRINCIPAL'); 
 gotoxy (30,13); 
write ('l.- Modo Manual'); 
gotoxy (30,15); 
write ('2.- Modo Automatice'); 
gotoxy (30,17); 
write ('3,· Editor•); 
gotoxy (30,19); 
write ('4.- Terminar'); 
gotoxy (37,21); 
write ('Opcion '); 
repeat 
textcolor(O); 
gotoxy (44 ,21); 
op:•readkey; 
       case op of 'l': begin 
             menu manual; end;-
       '2': begin 
             menu automatice; end;-
      '3': begin 
             edit(arreglo); 
             end; 
      end; 
until op•'4'; 
end; 
begin (programa principal! 
cuadrodoble(0,0,85,25,0,0); 
cuadrodoble(l,l,B0,24,1,15}; 
textbackground(1);<br>menu principal;
textbackground(0);
textcolor(15);
clrscr; 
end.
```
**APl!:llDICE C** 

# APENDICE C

## SUPLEMENTO DEL SISTEMA DE SOFTWARE

```
unit unidad; 
interface uses cz:t; 
         procedure cuadrodoble(x1,y1,x2,y2:word;fondo,linea:byte); procedure cuadrosimple(x1,y1,x2,y2:word;fondo,linea:byte); 
         procedure pantal;<br>procedure panta m a;
         procedure panta\overline{m} m;<br>procedure panta\overline{m} p;
         procedure panta\overline{m}e;<br>procedure ayudas;<br>procedure limpia;
         procedure limpia_fin; 
implementation 
    procedure cuadrodoble(x1,y1,x2,y2:word;fondo,linea:byte);<br>var<br>j,i:integer;
    begin 
         textbackground(fondo); 
         textcolor(linea); 
         gotoxy(x1,y1);write(' -');
         gotoxy(x2, y1) ;
         write('-');
         gotoxy(xl,y2}; 
         write(' -');
         gotoxy (x2, y2);<br>write ('=');
         for i:=(x1+1) to (x2-1) do
         begin 
             gotoxy(i,yl); 
             write('='):gotoxy(i,y2); 
             write('=');
         end; 
         for i:=(v1+1) to (v2-1) do
         begin 
             gotoxy (x1, i);<br>write('' );
             qototoxy(x2,1);
```
v.

```
write(''):
   end; 
   for i:•(y1+1) to (y2-1) do 
       for j:=(x1+1) to (x2-1) do
       begin 
end; 
          got (j, i);write(' '}; 
       end; 
procedure cuadrosimple(x1,y1,x2,y2:word;fondo,linea:byte);<br>var<br>j,i:integer;
begin 
   textbackground(fondo); 
   textcolor(linea): 
   gotoxy(x1,y1); 
   write(' -'); 
   gotoxy (x2 ,y1): 
   write('-. '); 
   gotoxy(x1,y2); 
   write(' 1.. 1 ); 
   gotoxy(x2,y2); 
   \text{write}(\cdot \cdot \cdot) ;
   for i:•(x1+1) to (x2-1) do 
   begin 
       gotoxy(i,y1); 
       write('-');gotoxy(i,y2); 
       write ( '-'); 
   end; 
   for i:•(y1+1) to (y2-1) do 
   begin 
       gotoxy(x1, i);write(' 1 '); 
       gotoxy(x_2, i);
       write('');
   end; 
   for i:•(y1+1) to (y2-1) do 
       far j:•(x1+1) to (x2-1) do 
       begin 
          gotoxy (j, i);write('');
       end;
```
APEND:ICE C

**procedure pantal;** var **i:integer;**  begin **cuadrosimple(l7,11,31,13,7,0); textcolor(4);**  gotoxy (19,12); **write ('f7');**  textcolor(O); gotoxy (23,12);<br>write ('disparo'); **write ('disparo');** textcolor (4) ; gotoxy (53,12); **write ('ese'); textcolor(O);**  gotoxy (56, 12); **write (' salir');**  textcolor(O); **gotoxy(21,17);write('hombro');**  gotoxy (39, 17) ;write ('codo'); **gotoxy(S6,17);write('mano'); cuadrosimple(l9,14,2B,16,7,0};**  textcolor (4); gotoxy(20,15) ;write(' fl '); textcolor (O); gotoxy(24,15); write('h > '); **cuadrosimple{36,14,4S,16,7,0);**  textcolor (4); gotoxy(37,15);write(' f3');<br>textcolor (0); gotoxy(41,15);write('c • •); **cuadrosimpie(S3,14,62,16,7,0};**  textcolor (4); gotoxy(54,15) ;write(' f5 '); **textcolor (O};**   $\sigma$ otoxy(58,15);write('m \* '); **cuadrosimple(l9,18,2B,20,7,0};**  textcolor(4); gotoxy(20,19) ;write(' f2 '); **textcolor (O);**  gotoxy(24,19); write('h  $\langle$  '); **cuadrosirnple(36,1S,45,20,7,0);** 

**end;**
**APREDICE C** 

```
textcolor (4); 
gotoxy(37,19); write(' f4 ');
textcolor (O); 
gotoxy(41,19);write('c v ');
cuadrosimple(SJ,19,62,20,7,0); 
textcolor (4); 
qototoxy(54,19);write(' f6 ');
textcolor (O); 
gotoxy(58,19) ;write('m v ') 1
textcolor (O); 
gotoxy(23,22); 
write ('localidad 1 2 3 4 5 6 7 a 9'); 
end; 
procedure panta m_a;<br>begin
cuadrodoble(14,2,6B,23,1,1); 
cuadrodoble(27,2,51,4,0,15); 
gotoxy (32,3); 
write (•modo automatice'); 
cuadrodoble(24,6,S4,10,7,0); 
cuadrodoble(24,10,54,2J,7,0); 
gotoxy (24, 10); 
write(' - 1);
gotoxy (54,10); 
write('7');
textcolor(l); 
gotoxy (35, 11);
write('trayectoria'); 
cuadrosimple (31,13,39,15,7,0);
textcolor(4); 
gotoxy (35, 14); 
write ('1'); 
textcolor(O); 
gotoxy (41, 14); 
write (' vector);
cuadrosimple (31,16,39,18,7,0); 
textcolor(4); 
gotoxy (35, 17); 
write ('2'); 
textcolot(O); 
gotoxy (41,17); 
write (' circular'); 
cuadrosimple (31,19,39,21,7,0); 
textcolor(4); 
gotoxy (35,20);
```
APENDICE C

```
write ('3•); 
textcolor (O) 1 
gotoxy (41,20); 
write (• salir'); 
end; 
procedure panta_m_m;<br>begin
cuadl:odoble(27,4,51,22,1,1); 
cuadrodoble(29,2,53,4,0,15); 
gotoxy (36,3); 
write (•modo manual'); 
cuach:odoble(l4,6,6S,10,7,0); 
cuadrodoble(14,10,6B,23,7,0); 
gotoxy (14,10);<br>write('|*');<br>gotoxy (68,10);<br>write('<sup>4</sup>');
cuadrodoble (17,11,31,13,7,0); 
textcolor (4);
gotoxy (21,12);<br>write ('1');
textcolor(O); 
gotoxy (22, 12);<br>write ('home');write (' home'); cuadrodoble (34,11,48,13,7,0); 
textcolor(4); 
gotoxy (35,12); 
write ('2' l; 
textcolor(O); 
gotoxy (36,12);<br>write (' mover brazo');
write (' mover brazo'); cuadrodoble (51,11,65,13,7,0); 
textcolor(4); 
gotoxy (55,12); 
write ('3'); 
textcolor(O); 
gotoxy (56,12); 
w:z:ite (' salir') ; end; 
procedure panta_m_p; begin 
cuadrodoble(9,2,68,23,1,l); 
cuadrodoble(27,4,Sl,6,0,15); 
gotoxy (30,5);
```
APZllI>Ic& C

```
write ('editor de lenguaje');
cuadrodoble(2B,9,S0,22,7,0); 
textcolor(O); 
cuadrodoble(2B,9,50,11,7,0); 
gotoxy (28,11);<br>write('"');
write(' <del>*</del>' );<br>gotoxy (50,11);<br>write('='' );
gotoxy (32,10); 
write ('menu principal'); 
gotoxy (30,13); 
wtite ('1.· Modo manual'); 
gotoxy (30, 15); 
WJ:ite ( '2. · Modo automatice'); 
gotoxy (30, 17); 
write ('3.· Editor'); 
gotoxy (30,19); 
write ('4.· Terminar'); 
write ('opcion ');
end; 
procedure panta_m_e;<br>begin<br>textbackground(1);
cuadrodoble(7,J,70,22,1,1); 
cuadrodoble(27,3,51,5,0,15); 
gotoxy (32,4); write ('menu del editor'); 
cuadrodoble(26,7,52,22,7,0); 
textcolor(O); 
gotoxy(30,9); 
write('1) crear programa ');
gotoxy(30,11); 
write('2) cargar programa•); 
gotoxy (30, 13); 
write('3) listar programas'); 
gotoxy (30, 15); 
write('4) borrar programa '); 
gotoxy(30,17); 
write('S) renombrar programa '); 
gotoxy (30, 19); 
write ('6) terminar ');<br>end;
```

```
procedure ayudas; 
[procedimiento que muestra las ayudas al usuario) 
be gin 
  cuadrosimple(2,22,79,2S,l,l5); 
  gotoxy (5,23); write ('fl'); 
  gotoxy (12,23); write ('f2'); 
  gotoxy (21,23); write ('f3');
  gotoxy (31,23); write ('f4'); 
  gotoxy (39,23); write ('fS'); 
  gotoxy (45,23)¡ write {'f6')1 
  gotoxy (53,23); write ('ins•); 
  gotoxy (64,23); write ('del'); 
  gotoxy (74,23); write ('f7');
  gotoxy (4,24); write ('movel'); 
  gotoxy (11,24); write ('movec'); 
gotoxy (18,24); write ('velocidad•); 
gotoxy (29,24); write {'disparo'); 
  gotoxy (38,24); write {'alto'); 
  gotoxy {44,24); write ('menu'); 
  gotoxy {S0,24); write ('ins linea•); 
  gotoxy (61,24); write ('del linea•); 
gotoxy (72,24); write ('ejecuta'); end; 
procedure limpia; 
begin 
     cuadrodoble(0,0,85,25,0,0); 
     cuadrodable{l,l,B0,24,l,15); 
textbackground(l); end; 
procedure limpia fin; 
begin
end; 
     textbackground(0);
     textcolor(15);
     clrscr;
```
end.